## 令和4年度

## 治山技術等推進調査

# (国有林の治山台帳等の GIS データ化検討調査)

# 事業 治山台帳のデータ整備手順書

## 2023年3月15日作成

東京コンピュータサービス株式会社

『治山台帳のデータ整備手順書』 目次

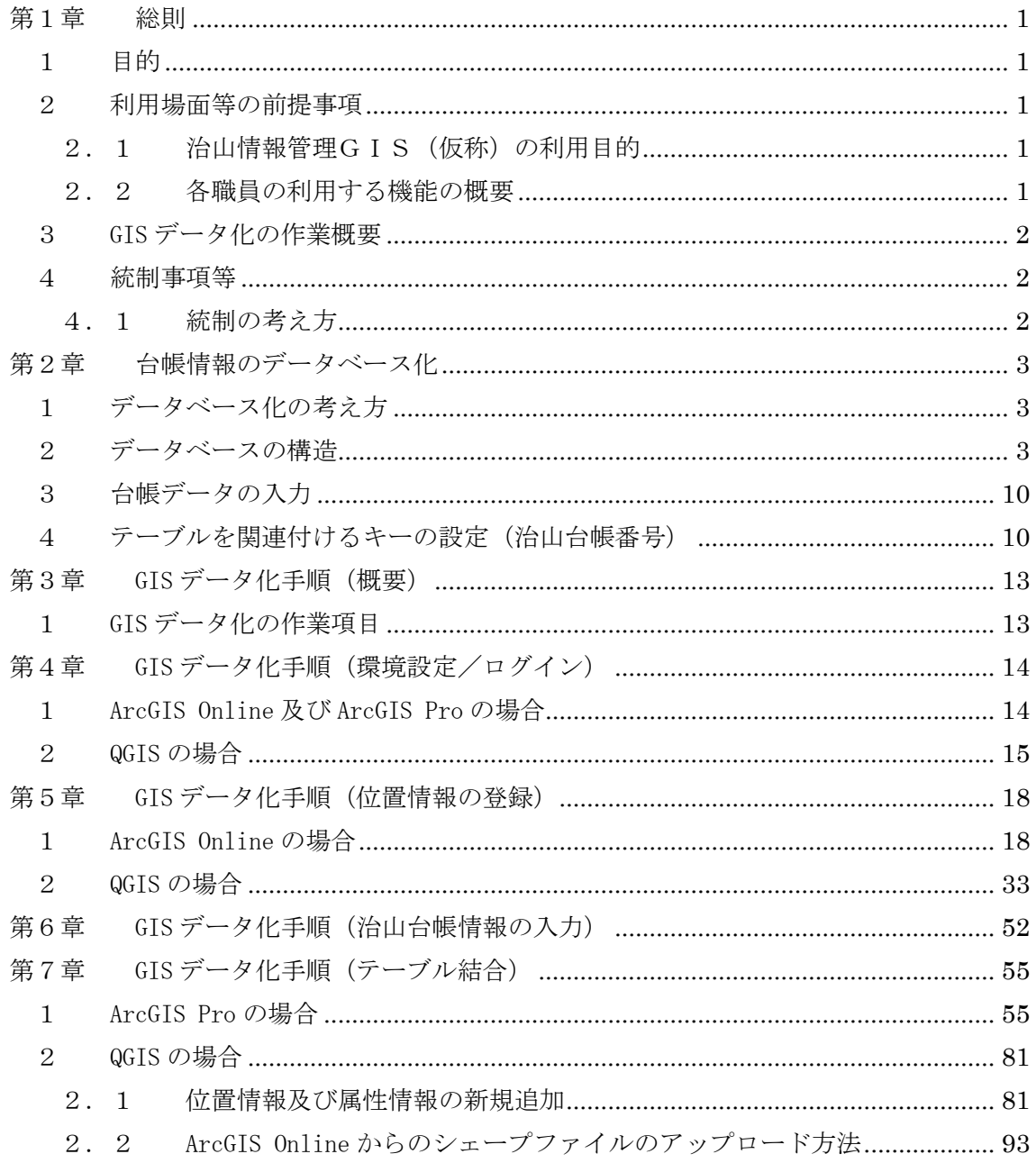

<span id="page-3-0"></span>

第1章 総則

<span id="page-4-0"></span>1 目的

本書は、治山台帳の記載内容の転記にあたり治山情報管理GIS(仮称)の効率的な利 用を図るためデータ入力の記載内容や記載順序を統制するため使用する。

<span id="page-4-1"></span>2 利用場面等の前提事項

- <span id="page-4-2"></span>2.1 治山情報管理GIS(仮称)の利用目的 想定する治山台帳情報の利用の目的は、下記のとおり。
- ・災害発生時の既存施設の配置状況の確認⇒既存施設の被災状況の確認
- ・治山工事計画のため、対象エリアにおける既存施設の配置状況の確認
- ・インフラ長寿命化計画に基づく、個別施設計画(健全度の把握)の対象施設の絞り込み
- ・山地災害地区における治山事業実施状況調査の基礎情報

このため、治山台帳の登録情報の集計、解析できるとともに位置情報と関連付けが必須 であるものと思料する。

<span id="page-4-3"></span>2.2 各職員の利用する機能の概要

治山情報管理GIS(仮称)の利用者は、①林野庁、②森林管理局及び③森林管理署等 の職員の各職員に大別される。各職員が利用する主要な機能は、表1.1に示すとおり。

|     | 林野庁 | 森林管理局 | 森林管理署等 |
|-----|-----|-------|--------|
| 閲覧  |     |       |        |
| 抽出  |     |       |        |
| 集計  |     |       |        |
| 管理  |     |       |        |
| 編集  |     |       |        |
| 入力※ |     |       |        |

表 1.1 各職員が利用する主要な機能

※:既存データのデータ入力については、外部委託を想定。

#### <span id="page-5-0"></span>3 GIS データ化の作業概要

GIS データ化の作業の流れを図1.1に示す。データ化業務は、位置情報の登録と台帳 情報の登録に大別される。

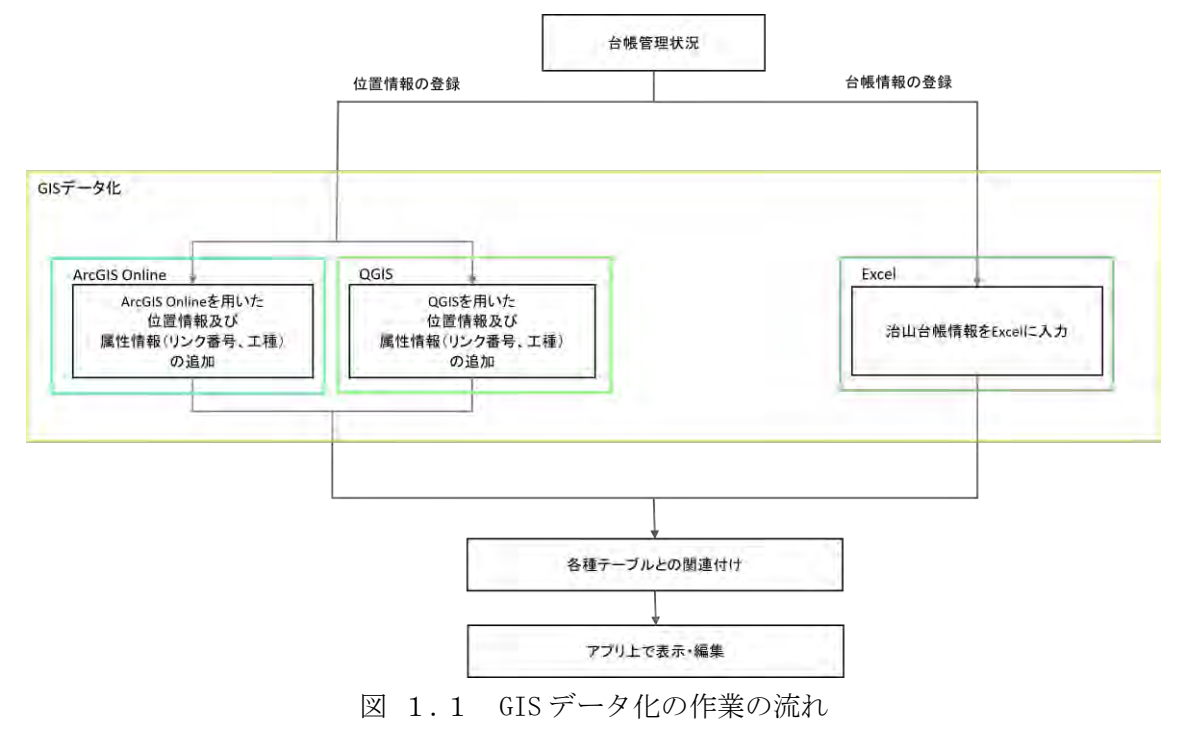

#### <span id="page-5-1"></span>4 統制事項等

<span id="page-5-2"></span>4.1 統制の考え方

治山台帳の記載は、各森林管理署等の記載ルールを踏襲しつつも各森林管理局及び林野 庁での集約・解析等により治山事業に係る業務を効率的に行うための最小限の統制を行 う。

台帳情報のデータベース化にあたっては、入力項目を規定し、これに当てはまらない項 目は備考として蓄積して、各森林管理署等の業務推進を阻害しないものとする。

また、台帳情報と地理空間情報との関連付け(ジオリファレンス)にあたっては、治山 台帳番号を関連付けのキーにして、治山情報が必ず一意(ユニーク)になるように規約を 設ける。

<span id="page-6-0"></span>第2章 台帳情報のデータベース化

<span id="page-6-1"></span>1 データベース化の考え方

データベースの入力にあたり、事後計画する治山情報管理GIS(仮称)の操用性や情 報保全の観点から治山台帳情報を適宜分割して、入力・保存する。

<span id="page-6-2"></span>2 データベースの構造

本書で定義するデータベースの構造は、R3調査事業のデータ構造を踏まえつつ、中部 森林管理局のデータ構造を参考にしてより詳細化している。

治山台帳のフォーマットは全国統一化されていないため、GIS データ化する際に入力 できないと判断した項目は空欄としてよい。

治山台帳データベースは、治山台帳及び治山台帳の空間情報を一括管理するため、治山 施設の属性情報を必須項目と局独自に補足する任意項目に大別して管理する。

治山台帳の基本情報は、1つの治山施設(位置情報)に対して複数の治山台帳、1つの 治山台帳に対して複数の工種情報、図面、写真が存在することから、事業名称や箇所諸元 などの基本項目を格納する治山台帳テーブルと工種テーブル、写真テーブル、図面テーブ ル、の4つのテーブルで管理する。

また、治山台帳と工事経過調書の関係を考慮し、任意項目として経過調書テーブル及び 変更履歴テーブルを定義する。

| テーブル名 | 説明                       |
|-------|--------------------------|
| 位置情報  | 治山施設の工種                  |
| 治山台帳  | 治山台帳の基本項目 (事業名、流域名など)    |
| 工種    | 関連する工種情報(工種、数量、単価、金額など)  |
| 図面    | 治山台帳と関連している図面等(図面、CADなど) |
| 写真    | 治山台帳と関連している写真            |

表 2.1 必須項目

表 2.2 任意項目

| テーブル名 | 説明                   |  |
|-------|----------------------|--|
| 経過調書  | 工事経過調書の項目(変更回数や金額など) |  |
| 変更履歴  | 工事経過調書の契約回数などの項目     |  |

| 番号 | 項目名   | フィールド名    | データタイプ | 備考 |
|----|-------|-----------|--------|----|
|    | リンク番号 | LinkNo    | 整数型    |    |
|    | 工種    | $x_0$ 001 | テキス    |    |

表 2.3 位置情報テーブルの構造

| 番号 | 項目名                | フィールド名            | データタイプ            | 備考  |
|----|--------------------|-------------------|-------------------|-----|
|    | 1リンク番号             | LinkNo            | 整数型               |     |
|    | 2台帳番号              | LedgerNo          | テキスト              | 主キー |
|    | 3年度                | $a_0$ 001         | 整数型               |     |
|    | 4 管理署              | a 002             | テキスト              |     |
|    | 5 直轄事業名称           | a_003             | テキスト              |     |
|    | 6 予算区分             | $a_0$ 004         | -<br>テキスト         |     |
|    | 7 事業費区分            | $a_0$ 005         | <u>テキスト</u>       |     |
|    | 8 歳出科目<br>項        | $a_006$           | テキスト              |     |
|    | 目                  | a_007             | テキスト              |     |
|    | 10 歳出科目<br>目の積算区分  | a_008             | <u>テキスト</u>       |     |
|    | 11 勘定              | a_009             | テキスト              |     |
|    | 12 区分              | a_010             | <u>テキスト</u>       |     |
|    | 13 施工区域名称          | a_011             | テキスト              |     |
|    | 14 大分類流域名          | a_012             | テキスト              |     |
|    | 15 基幹流域名           | a_013             | テキスト              |     |
|    | 16 支流名称            | a_014             | テキスト              |     |
|    | 17 単位流域名           | a_015             | テキスト              |     |
|    | 18 沢名              | a <sub>_016</sub> | テキスト              |     |
|    | 19 施工面積            | a_017             | テキスト              |     |
|    | 20 施工面積 単位         | a_018             | -<br>テキ <u>スト</u> |     |
|    | 21 工事名称            | a_019             | テキスト              |     |
|    | $\overline{22}$ 県名 | a_020             | テキスト              |     |
|    | 23 市郡名             | $a_0$ 021         | テキスト              |     |
|    | 24 町村名             | a_022             | テキスト              |     |
|    | 25 字名              | a_023             | テキスト              |     |
|    | 26 国有林名            | a_024             | テキスト              |     |
|    | 27 林班              | a_025             | テキスト              |     |
|    | 28 地権者名            | a_026             | テキスト              |     |
|    | 29 ほか筆数            | a_027             | テキスト              |     |
|    | 30 受注者名            | a_028             | テキスト              |     |
|    | 31 住所_受注者          | a_029             | テキスト              |     |
|    | 32 代表者名 受注者        | a_030             | ー<br>テキ <u>スト</u> |     |
|    | 33 請負工事費           | a_031             | 整数型               |     |
|    | 34 工事諸費            | a_032             | 整数型               |     |
|    | 35 事業費             | a_033             | 整数型               |     |

表 2.4 治山台帳テーブルの構造

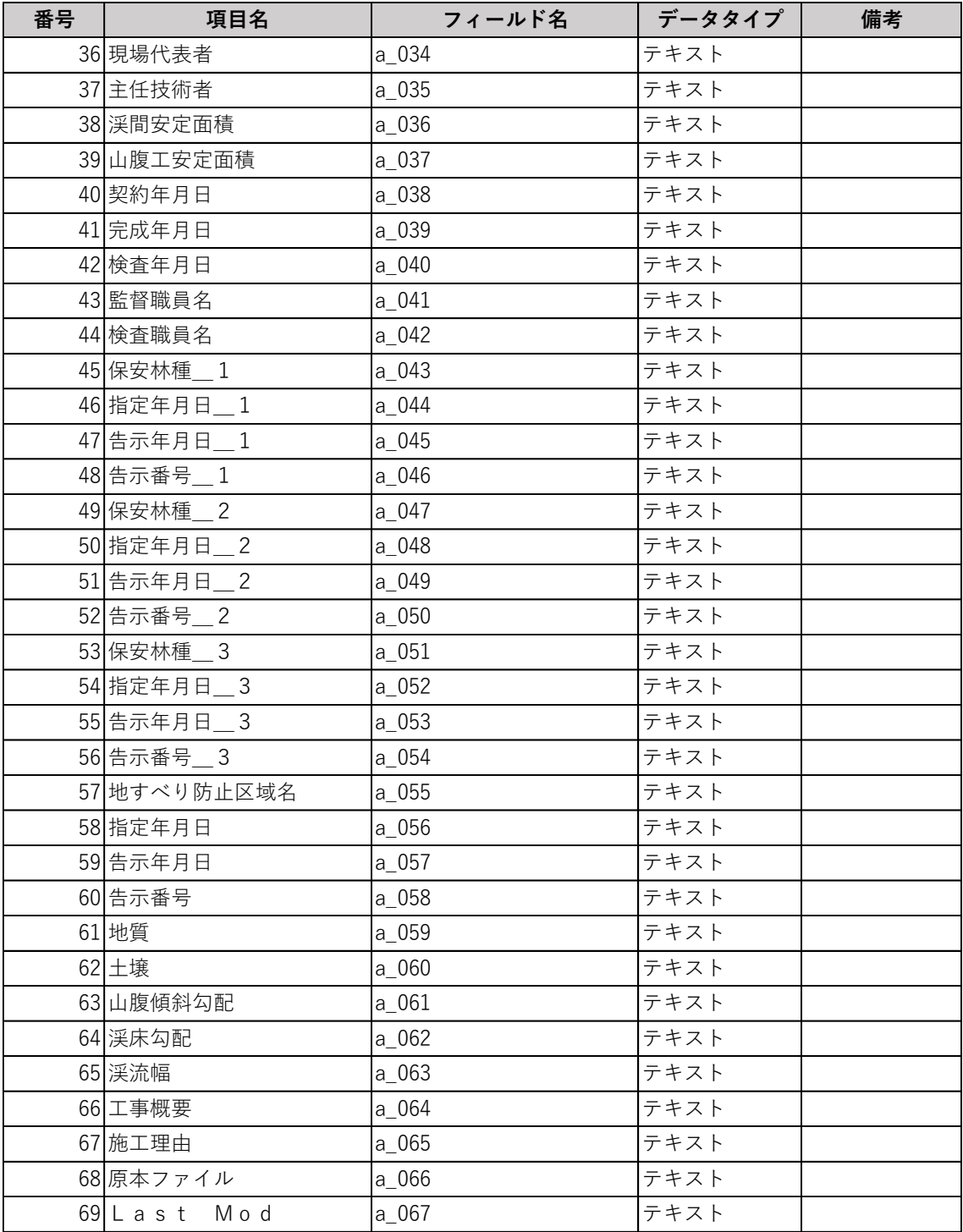

| 番号 | 項目名      | フィールド名    | データタイプ | 備考   |
|----|----------|-----------|--------|------|
|    | 1 工事番号   | $b_0$ 001 | テキスト   | 主キー  |
|    | 2台帳番号    | LedgerNo  | テキスト   | 外部キー |
|    | 3 変更契約回数 | $b_0$ 002 | 整数型    |      |
|    | 4 行番号    | $b_0$ 003 | 整数型    |      |
|    | 5区分      | $b_0$ 004 | テキスト   |      |
|    | 6 工事区分   | $b_0$ 005 | テキスト   |      |
|    | 7 工種     | $b_006$   | テキスト   |      |
|    | 8 種別     | $b_0$ 007 | テキスト   |      |
|    | 9 細別     | b 008     | テキスト   |      |
|    | 10 数量    | $b_0$ 009 | テキスト   |      |
|    | 11 単位    | $b_010$   | テキスト   |      |
|    | 12 単価    | $b_011$   | 整数型    |      |
|    | 13 金額    | $b_012$   | 整数型    |      |
|    | 14 構造 規格 | $b_013$   | テキスト   |      |
|    | 15 備考    | b 014     | テキスト   |      |

表 2.5 工種テーブルの構造

| 番号 | 項目名            | フィールド名     | データタイプ | 備考   |
|----|----------------|------------|--------|------|
|    | 1 工事経過調書番号     | $c_0$ 001  | テキスト   | 主キー  |
|    | 2台帳番号          | LedgerNo   | テキスト   | 外部キー |
|    | 3 当初予定価格       | $c_0$ 002  | 整数型    |      |
|    | 4 変更予定価格       | $c_0$ 003  | 整数型    |      |
|    | 5 変更回数         | $c_0$ 004  | 整数型    |      |
|    | 6 請負工事費        | $c_0$ 005  | 整数型    |      |
|    | 7 入札年月日        | $c_0$ 006  | テキスト   |      |
|    | 8 契約方式         | $c_0$ 007  | テキスト   |      |
|    | 9 調査基準価格       | $c_0$ 008  | 整数型    |      |
|    | 10 最高入札額       | $c_0$ 009  | 整数型    |      |
|    | 11 最低入札額       | $c_0$ 010  | 整数型    |      |
|    | 12 契約年月日       | $c_011$    | テキスト   |      |
|    | 13 総合評価落札方式    | $c_0$ 012  | テキスト   |      |
|    | 14 技術提案        | c 013      | テキスト   |      |
|    | 15 入札参加者数      | $c_0$ 014  | 整数型    |      |
|    | 16 当初契約工期__自   | $c_0$ 015  | テキスト   |      |
|    | 17 当初契約工期<br>至 | $c_0$ 016  | テキスト   |      |
|    | 18 最終契約工期<br>自 | $c_017$    | テキスト   |      |
|    | 19 最終契約工期<br>至 | $c_018$    | テキスト   |      |
|    | 20 着工年月日       | $c_0$ 019  | テキスト   |      |
|    | 21 完成年月日       | $c_020$    | テキスト   |      |
|    | 22 検査年月日       | $c_021$    | テキスト   |      |
|    | 23 実行          | $c_022$    | テキスト   |      |
|    | 24 前払金年月日      | $c_023$    | テキスト   |      |
|    | 25 前払金金額       | $c_024$    | 整数型    |      |
|    | 26 第一回部分払年月日   | $c_025$    | テキスト   |      |
|    | 27 第一回部分払金額    | $c_026$    | 整数型    |      |
|    | 28 第二回部分払年月日   | c 027      | テキスト   |      |
|    | 29 第二回部分払金額    | $c_028$    | 整数型    |      |
|    | 30 第三回部分払年月日   | c 029      | テキスト   |      |
|    | 31 第三回部分払金額    | $c$ 030    | 整数型    |      |
|    | 32 精算額年月日      | $c$ 031    | テキスト   |      |
|    | 33 精算額金額       | $c$ 032    | 整数型    |      |
|    | 34 合計額         | $c_{0.33}$ | 整数型    |      |

表 2.6 経過調書のテーブル構造

| 番号 | 項目名         | フィールド名   | データタイプ | 備考   |
|----|-------------|----------|--------|------|
|    | 1 変更履歴   D  | $d$ 001  | テキスト   | 主キー  |
|    | 2台帳番号       | LedgerNo | テキスト   | 外部キー |
|    | 3 契約及び変更年月日 | d 002    | テキスト   |      |
|    | 4 変更契約回数    | d 003    | 整数型    |      |
|    | 5 延長工期      | $d$ 004  | テキスト   |      |
|    | 6 総額        | d 005    | 整数型    |      |
|    | 7 変更予定日     | d 006    | テキスト   |      |
|    | 8 変更予定税込額   | d 007    | 整数型    |      |

表 2.7 変更履歴テーブルの構造

表 2.8 図面テーブル

| 番号 | 項目名            | フィールド名   | データタイプ | 備考   |
|----|----------------|----------|--------|------|
|    | $\overline{D}$ | e 001    | テキスト   | 主キー  |
|    | 2台帳番号          | LedgerNo | テキスト   | 外部キー |
|    | 3種別            | e 002    | テキスト   |      |
|    | 4 図面番号         | e 003    | 整数型    |      |
|    | 5ファイル名         | e 004    | テキスト   |      |
|    | 6 タイトル         | e 005    | テキスト   |      |
|    | アメモ            | $e$ _006 | テキスト   |      |

表 2.9 写真テーブル

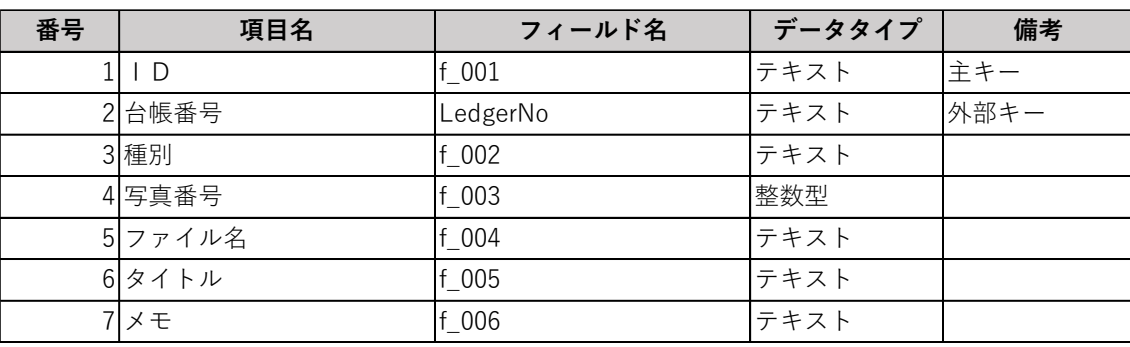

定義した基本テーブルは、それぞれ台帳番号でリンクされる構造とする。 図2.1に、ER 図を示す。

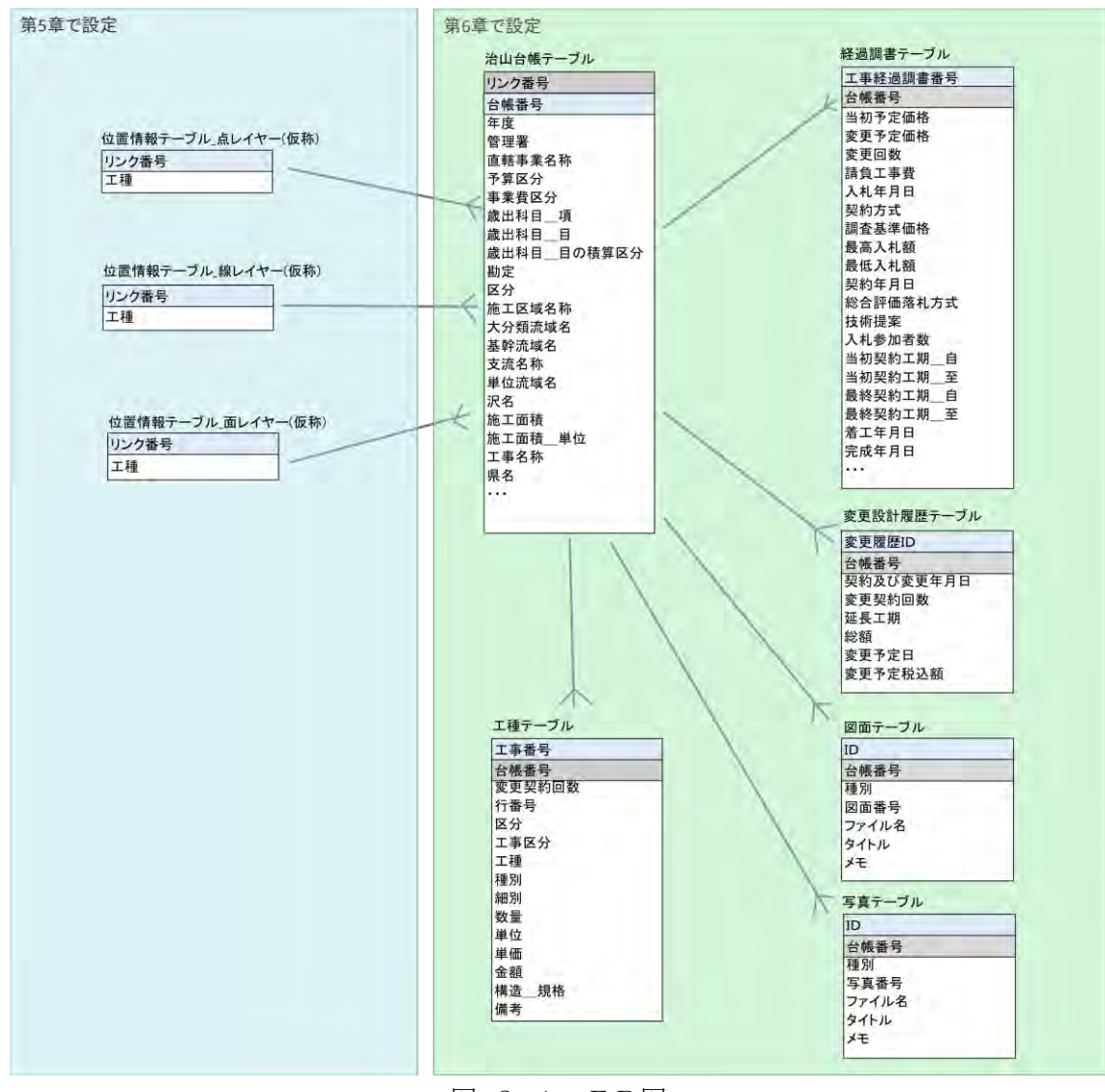

図 2.1 ER図

<span id="page-13-0"></span>3 台帳データの入力

図2.2 入力フォーム(イメージ)に示す、第2章の区分に従い、テーブルごと別シ ートに1行に1データを入力する。

|                                                                                                    |                                                     |  | <b>P ##</b>                               |        |                   |            | <b>@</b> $a = -a \times$ |                |
|----------------------------------------------------------------------------------------------------|-----------------------------------------------------|--|-------------------------------------------|--------|-------------------|------------|--------------------------|----------------|
|                                                                                                    | カイル 水一ム 挿入 ページレイアウト 数式 データ 校開 表示 目動化 ヘルプ            |  |                                           |        |                   |            |                          | □コメント 合共有→     |
|                                                                                                    |                                                     |  |                                           |        |                   |            |                          |                |
|                                                                                                    |                                                     |  |                                           |        |                   |            |                          |                |
| $A30$ $A.30$                                                                                                    |                                                     |  |                                           |        |                   |            |                          |                |
|                                                                                                    |                                                     |  |                                           |        |                   |            |                          |                |
| 1 LinkNo LedgerNo                                                                                               |                                                     |  | $a_001$ $a_1002$ $a_003$ $a_004$ $a_1005$ |        | <b>The County</b> | $a_{.006}$ | $a$ 007                  | $a$ 008        |
| $\begin{array}{c cc}\n2 & 3 & 4 \\ \hline\n4 & 5 & 6 \\ \hline\n7 & 8 & 9 \\ \hline\n10 & & & \\ \end{array}$   |                                                     |  |                                           |        |                   |            |                          |                |
|                                                                                                    |                                                     |  |                                           |        |                   |            |                          |                |
|                                                                                                    |                                                     |  |                                           |        |                   |            |                          |                |
|                                                                                                    |                                                     |  | a ka                                      | ٠      |                   |            |                          |                |
|                                                                                                    |                                                     |  |                                           |        |                   |            |                          |                |
|                                                                                                    |                                                     |  |                                           |        |                   |            |                          |                |
|                                                                                                    |                                                     |  |                                           |        |                   |            |                          |                |
|                                                                                                    |                                                     |  |                                           |        |                   |            |                          |                |
| $\frac{10}{11}$<br>$\frac{12}{13}$                                                                              |                                                     |  |                                           |        |                   |            |                          |                |
|                                                                                                    |                                                     |  |                                           |        |                   |            |                          |                |
|                                                                                                    |                                                     |  |                                           |        |                   |            |                          |                |
|                                                                                                    |                                                     |  |                                           |        |                   |            |                          |                |
|                                                                                                    |                                                     |  |                                           |        |                   |            |                          |                |
|                                                                                                    |                                                     |  |                                           |        |                   |            |                          |                |
|                                                                                                    |                                                     |  |                                           |        |                   |            |                          |                |
| $\frac{14}{15}$ $\frac{16}{17}$ $\frac{17}{18}$ $\frac{18}{19}$ $\frac{19}{20}$ $\frac{22}{23}$ $\frac{24}{25}$ |                                                     |  |                                           |        |                   |            |                          |                |
|                                                                                                    |                                                     |  |                                           |        |                   |            |                          |                |
|                                                                                                    |                                                     |  |                                           |        |                   |            |                          |                |
|                                                                                                    |                                                     |  |                                           |        |                   |            |                          |                |
|                                                                                                    |                                                     |  |                                           |        |                   |            |                          |                |
|                                                                                                    |                                                     |  |                                           |        |                   |            |                          |                |
| $\frac{26}{1}$                                                                                                  | 岩山台制テーブル 工程テーブル 移送調査テーブル 変更推理テーブル 気度テーブル 写真テーブル (6) |  |                                           | $\sim$ |                   |            |                          | $\overline{1}$ |
| 事備完了 だアクセシビリティ(問題ありません)                                                                                         |                                                     |  |                                           |        |                   |            |                          |                |

図 2.2 入力フォーム (イメージ)

<span id="page-13-1"></span>4 テーブルを関連付けるキーの設定(治山台帳番号)

治山台帳の基本テーブルを関連付けるキーとして、「台帳番号」を用いる。台帳番号は 「治山台帳」テーブルにおいて一意なキー(主キー)であるため重複しないように設定す る必要がある。そのため、台帳番号の命名規則は以下のように定義する。

「森林管理局コード]-「森林管理署コード]-「国民区分]-「地区名]-「事業区 分]-[年度]-[連番]

各項目のコードは以下に示すとおり。

(a) 森林管理局の区分

| 森林管理署名    | コード |
|-----------|-----|
| 北海道森林管理局  | 100 |
| 東北森林管理局   | 200 |
| 関東森林管理局   | 300 |
| 中部森林管理局   | 400 |
| 近畿中国森林管理局 | 500 |
| 四国森林管理局   | 600 |
| 九州森林管理局   | 700 |

表 2.10 森林管理局のコード表

(b) 森林管理署の区分

各局は、森林管理署に表1.4に示す例のように2桁のコードを割り振る。 細部は、別 冊コード表を参照する。

| 森林管理署名     | コード                 |
|------------|---------------------|
| 富山森林管理署    | $\mathbf{1}$<br>0   |
| 中信森林管理署    | -2<br>0             |
| 岐阜森林管理署    | -3<br>0             |
| 伊那谷総合治山事務所 | 0<br>$\overline{4}$ |
| 北信森林管理署    | -5<br>0             |
| 東信森林管理署    | -6<br>0             |
| 南信森林管理署    | -7<br>0             |
| 木曽森林管理署    | -8<br>0             |
| 南木曽支署      | 09                  |
| 飛騨森林管理署    | 10                  |
| 東濃森林管理署    | 1                   |

表 2.11 森林管理署のコード表(中部森林管理局の場合の例)

(c) 国民の区分

表 2.12 国民区分のコード表

| 区分 | コード            |  |  |  |
|----|----------------|--|--|--|
| 国直 | $\overline{0}$ |  |  |  |
| 民直 | 02             |  |  |  |

(d) 地区名

地区名は、各森林管理局にて保管されている治山台帳に記載のある地区名を活用するも のとする。新しい地区名を入力する場合は、地区名が同一森林管理署において重複しない よう留意し、地区名コードを追加する。

| 地区名             | 備考   |
|-----------------|------|
| 常願寺川            |      |
| 姫川              |      |
| 板取側             |      |
| 小渕川             |      |
| 松川入             |      |
| 中信、松本、大町、奈良井、藪原 | 国直のみ |

表 2.13 地区名のコード表(中部森林管理局の場合の例)

(e) 事業区分

表 2.14 事業区分のコード表

| 区分   | $\Box - \nabla$ |
|------|-----------------|
| 治山   |                 |
| 地すべり |                 |

(f) 年度

和暦(S、H、R)+2桁とし、数値が1桁の場合は、01、02、03等とする。

(g) 連番

治山台帳を登録した順に 001~3 桁とする。

(h) 入力例

入力例は、以下に示すとおり。

表 2.15 台帳番号の入力例(中部森林管理局の場合の例)

| 森林管理局 | 森林管理署名 | 区分 | 地区名  | 事業 | (例)<br>ファイル名           |  |
|-------|--------|----|------|----|------------------------|--|
| 中部森林  | 富山森林管理 | 民直 | 常願寺川 | 治山 | 400-01-02-常願寺川-C-H01-  |  |
| 管理局   | 署      |    |      |    | 001                    |  |
| 中部森林  | 中信森林管理 | 国直 | 中信   | 治山 | 400-02-01-中信-C-H02-001 |  |
| 管理局   | 署      |    |      |    |                        |  |

## <span id="page-16-0"></span>第3章 GIS データ化手順(概要)

### <span id="page-16-1"></span>1 GIS データ化の作業項目

GIS データ化の作業項目を表3.1に示す。

|     |                        | ArcGIS | QGIS | Excel | ArcGIS Pro |
|-----|------------------------|--------|------|-------|------------|
|     |                        | Online |      |       |            |
| 第4章 | 環境設定/ログイン              |        |      |       |            |
| 第5章 | 地図上での位置情報<br>及び属性情報の入力 |        |      |       |            |
| 第6章 | Excel への各種<br>属性情報の入力  |        |      |       |            |
| 第7章 | テーブル結合                 |        |      |       |            |

表 3.1 GIS データ化の作業項目

<span id="page-17-0"></span>第4章 GIS データ化手順(環境設定/ログイン)

- <span id="page-17-1"></span>1 ArcGIS Online 及び ArcGIS Pro の場合
	- (1) 組織ポータルの URL に入り、ユーザー名とパスワードを入力し、ログインする。

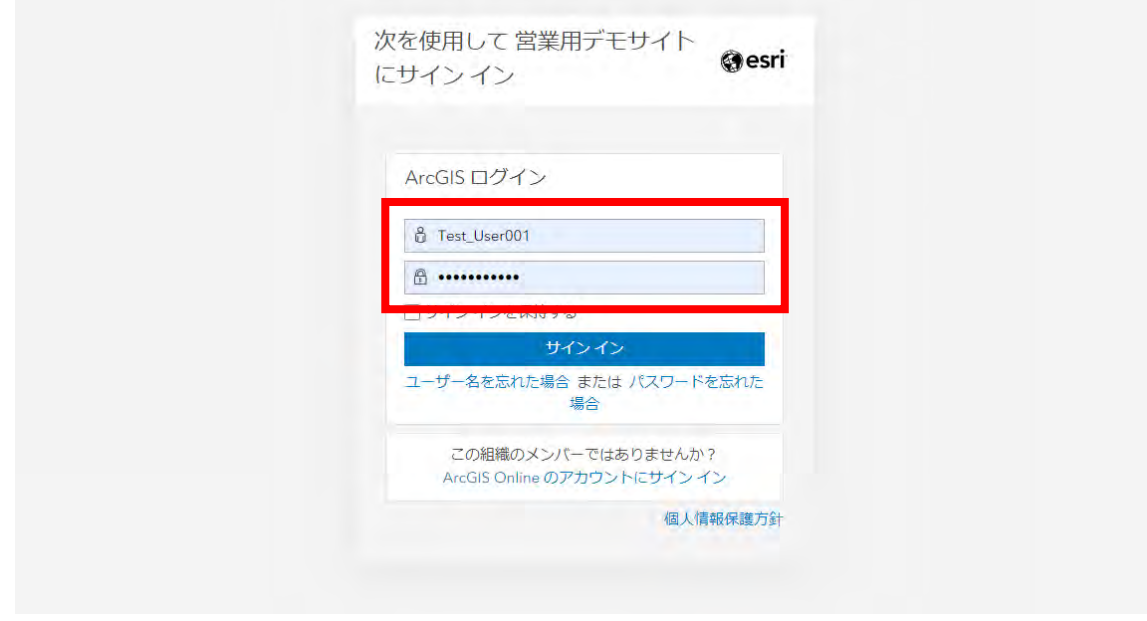

(2) ホーム画面が表示されることを確認し、「コンテンツ」タブを押下する。

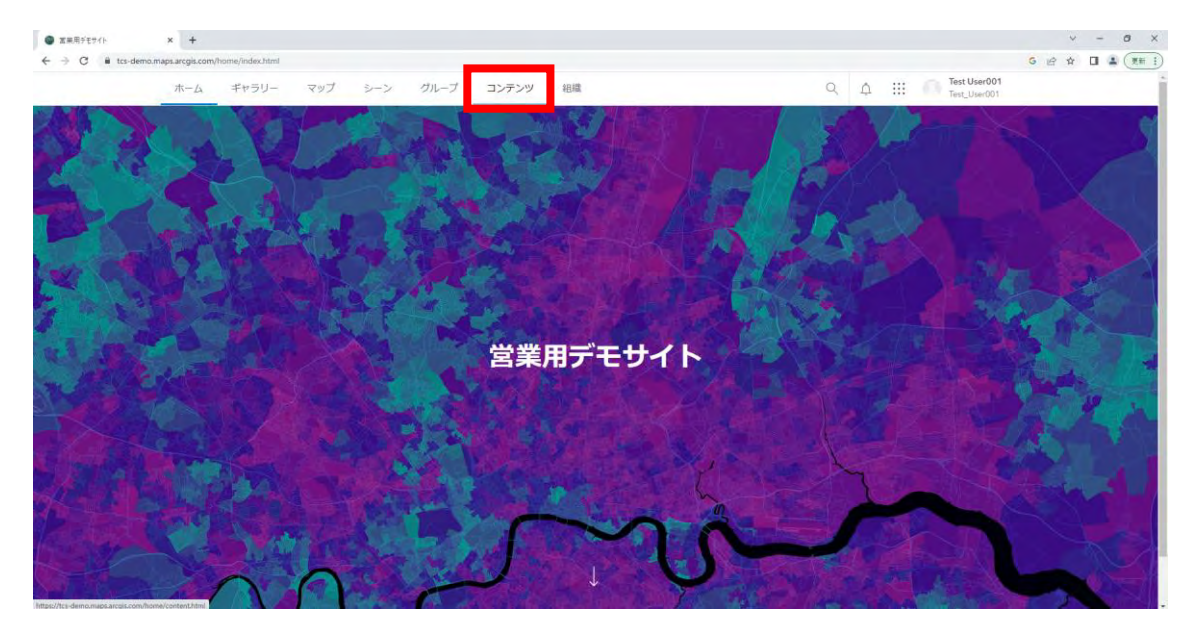

#### <span id="page-18-0"></span>2 QGIS の場合

(1) 「QGIS-OSGeo4W-3.22.8-3.msi」をダウンロードする。 ダウンロードした「QGIS-OSGeo4W-3.22.8-3.msi」を実行する。 「Next」ボタンを押下する。

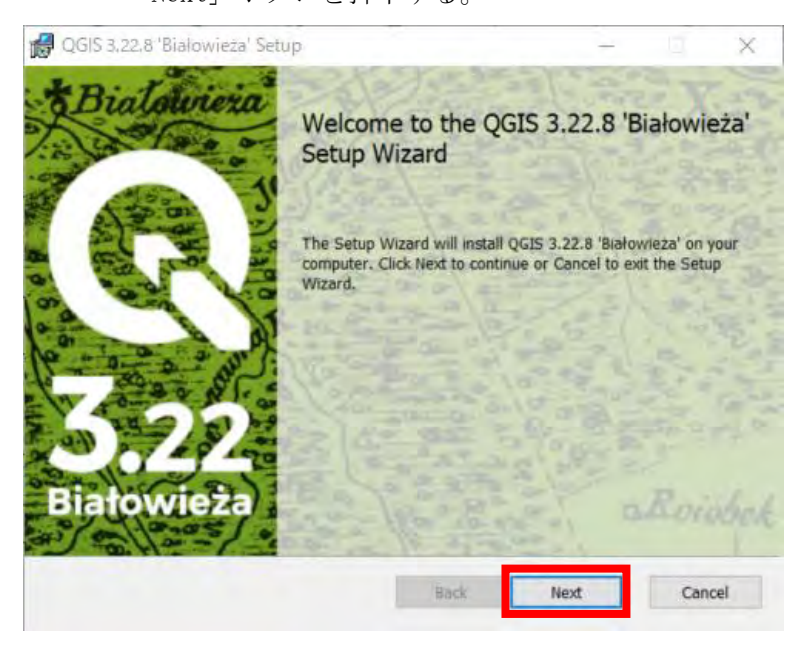

(2) 「I accept the~」を選択し、「Next」ボタンを押下する。

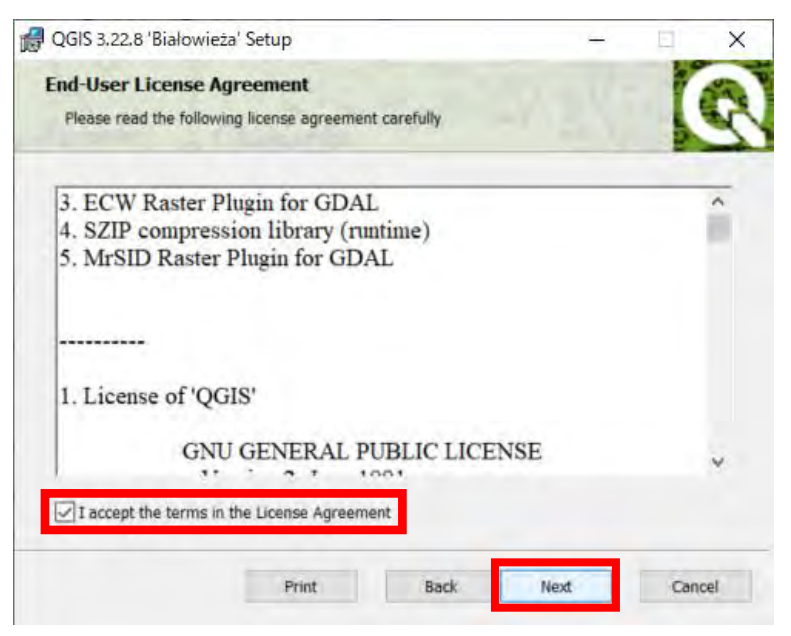

(3) 任意の設定を選択し「Next」ボタンを押下する。

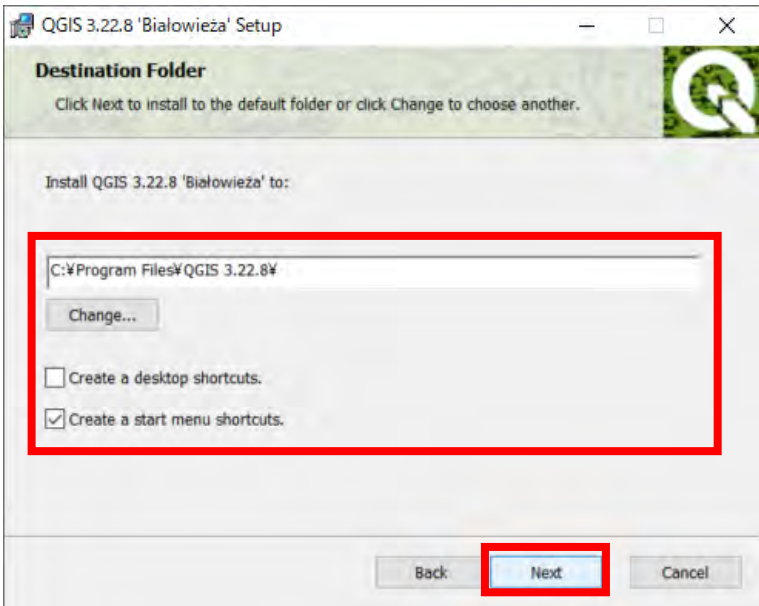

(4) 「Install」ボタンを押下する。

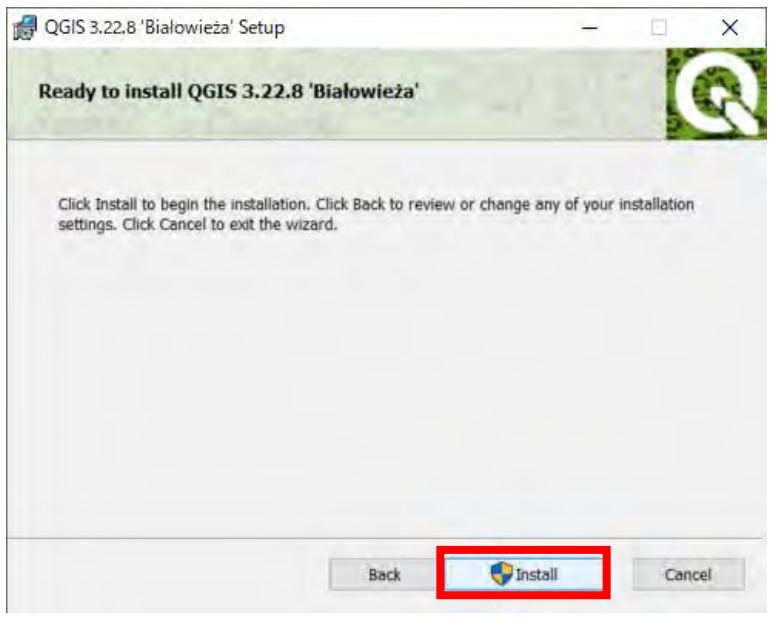

## (5) 「Finish」ボタンを押下する。

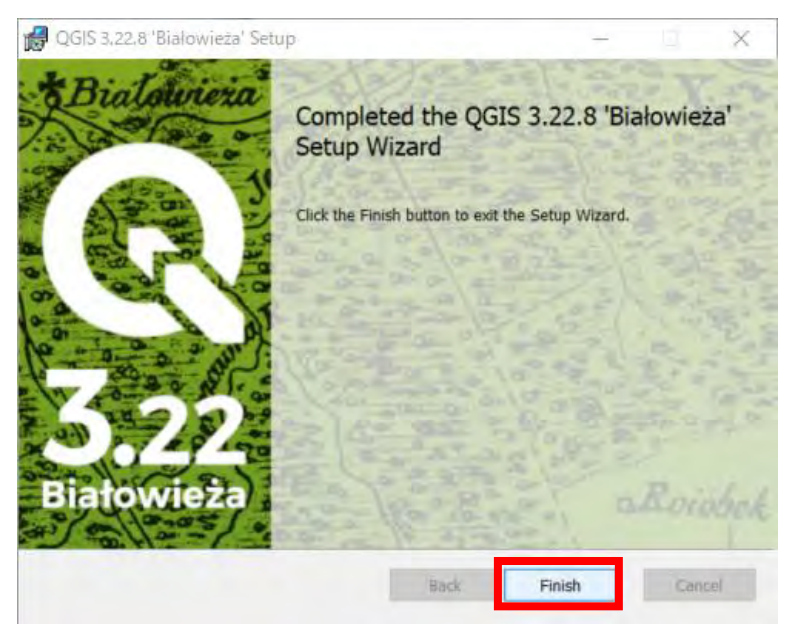

## <span id="page-21-0"></span>第5章 GIS データ化手順(位置情報の登録)

<span id="page-21-1"></span>1 ArcGIS Online の場合

(1) 「コンテンツ」タブ配下の「組織」タブを押下する。

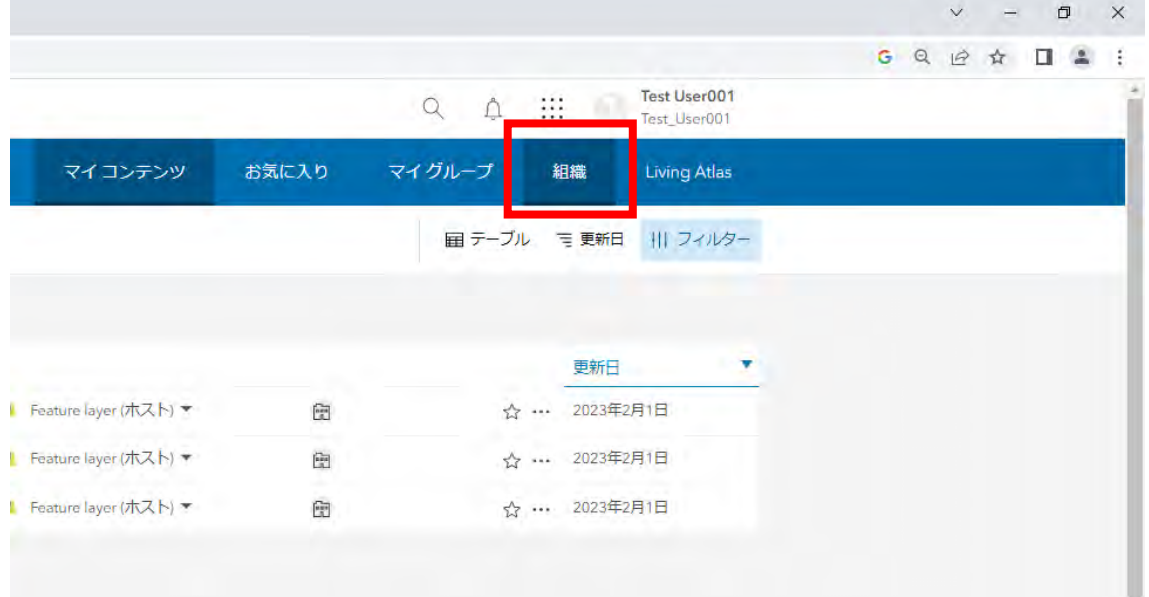

(2) ファイルの種類が「Feature Layer」である「点レイヤー」(仮称)の地図部分に カーソルを合わせ、「Map Viewer 開く」を押下する。

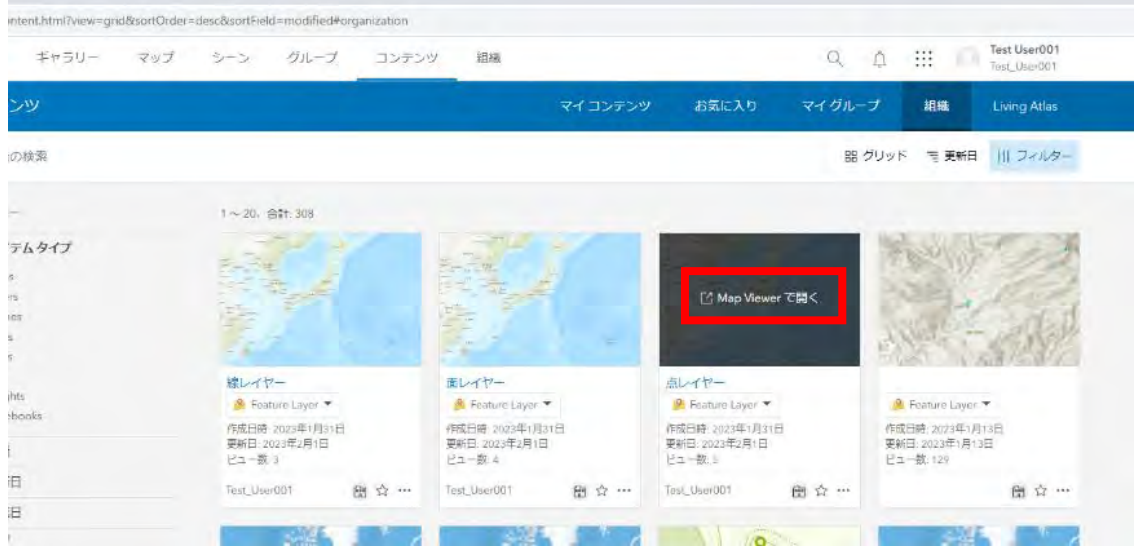

(3) 「点レイヤー」(仮称)を押下する。

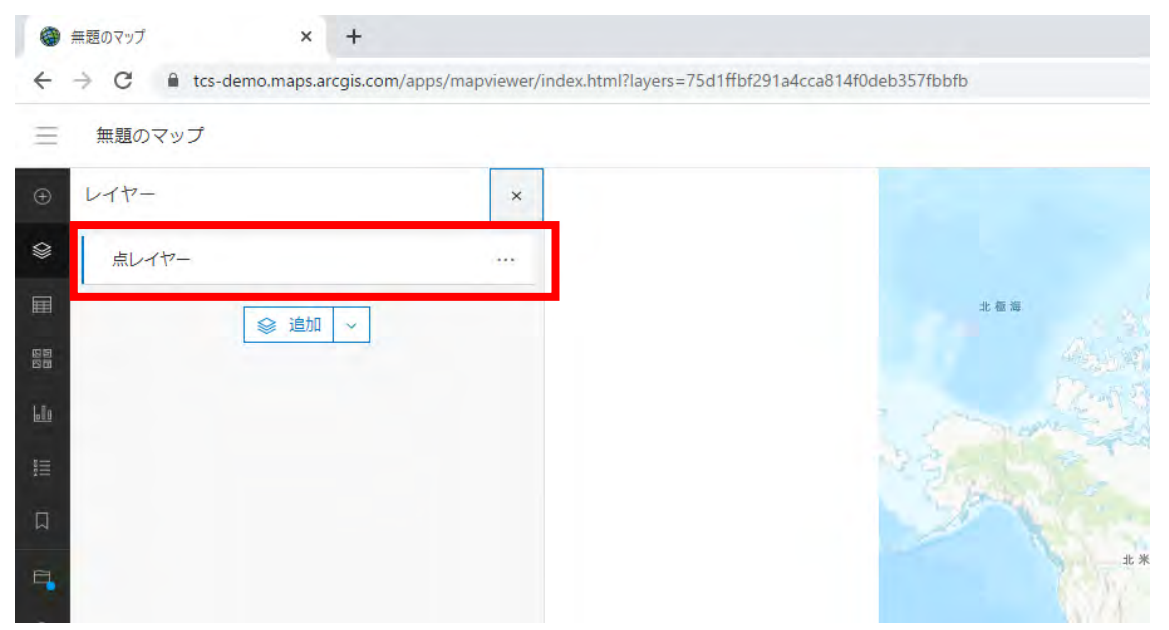

(4) 「編集」を押下する。

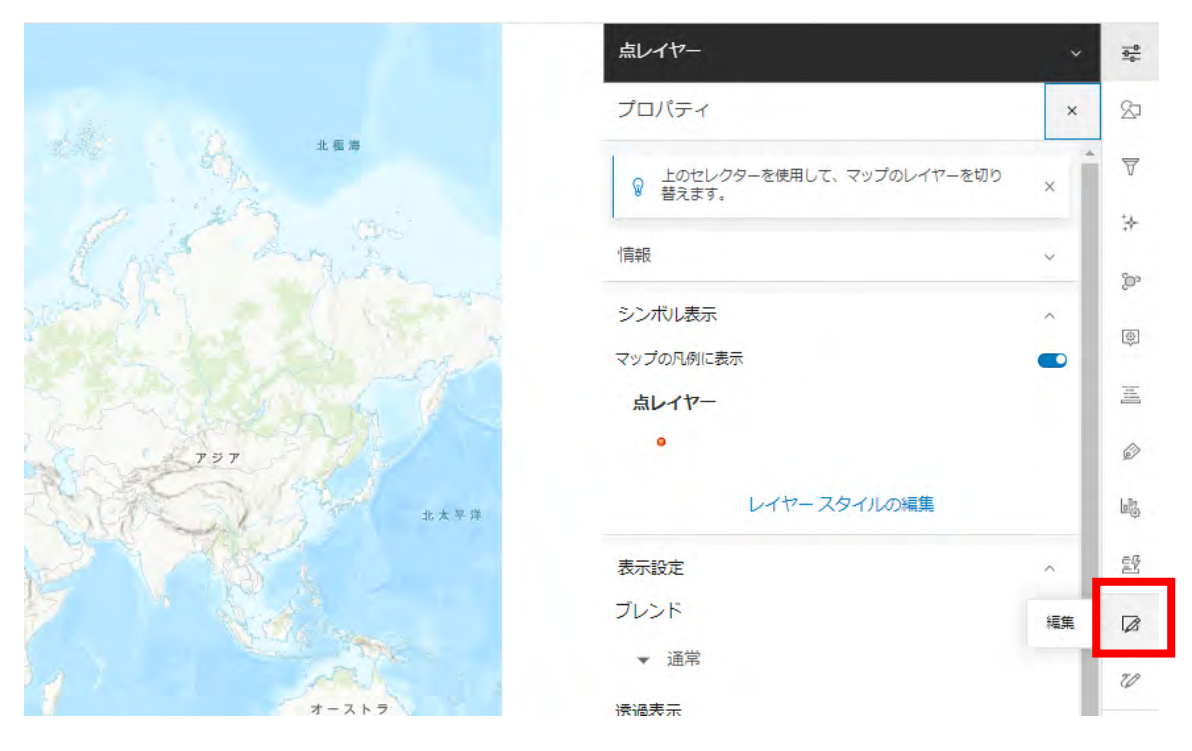

(5) 地図を拡大する。

<操作説明>

- ・拡大/縮小:マウスホイールの操作
- ・位置の移動:マウス左ボタンを押しながらマウスを移動

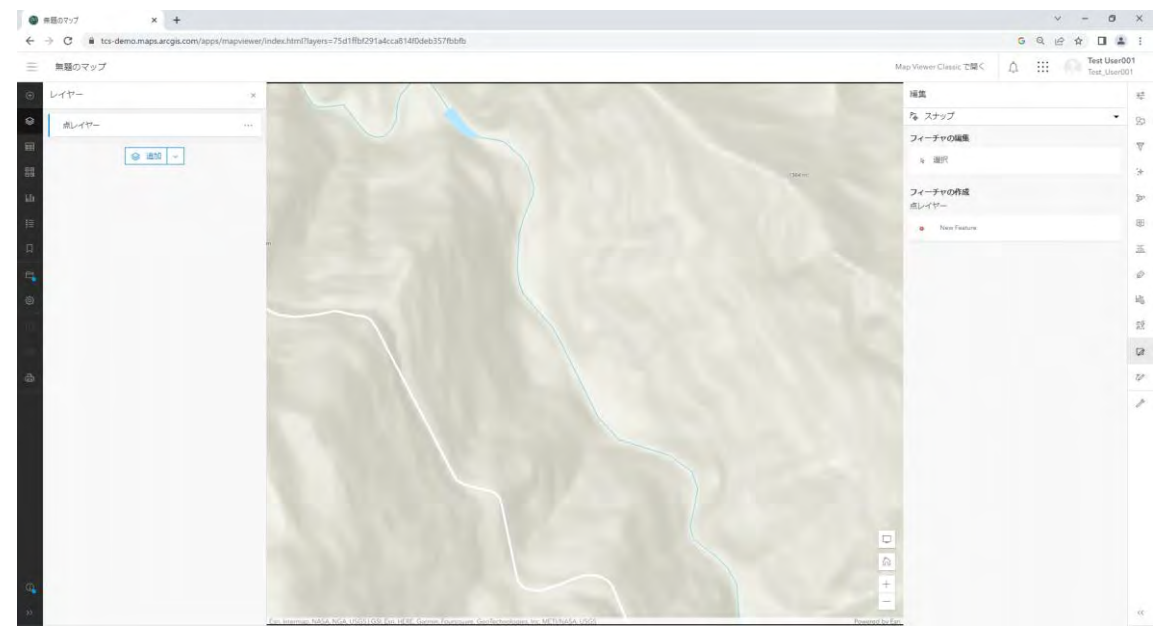

(6) 位置情報の GIS データ化から始める場合、「New Feature」ボタンを押下する。 ※位置情報の GIS データ化が完了しており、属性情報の入力のみ行う場合は、 [「第5章1](#page-31-0)(21)(補足 2)」の手順を繰り返し、属性情報を入力する。

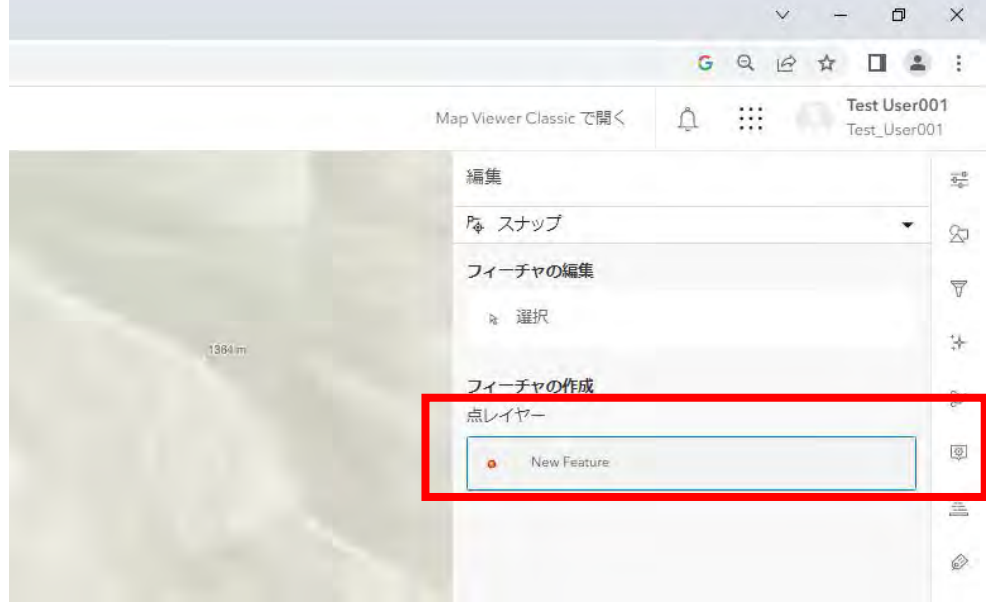

(7) 点構造物を作成したい位置をクリックする。

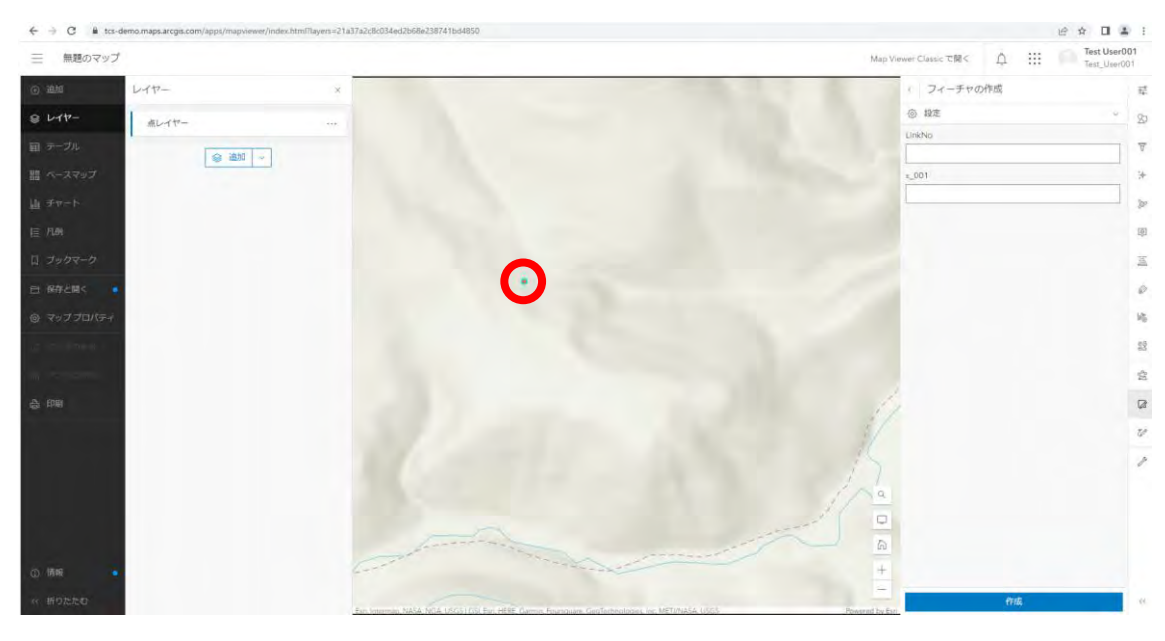

(8) 属性情報を入力し、「作成」を押下する。

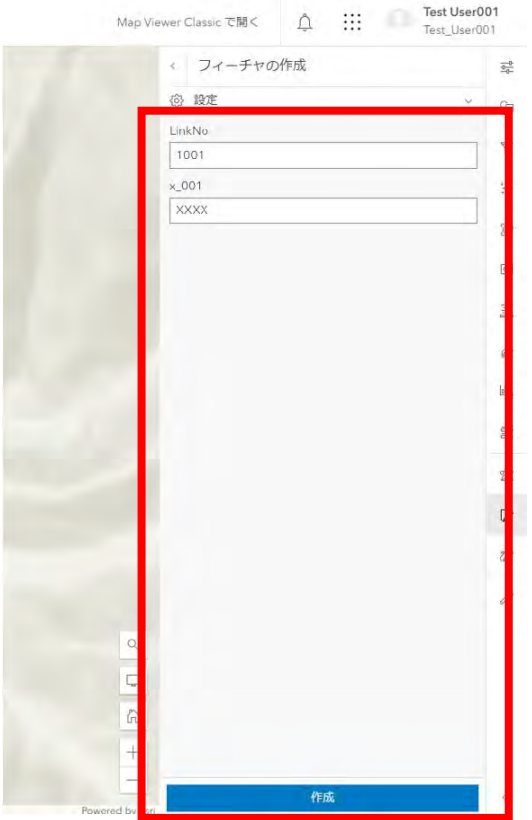

(9) (6)~(8)の手順を繰り返し、全ての点構造物を地図上に追加していく。

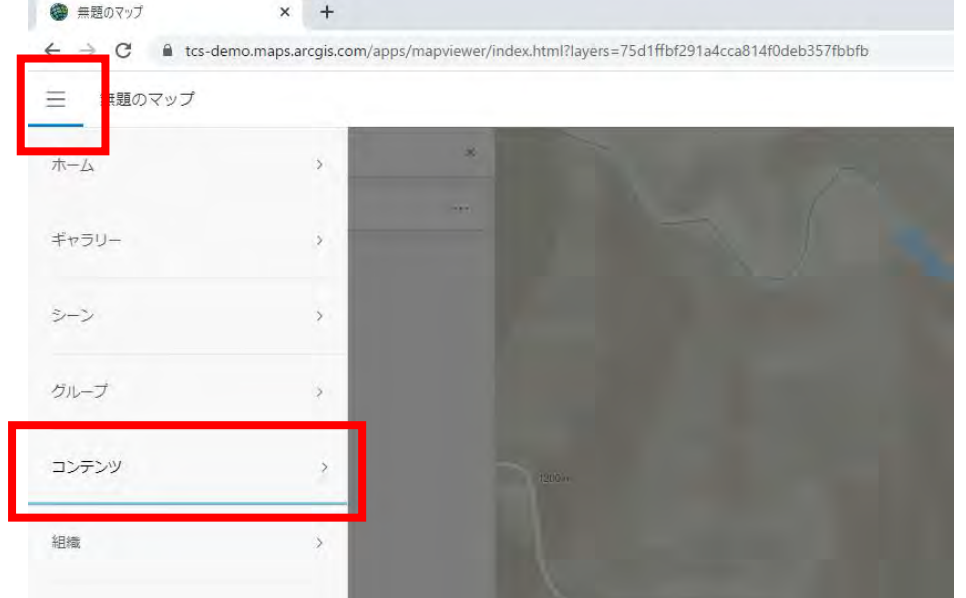

(10)点構造物を全て作成し終えたら、メニューの「コンテンツ」タブを押下する。

(11)「このページを離れる」ボタンを押下する。 ※編集操作中に都度保存されているため、保存操作は行わなくてよい。

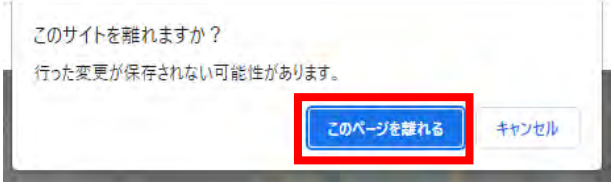

(12)「コンテンツ」タブ配下の「組織」タブを押下する。

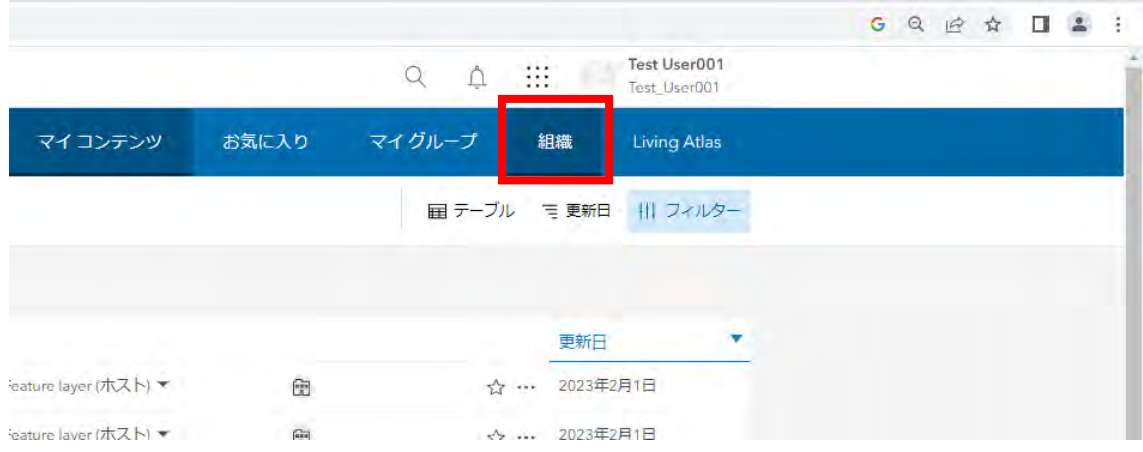

(13)ファイルの種類が「Feature Layer」である「線レイヤー」(仮称)の地図部分にカ ーソルを合わせ、「Map Viewer 開く」を押下する。

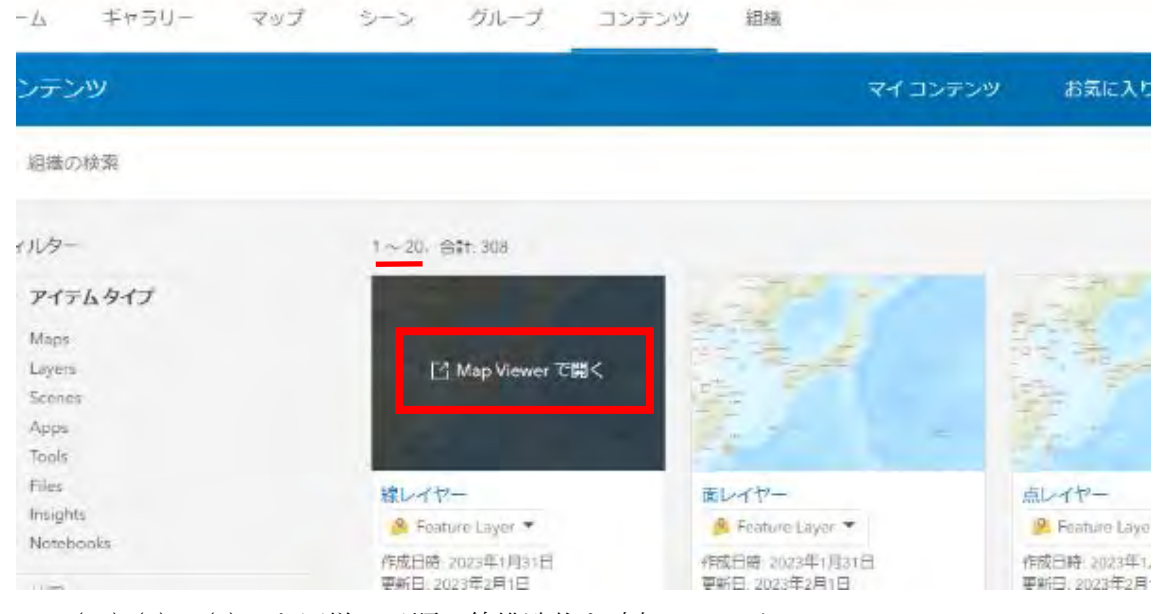

(14) (3)~(9)のと同様の手順で線構造物を追加していく。

(補足1) 線構造物の描画方法は以下の通り。 ① 左クリックを繰り返し、描画を進める。

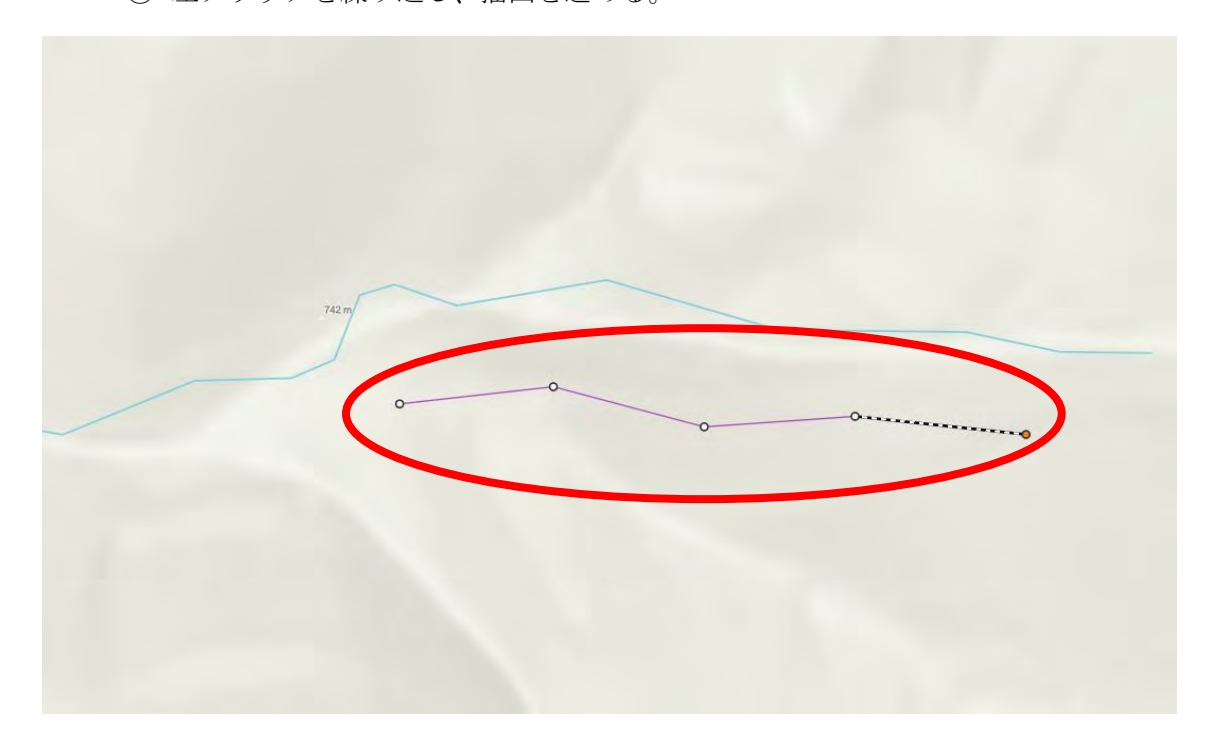

ダブルクリックで線を確定する。

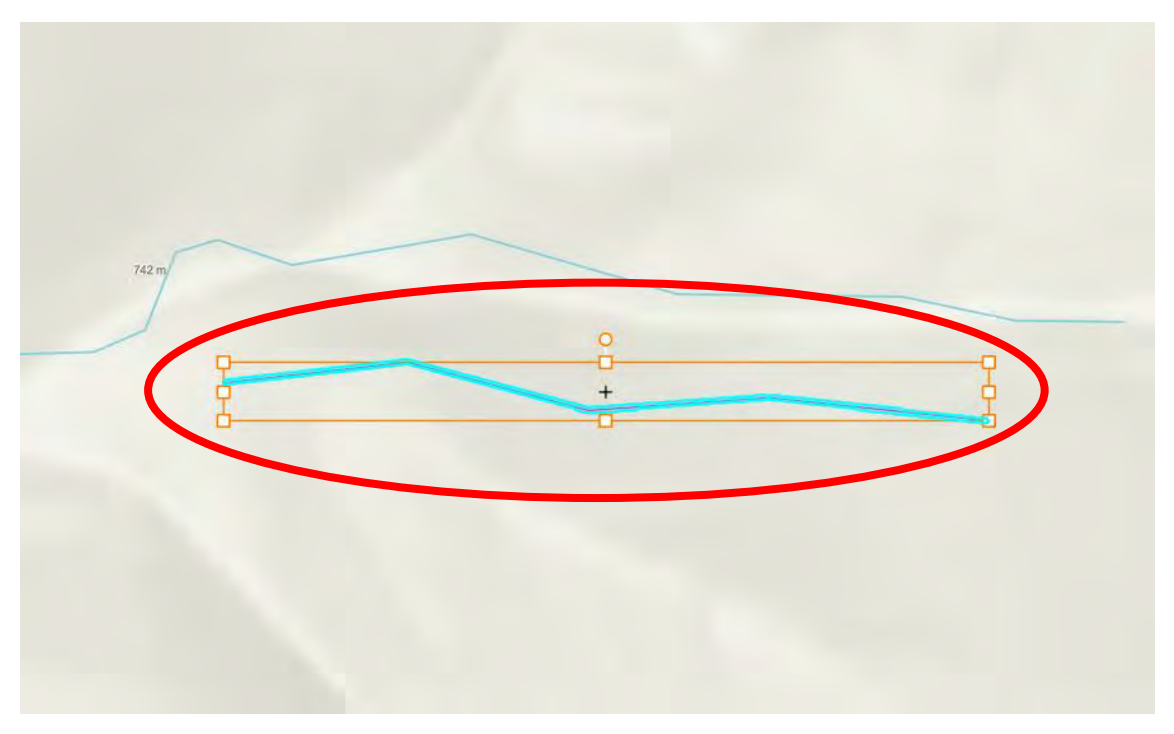

(15)線構造物を全て作成し終えたら、メニューの「コンテンツ」タブを押下する。

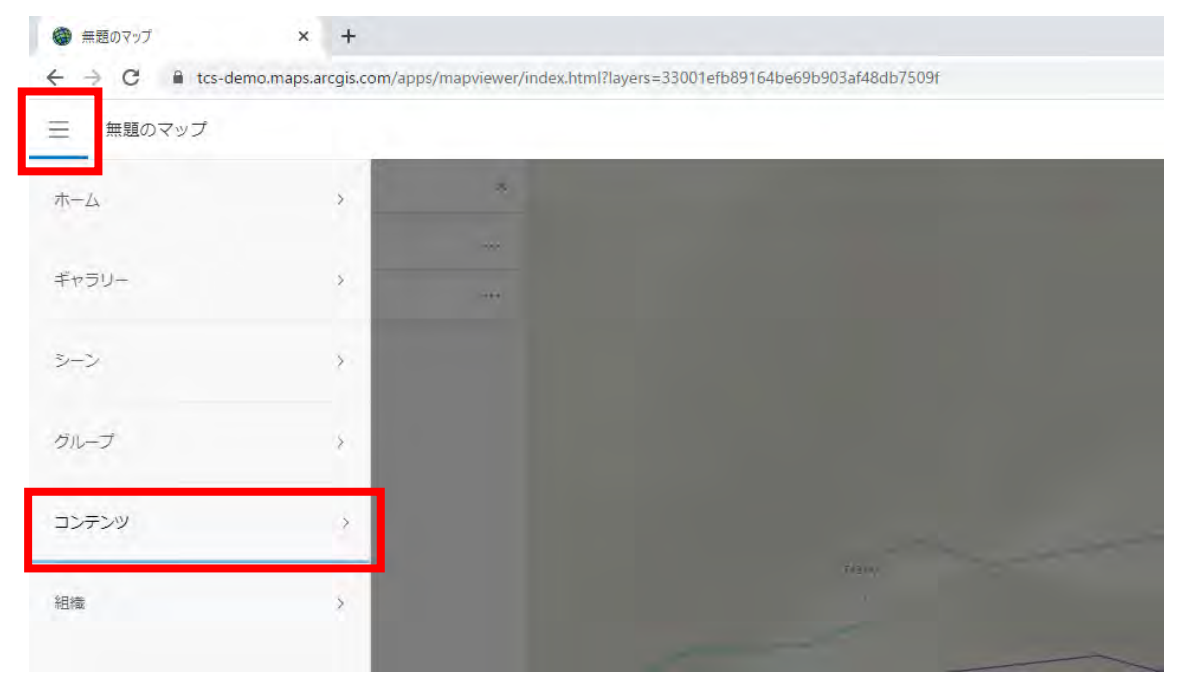

(16)「このページを離れる」ボタンを押下する。

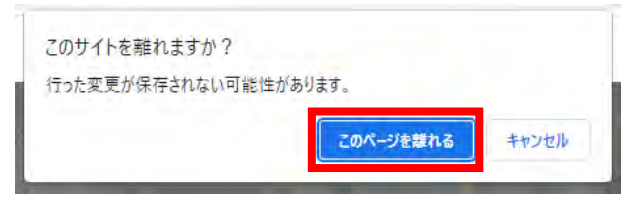

## (17)「コンテンツ」タブ配下の「組織」タブを押下する。

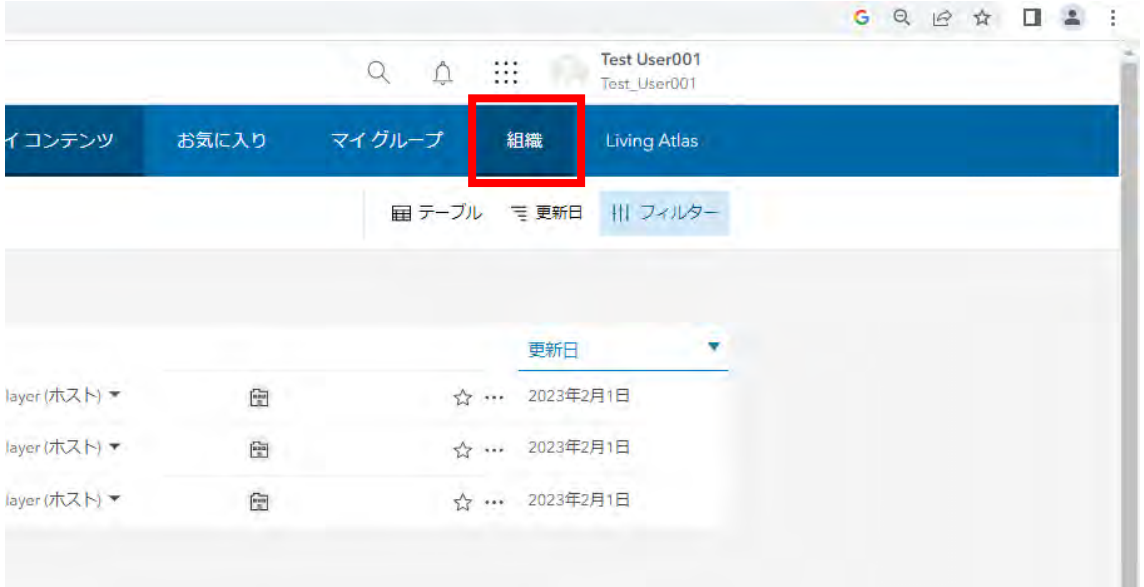

## (18)ファイルの種類が「Feature Layer」である「面レイヤー」(仮称)の地図部分にカ ーソルを合わせ、「Map Viewer 開く」を押下する。

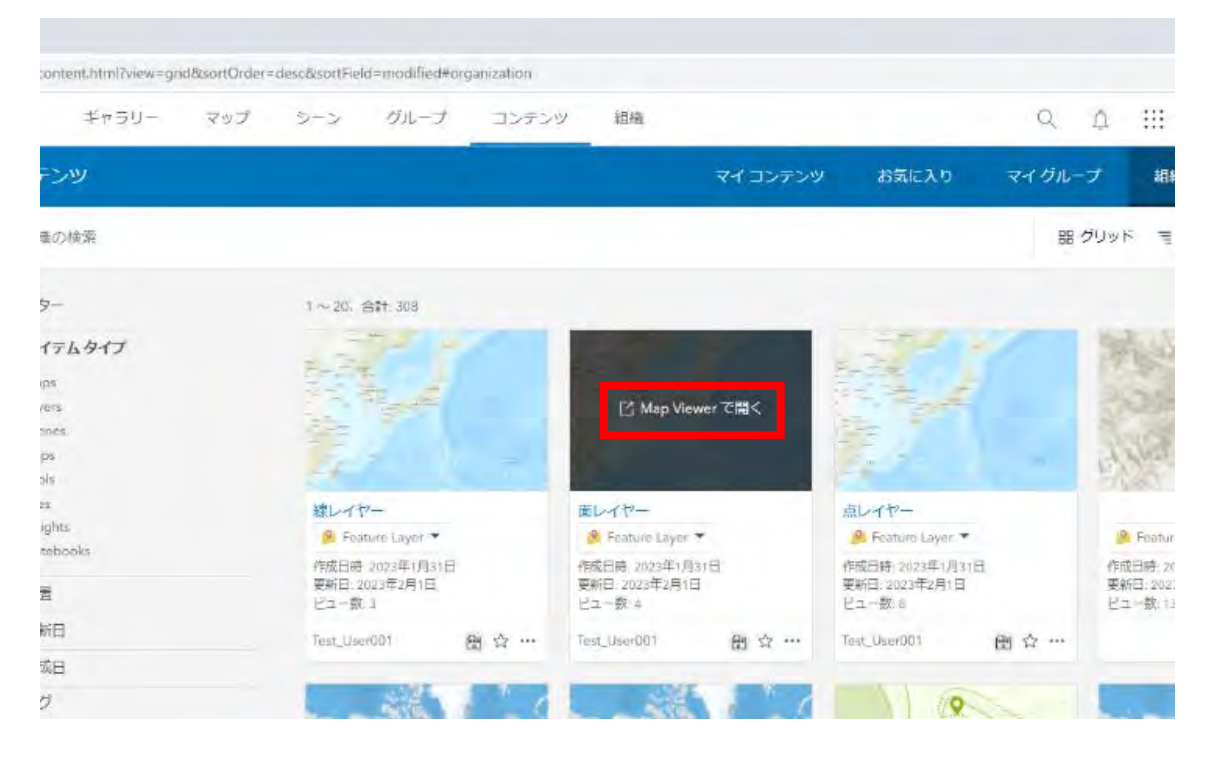

(19) (3)~(9)のと同様の手順で面構造物を追加していく。 描画方法は(補足 1)と同様。

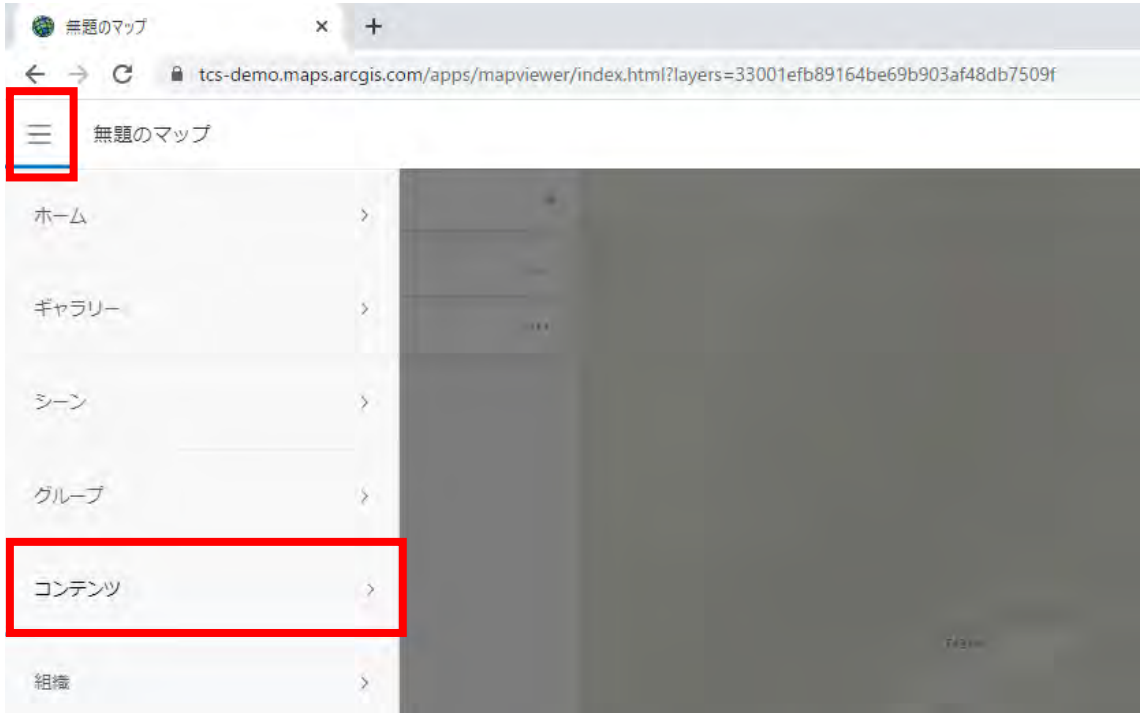

(20)面構造物を全て作成し終えたら、メニューの「コンテンツ」タブを押下する。

### (21)「このページを離れる」ボタンを押下する。

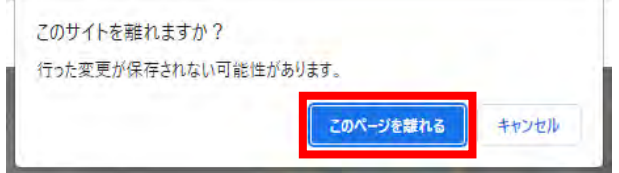

#### <span id="page-31-0"></span>(補足2) 構造物の修正をする場合

① 「選択」を押下する。

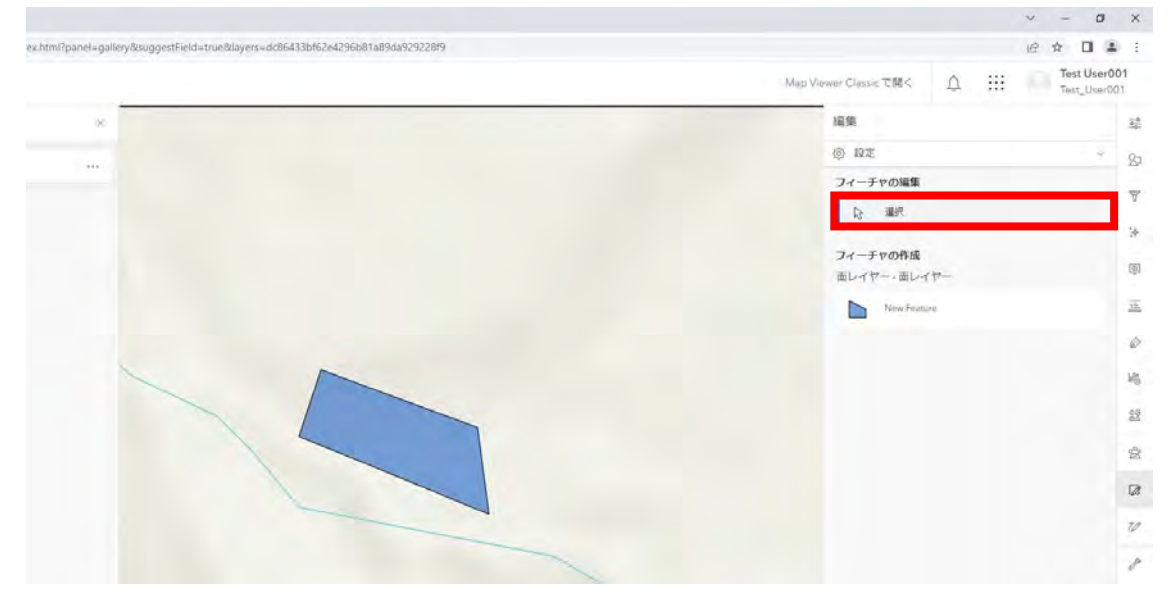

② 修正したい構造物を地図上でクリックし、形及び属性情報の修正を行う。 「アップデート」ボタンを押下する。

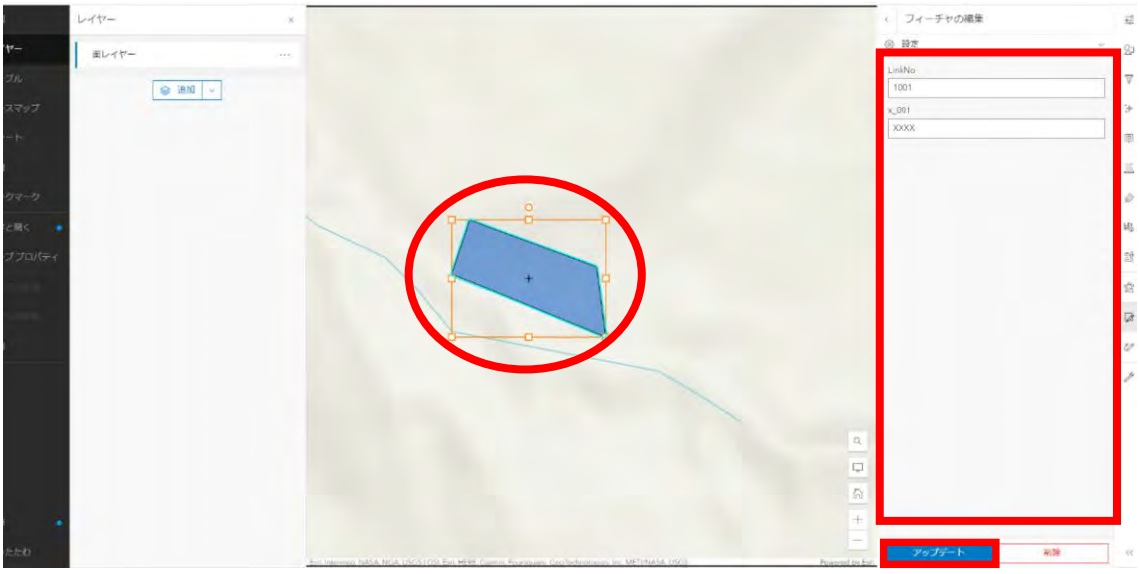

#### (補足3) 構造物の頂点を修正する場合

選択状態でもう一度クリックする。

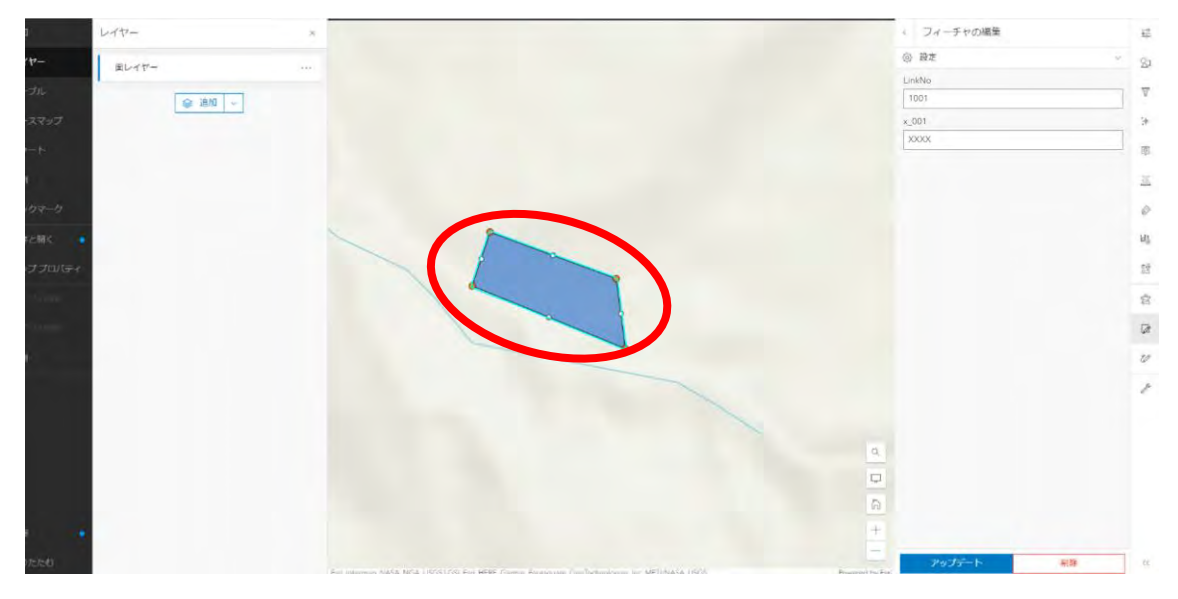

頂点を選択し、ドラッグアンドドロップで位置を修正する。

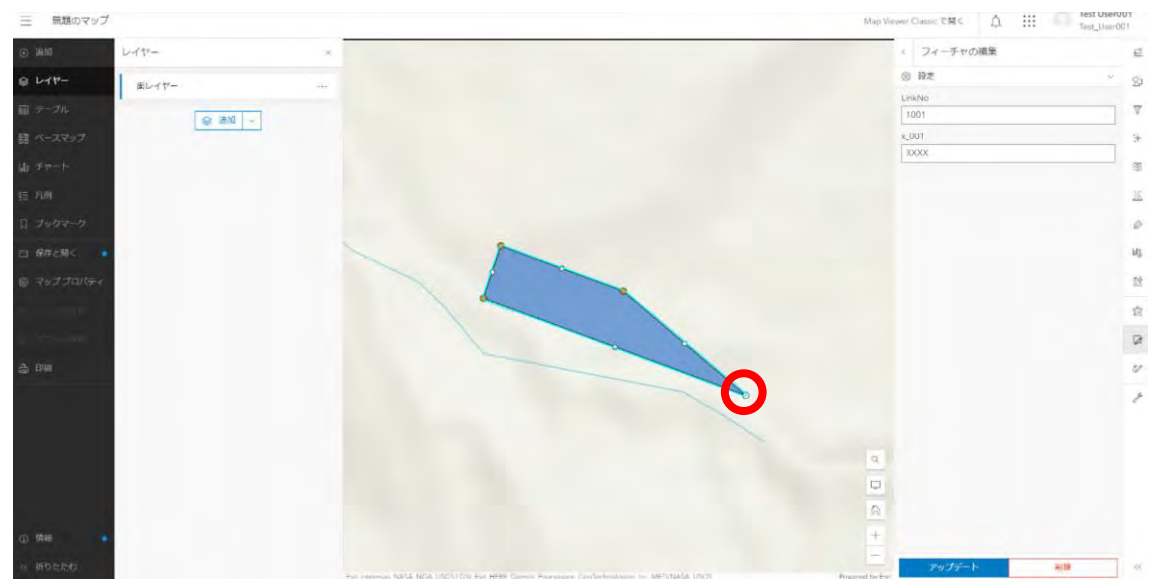

(補足4) 点構造物の回転角を設定する場合

※回転角の変更には、事前に WebMap でシンボルの表示設定を事前に行う必要が ある。

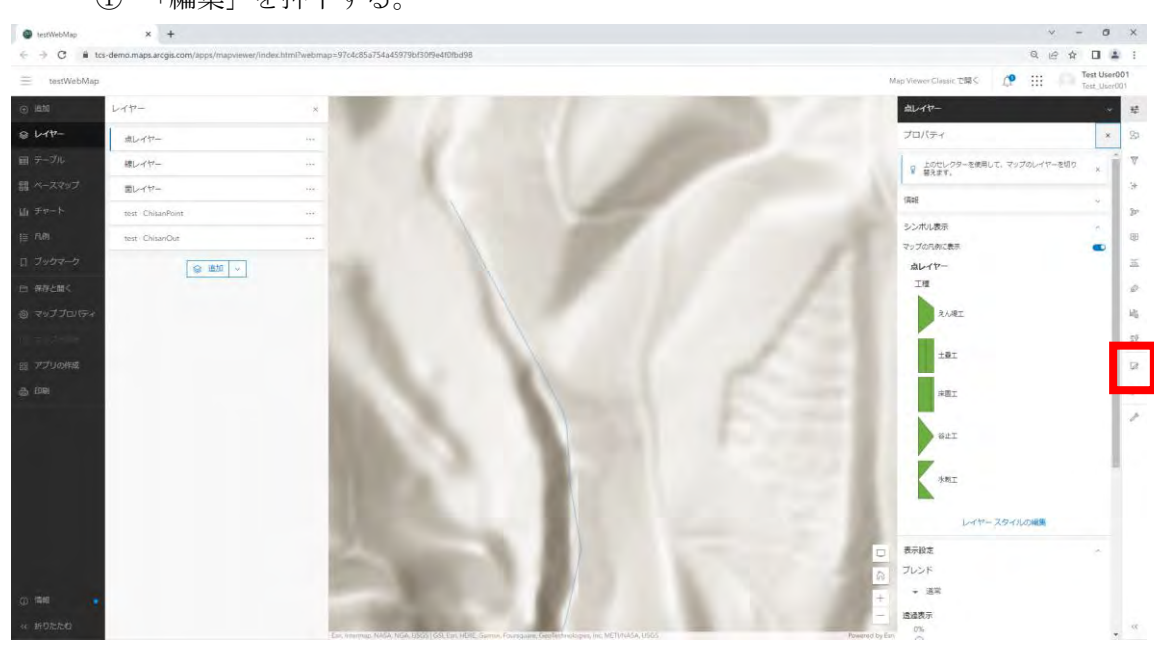

① 「編集」を押下する。

② 点レイヤー(仮称)のうち、1 種類を選択する。

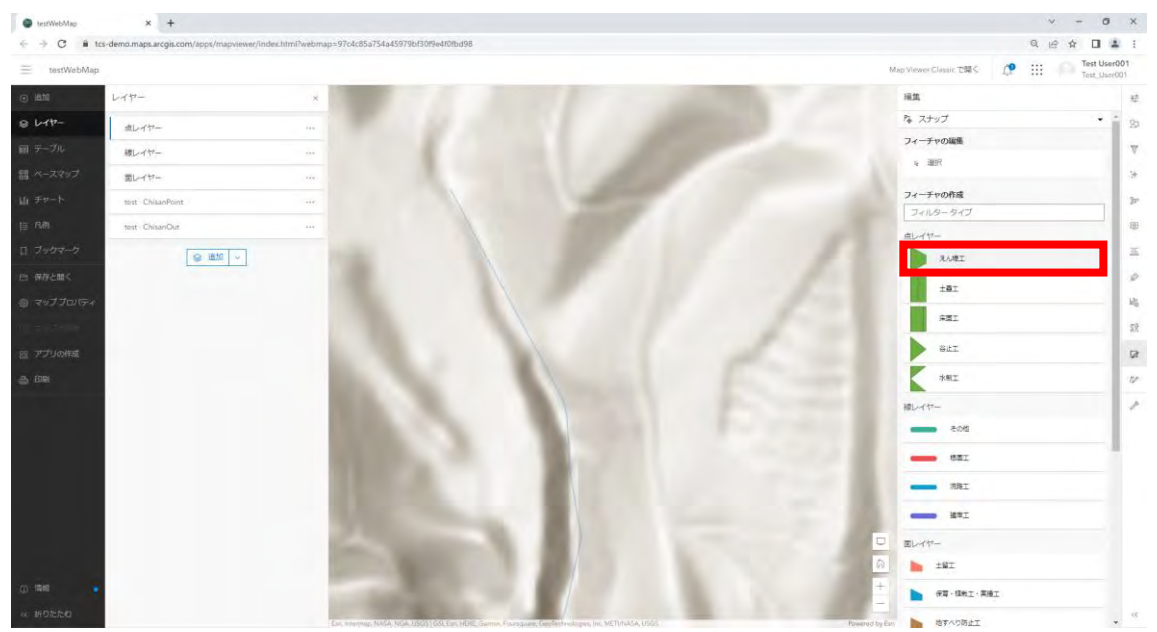

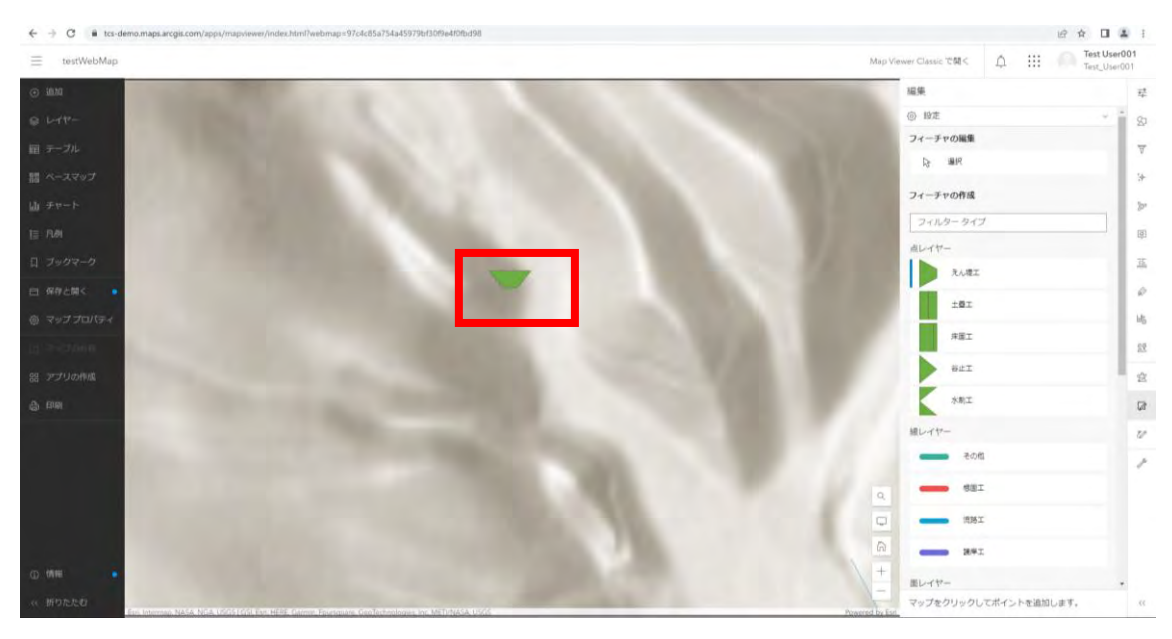

点構造物を作成する位置を地図上でクリックする。

属性情報の回転角を変更し、「確定」ボタンを押下する。

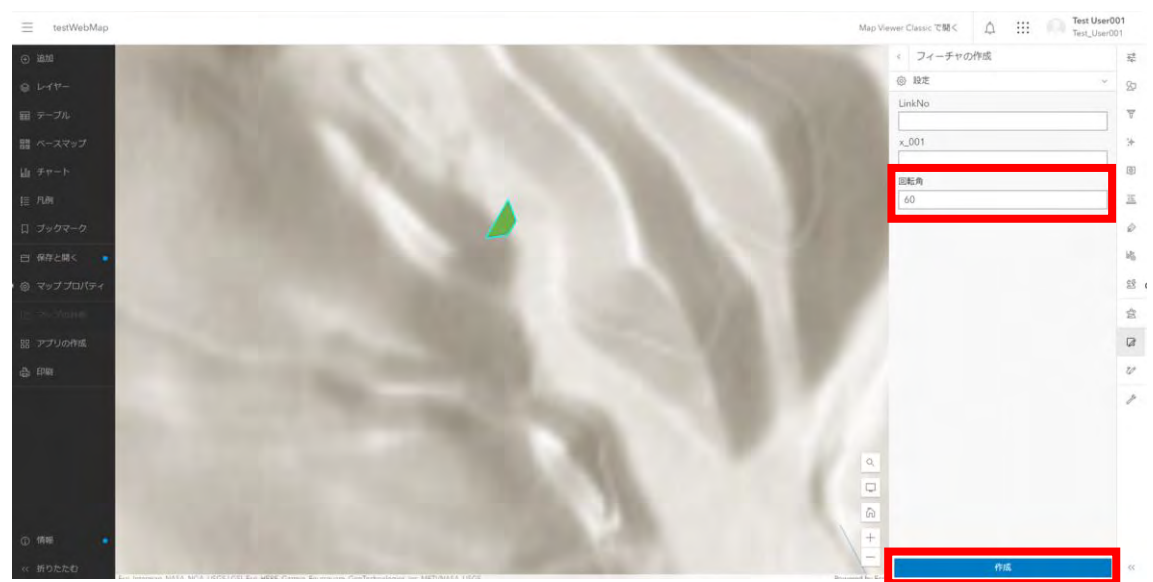

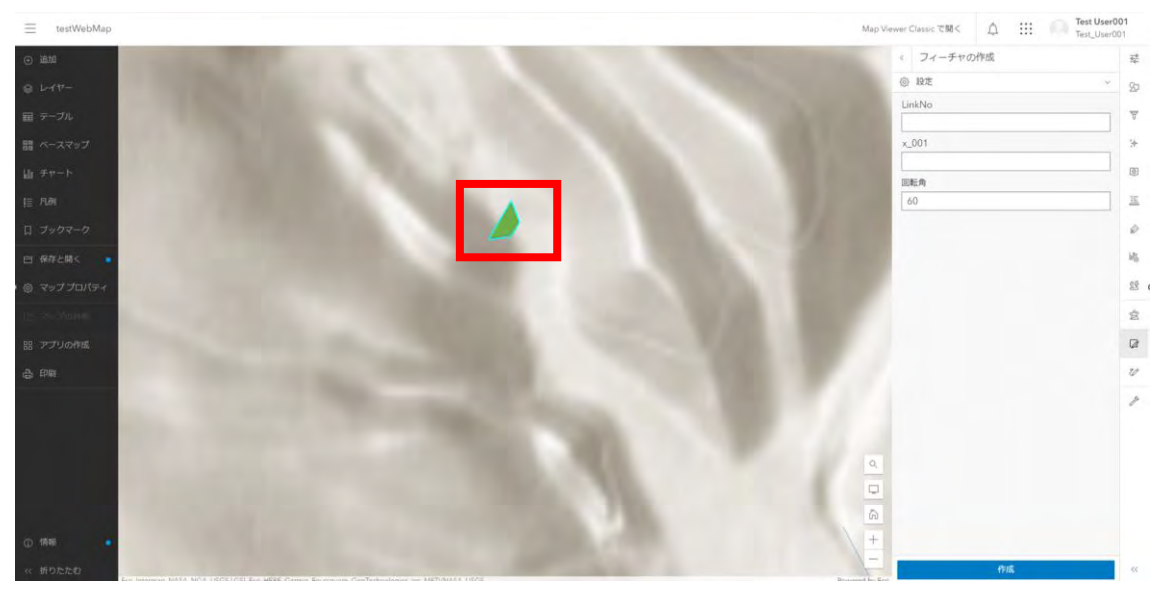

地図上で、点構造物の角度が変更されていることを確認する。
### 2 QGIS の場合

(1) QGIS を開き、「新規プロジェクト」をダブルクリックする。

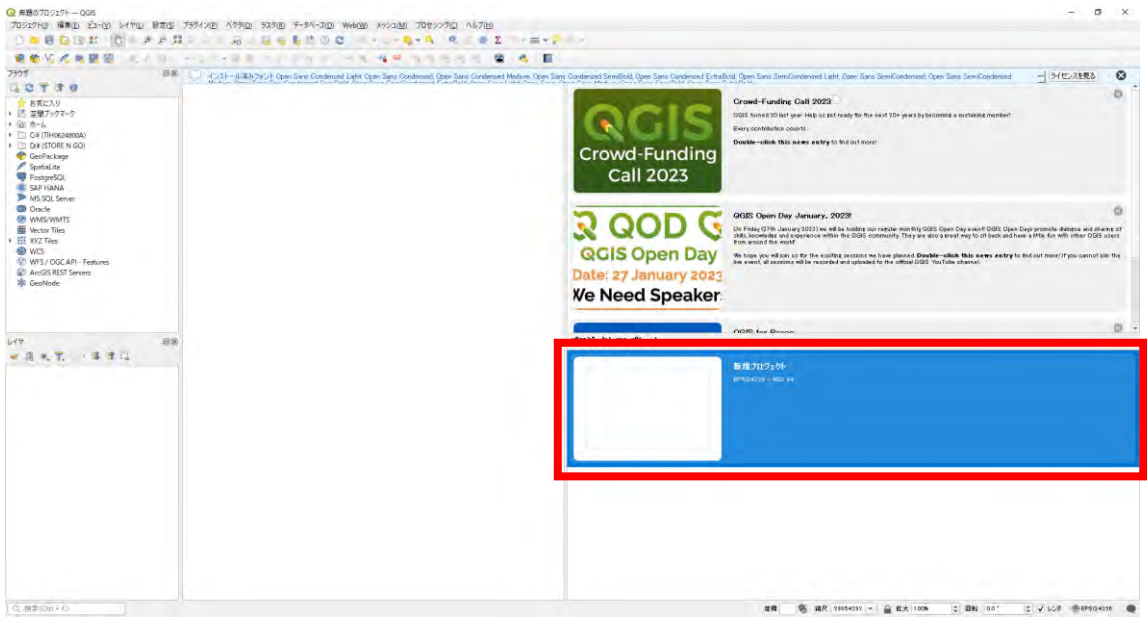

### (2) メイン画面が表示される。

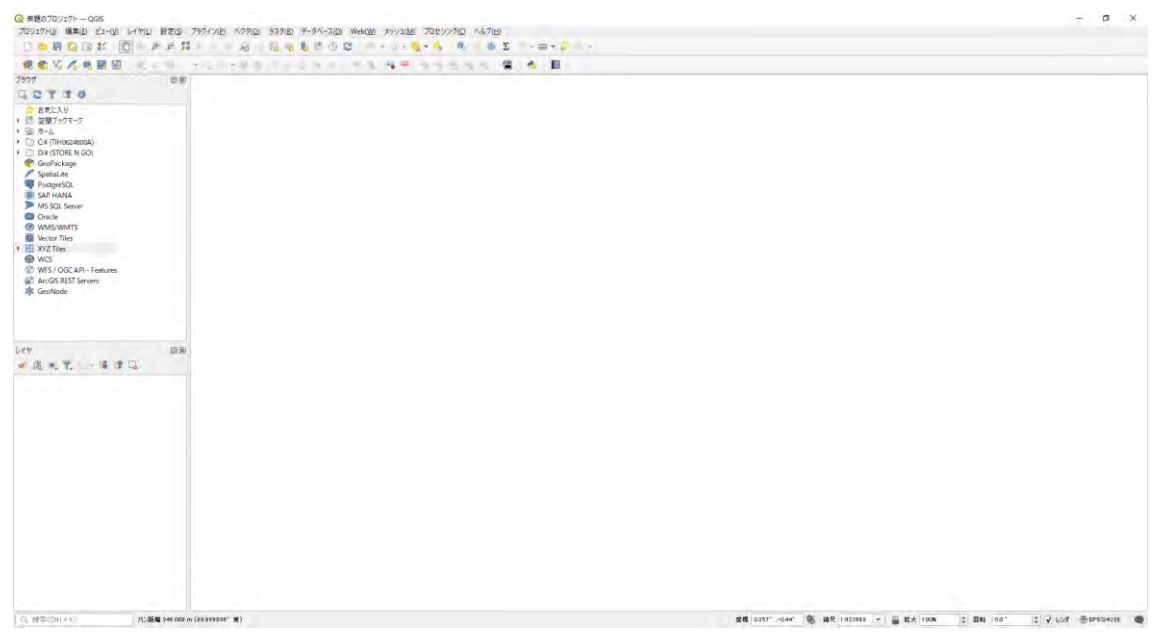

(3) ブラウザの「XYZ Tiles」を右クリックし、「新規接続...」を押下する。

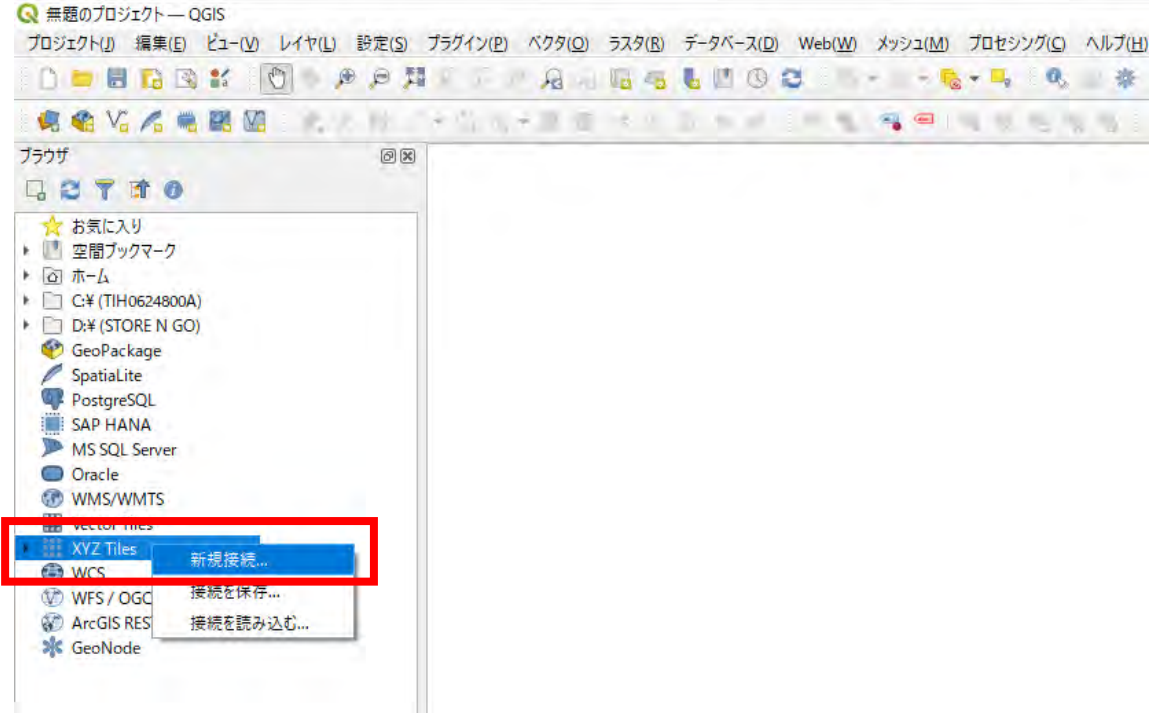

- (4) 地理院地図をベースマップとする場合、以下の URL よりベースマップを選択する。 https://maps.gsi.go.jp/development/ichiran.html
- (5) ベースマップ一覧より、使用する地図を選択する。 選択した地図の URL をコピーする。

(本書では一例として淡色地図を使用する。)

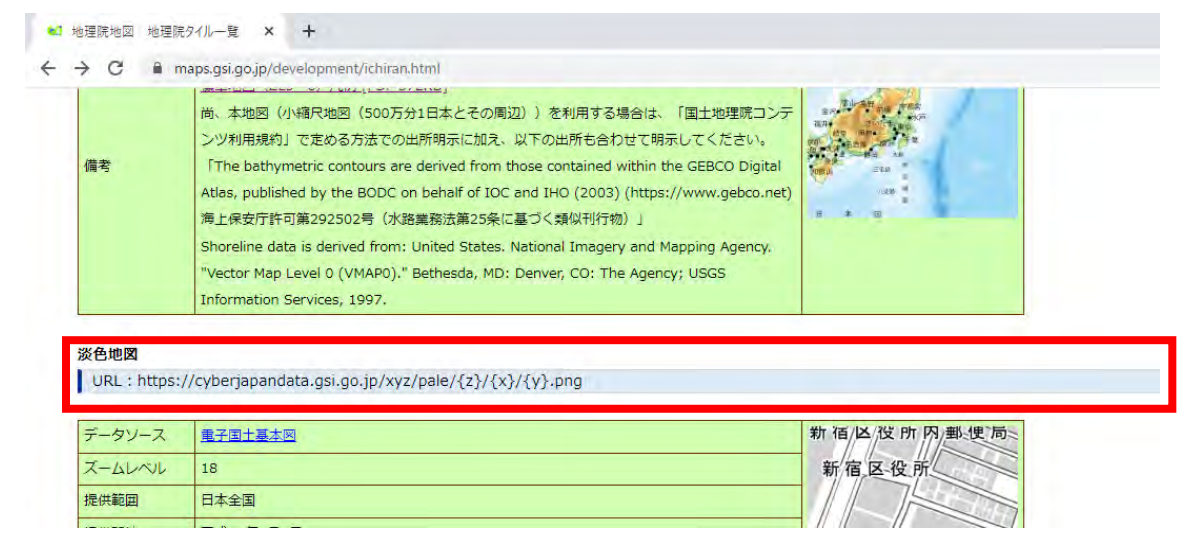

(6) QGIS の XYZ 接続画面で以下の通り設定し、「OK」ボタンを押下する。 名前:任意の名前

URL :(5)でコピーした URL

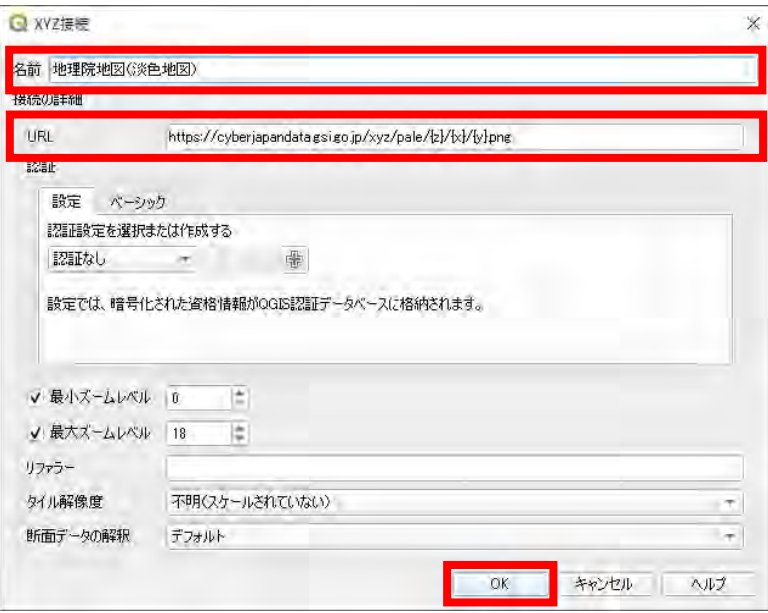

(7) (6)で設定したベースマップが「XYZ Tiles」に追加されることを確認し、 ベースマップをダブルクリックする。

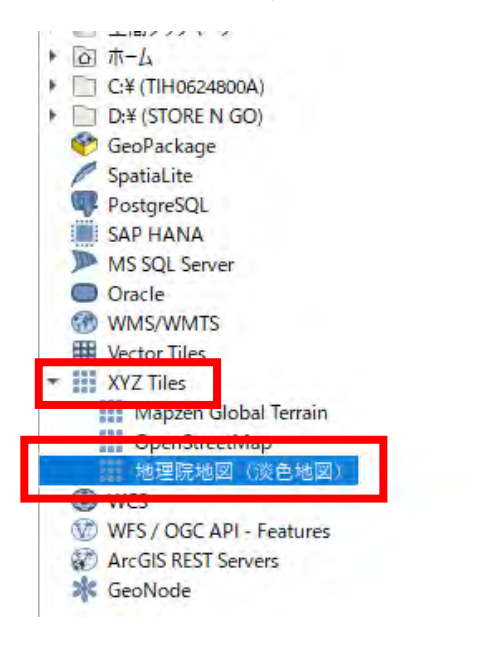

(8) レイヤーにベースマップが追加されたことを確認する。

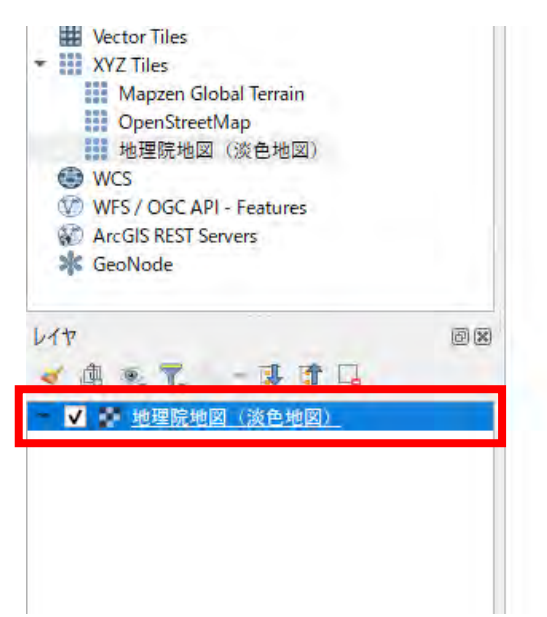

(9) レイヤーのベースマップを右クリックし、「レイヤの領域にズーム」を選択する。

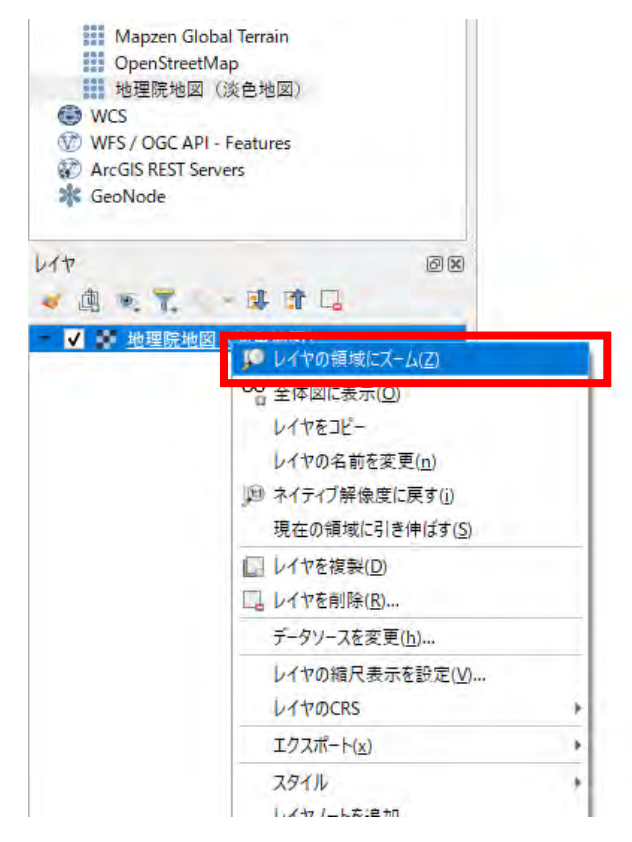

(10)ベースマップが地図上に表示されることを確認する。

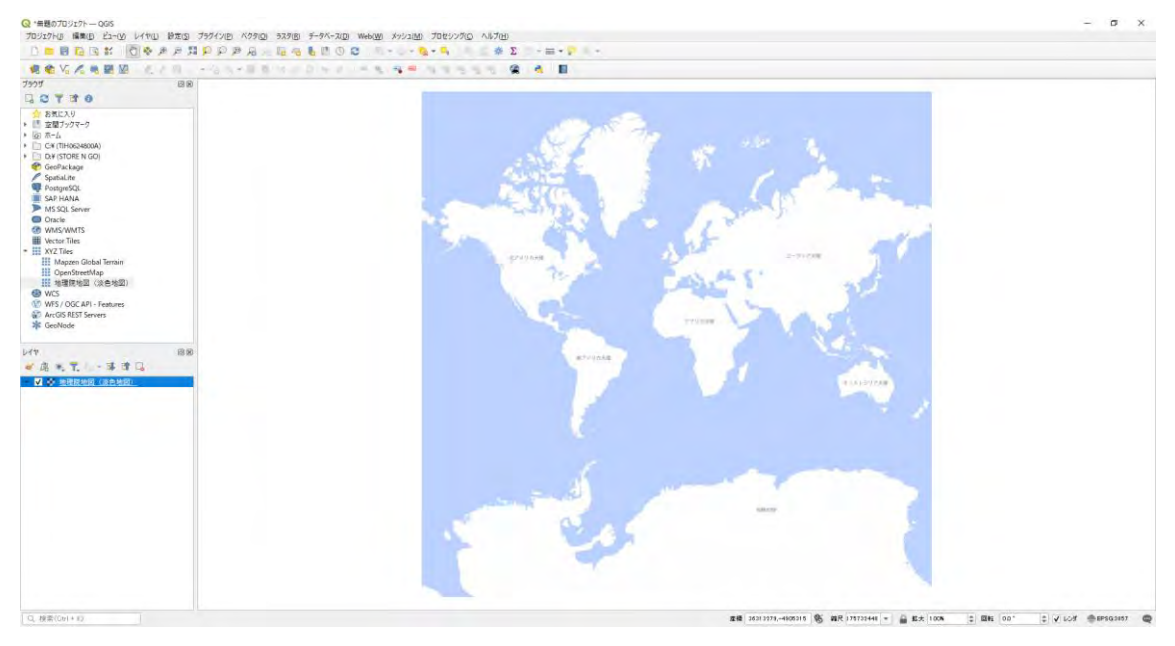

(11)マウスカーソルを操作し、日本をズームする。

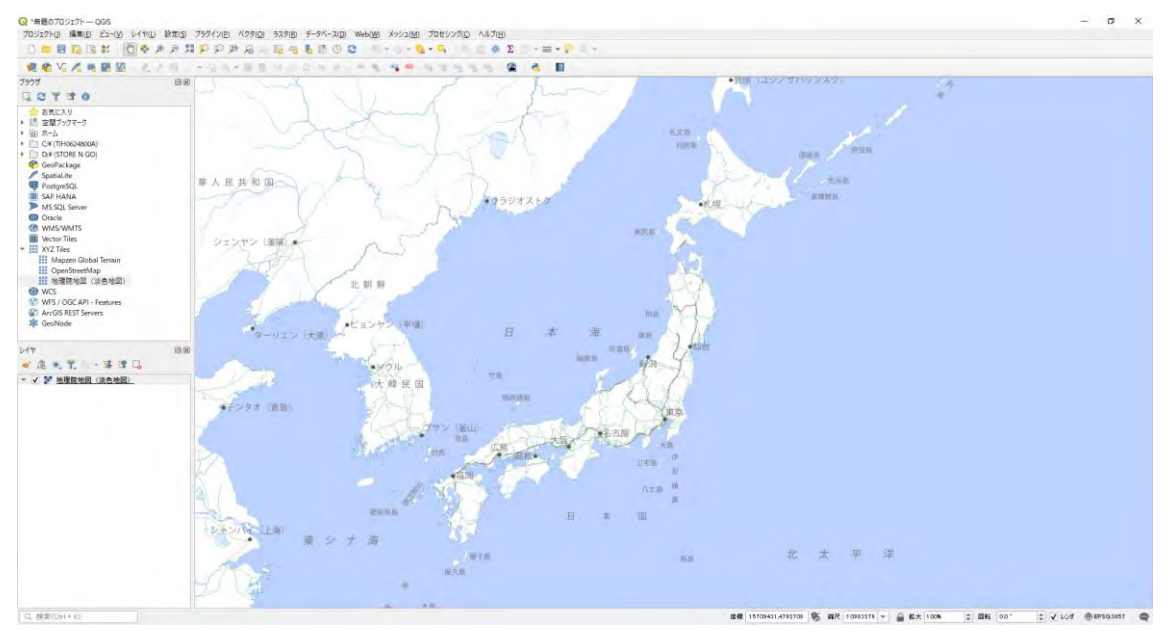

(12)「点レイヤー」(仮称)、「線レイヤー」(仮称)、「面レイヤー」(仮称)のシェープ ファイルを地図上にドラッグアンドドロップする。

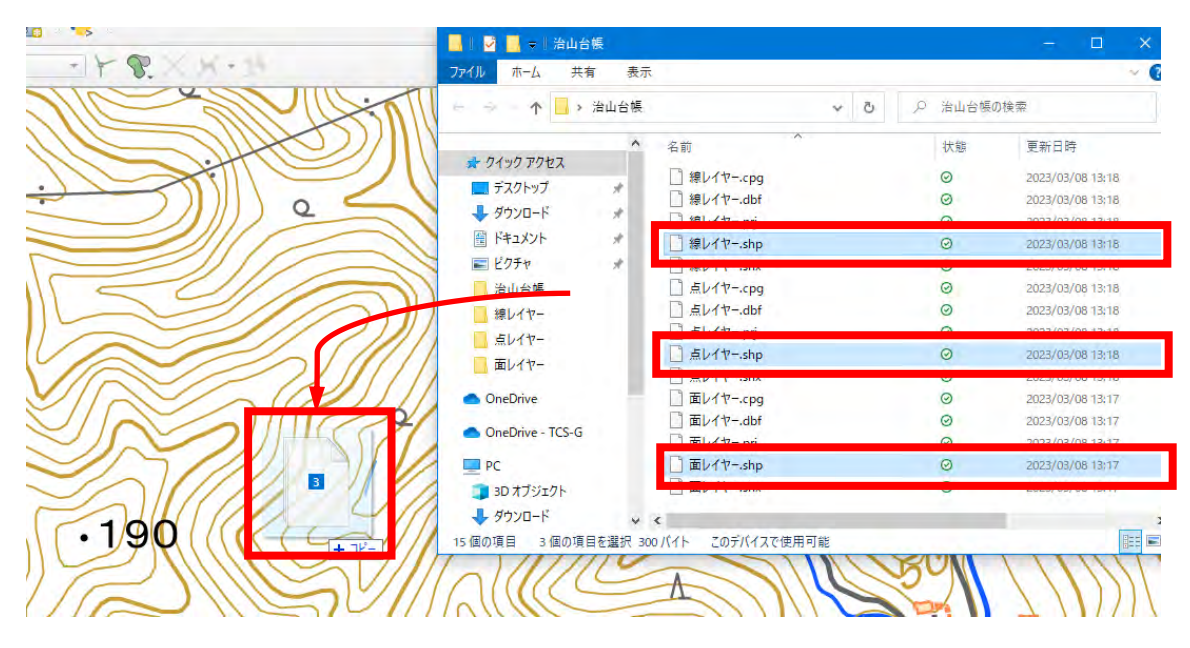

(13)「点レイヤー」(仮称)レイヤーを右クリックし、「編集モード切替」を押下する。

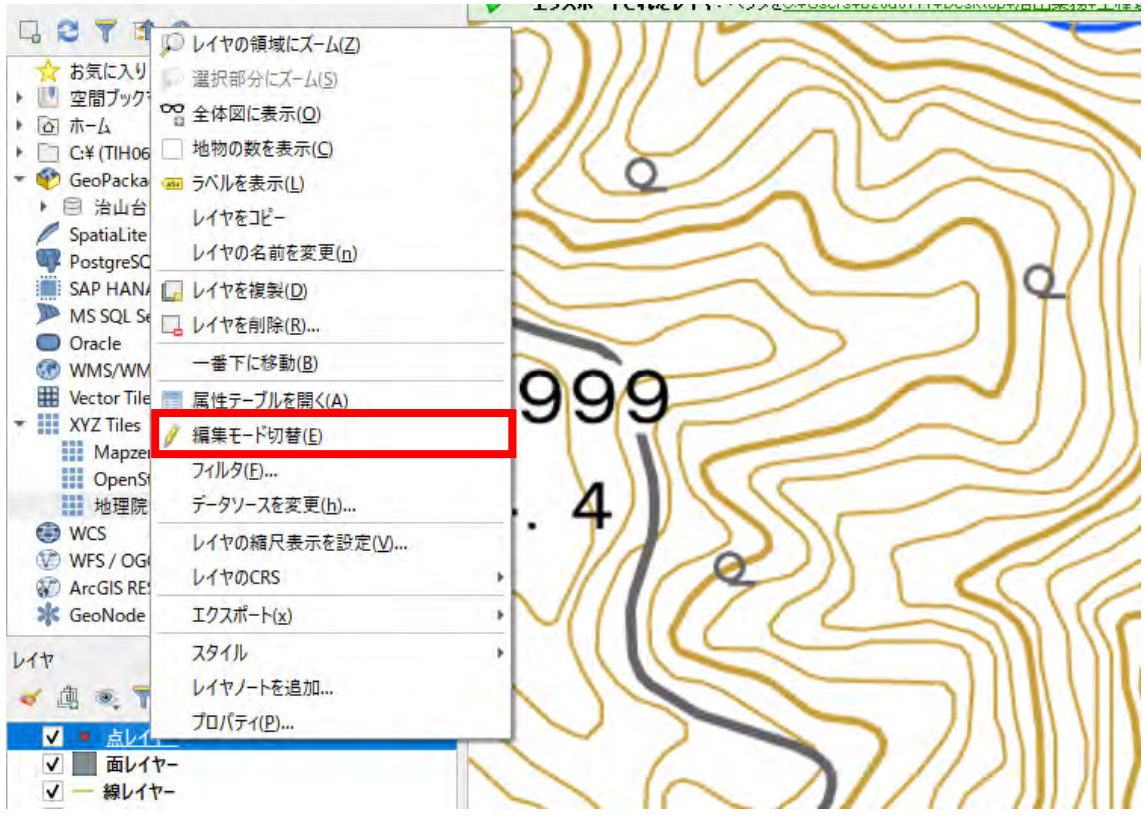

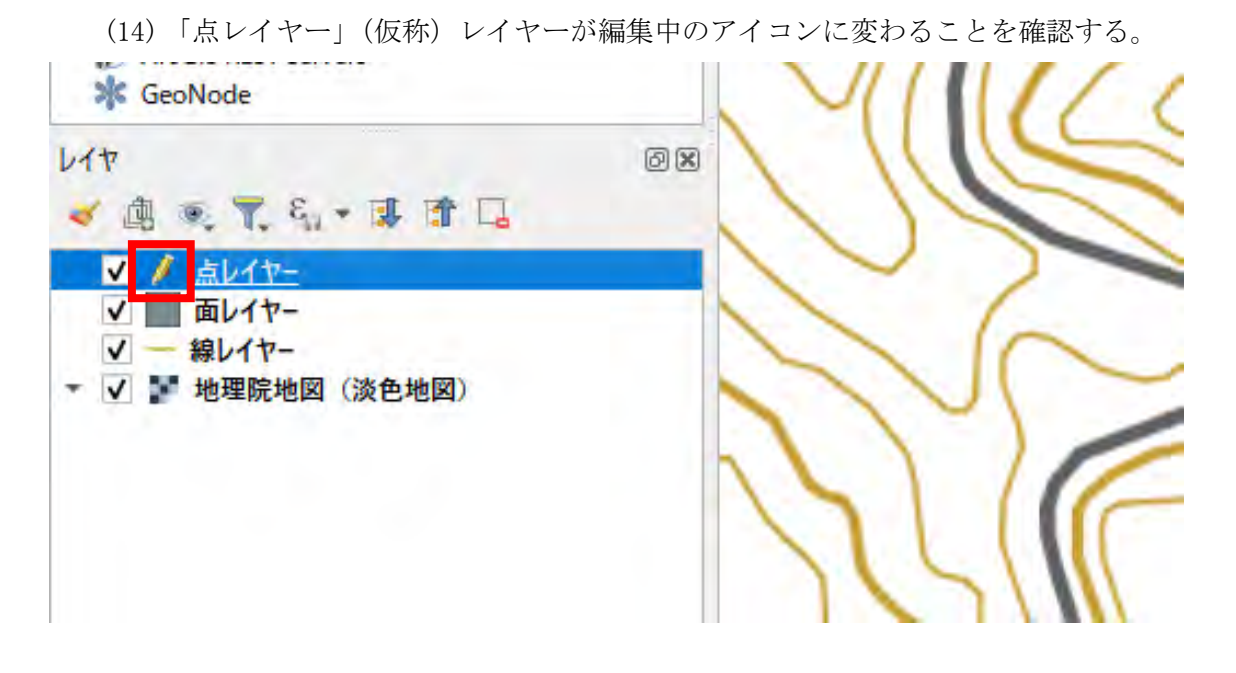

(1) 位置情報の GIS データ化から始める場合、「点地物を追加する」ボタンを押下する。 ※位置情報の GIS データ化が完了しており、属性情報の入力のみ行う場合は、 [「第5章2\(7\)⑤\(補足](#page-52-0) 4)」の手順を繰り返し、属性情報を入力する。

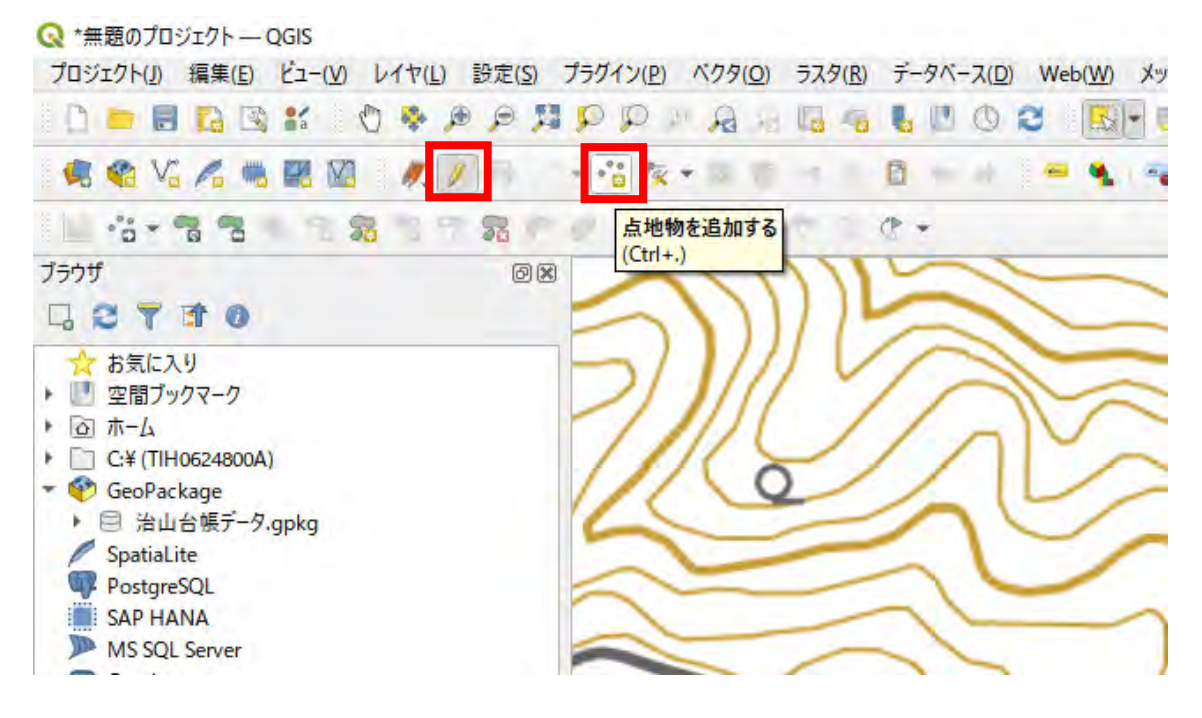

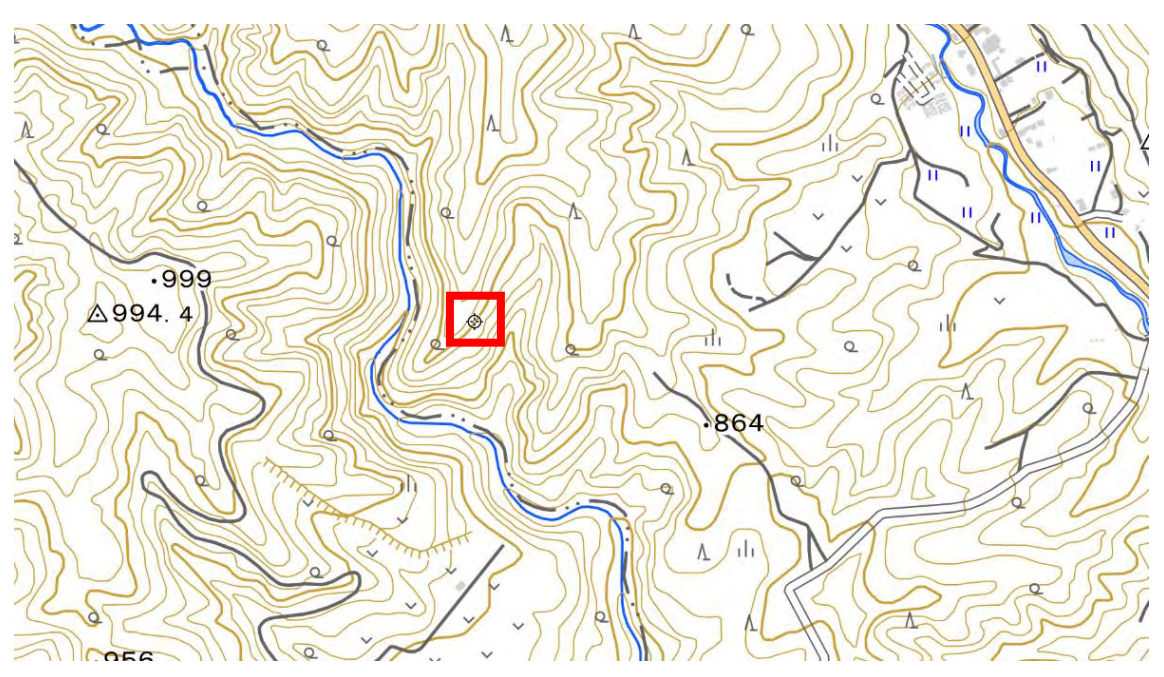

(2) 地図上で点構造物を作成したい位置をクリックする。

(3) 地物属性画面で属性情報を入力し、「OK」ボタンを押下する。

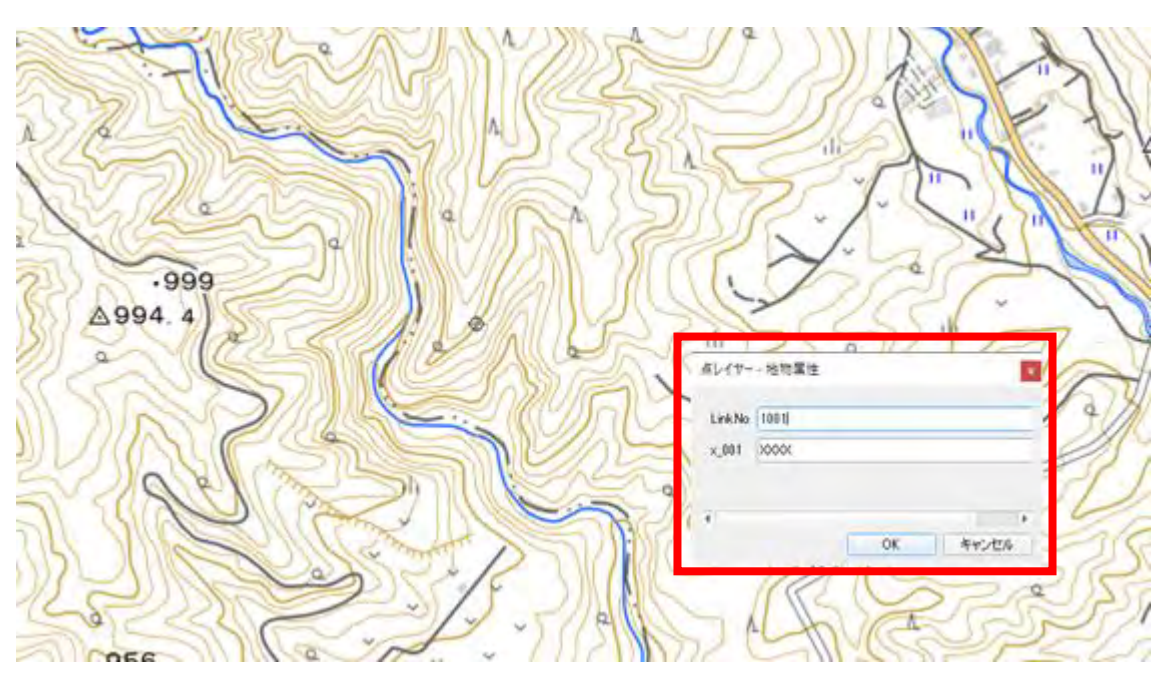

(4) 地図上に点構造物が追加されていることを確認する。 (15)~(17)の手順を繰り返し、地図上に点構造物を追加していく。  $\mathbf{d}$ ∩ о  $99$ 4

16

(5) 点構造物を追加し終えたら、レイヤーの点構造物を右クリックし、「レイヤ編集内 容を保存」を選択する。

īΤ

O

 $864$ 

Q

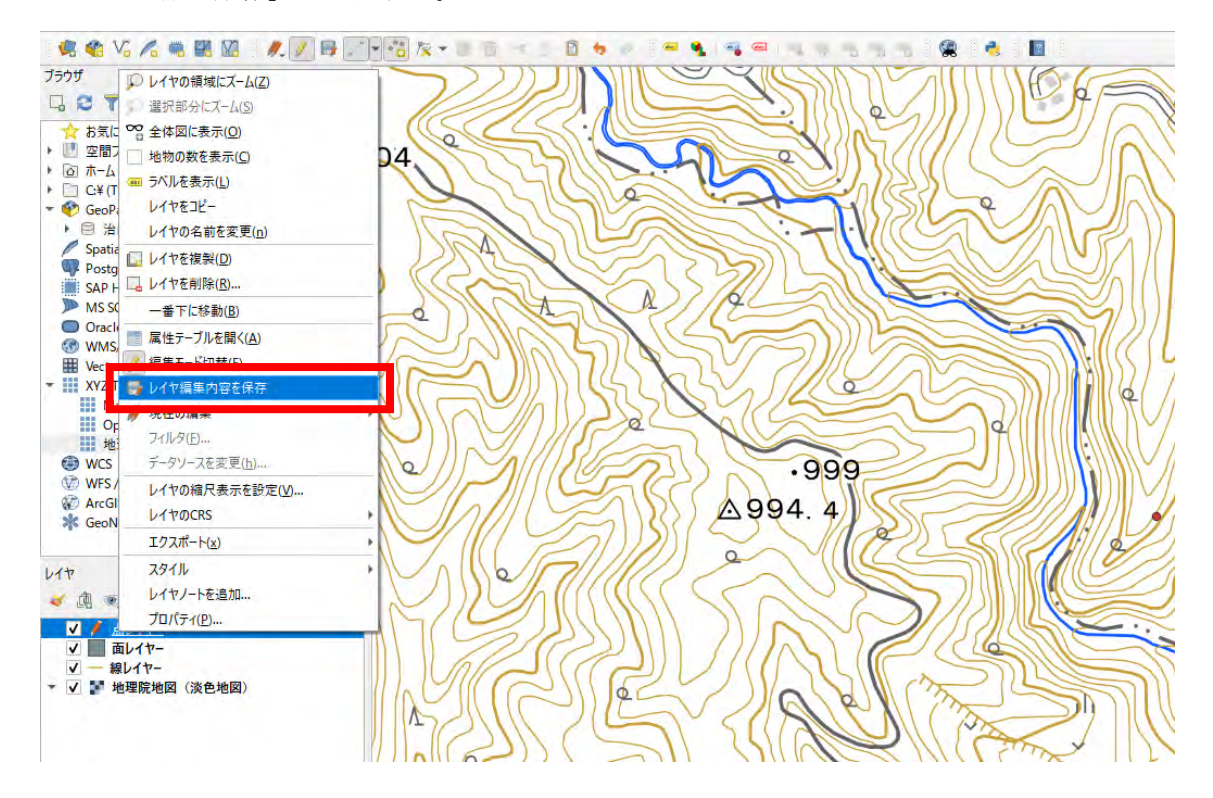

(6) (13)~(19)の手順を繰り返し、地図上に線構造物を追加し、保存する。 「線レイヤー」(仮称)レイヤーを編集中にした後、「線の地物を追加」ボタンを押 下して線構造物の描画を開始する。

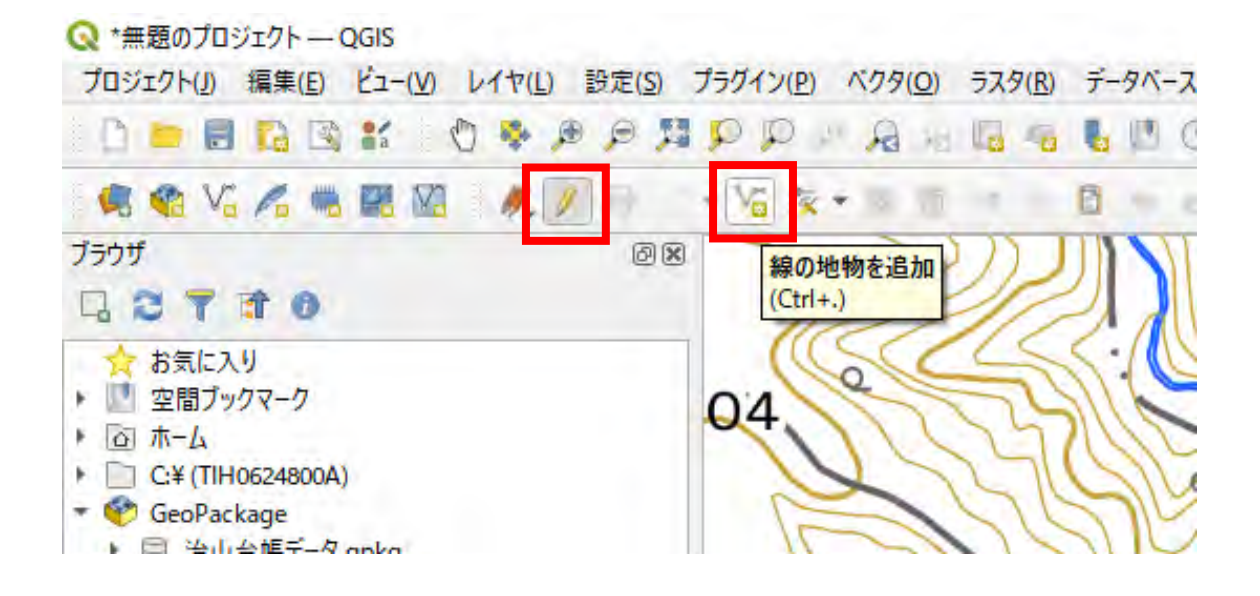

(補足1) 線構造物を地図上に描画する場合 ① 左クリックを繰り返し、描画を進める。

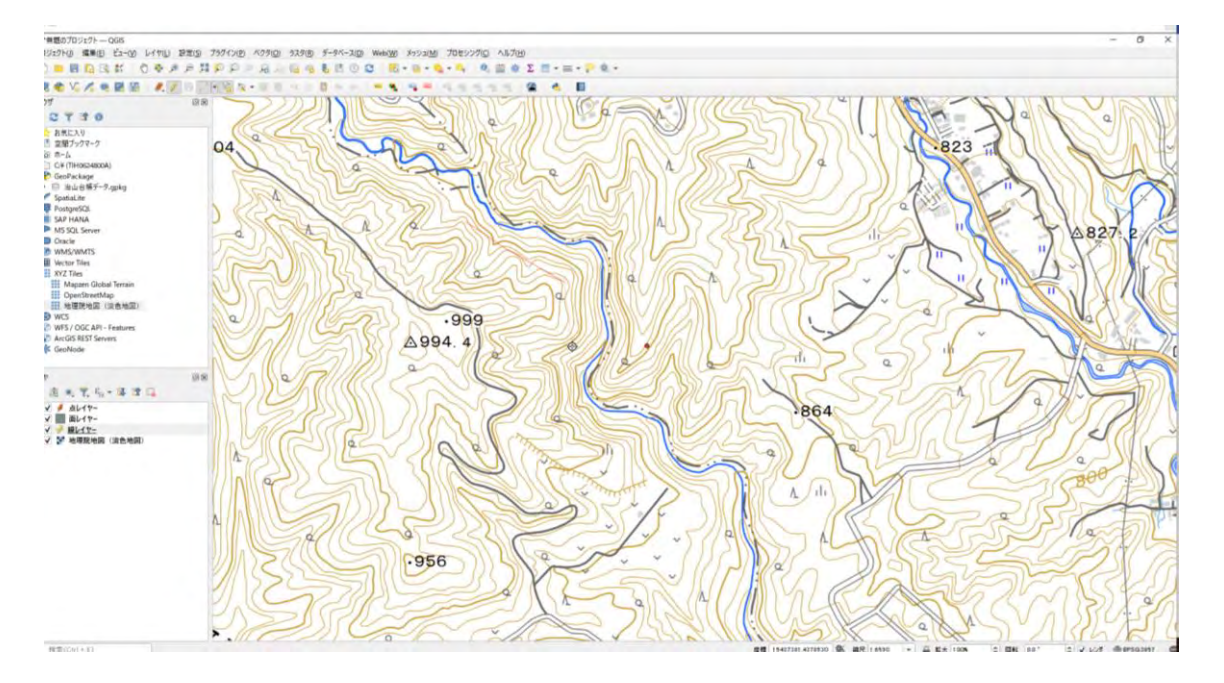

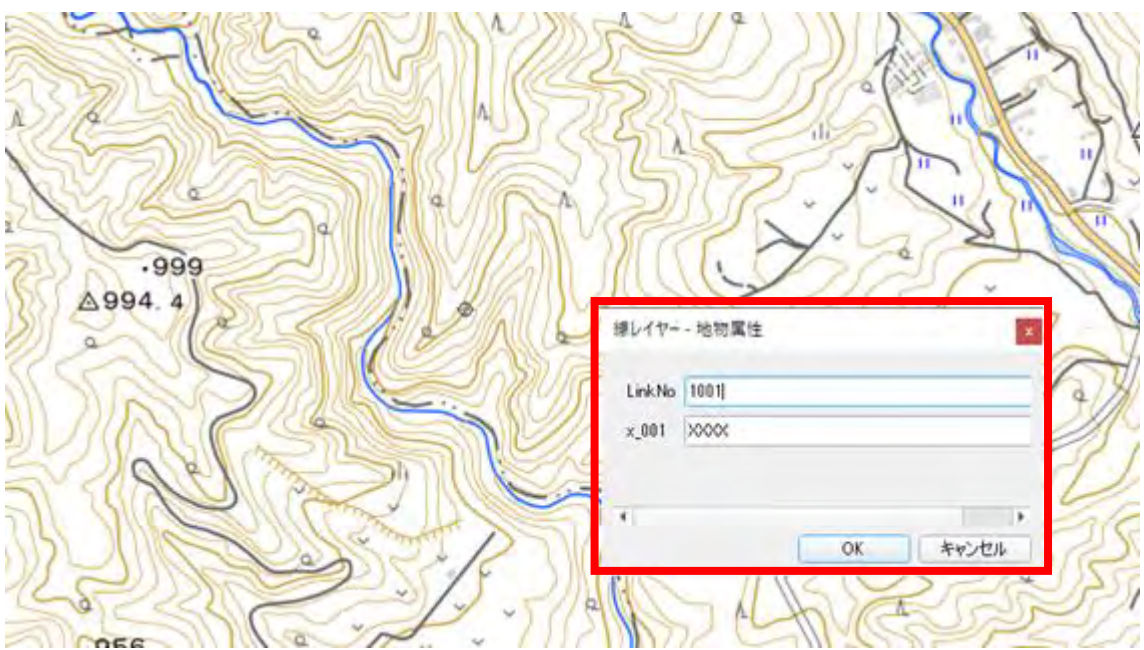

② 右クリックで描画を確定し、属性情報を入力後、「OK」ボタンを押下する。

(7) (13)~(19)の手順を繰り返し、地図上に面構造物を追加し、保存する。 編集中にした後、「ポリゴン地物を追加」ボタンを押下して線構造物の描画を開始 する。描画方法は(補足 1)と同様。

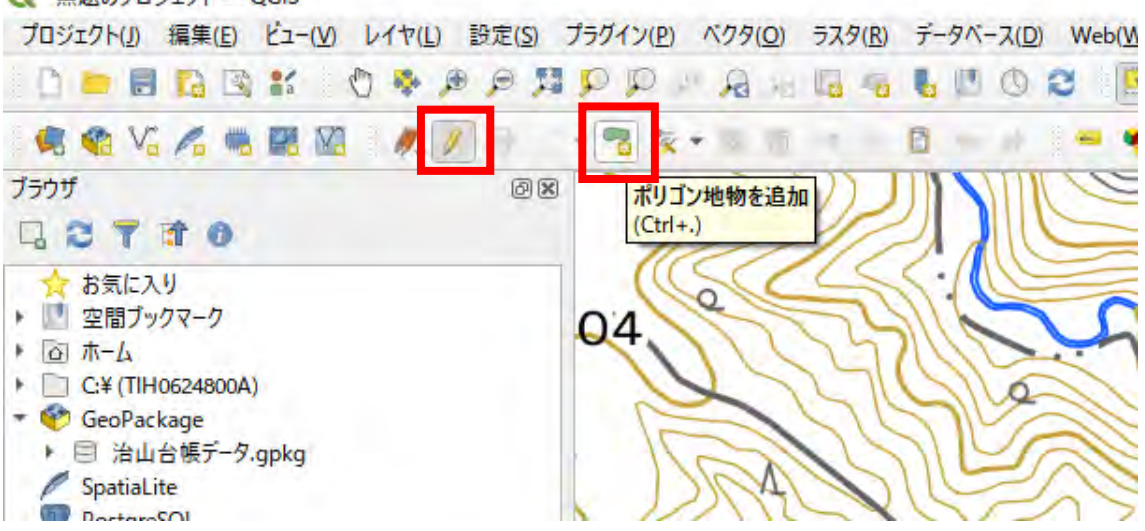

Q \*無題のプロジェクト––OGIS

(補足2) 構造物の位置を変更する場合

① 「シングルクリックによる地物選択」ボタンを押下した後、構造物を押下する。 Q \*無題のプロジェクト–– QGIS

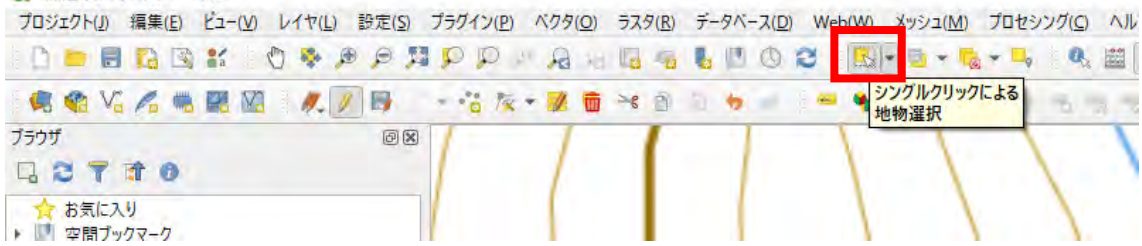

② リボンの空白の部分を右クリックし、パネルの「高度なデジタイズツールバー」 にチェックを入れる。

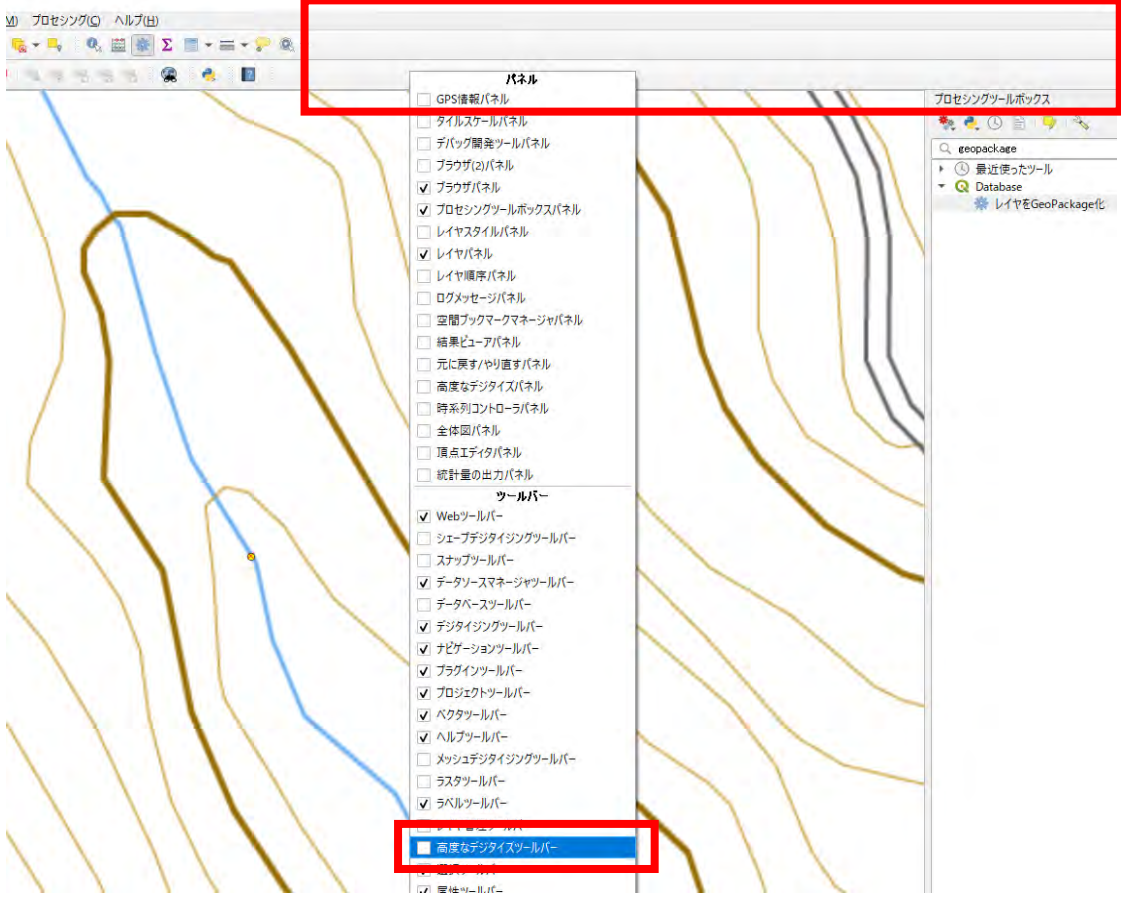

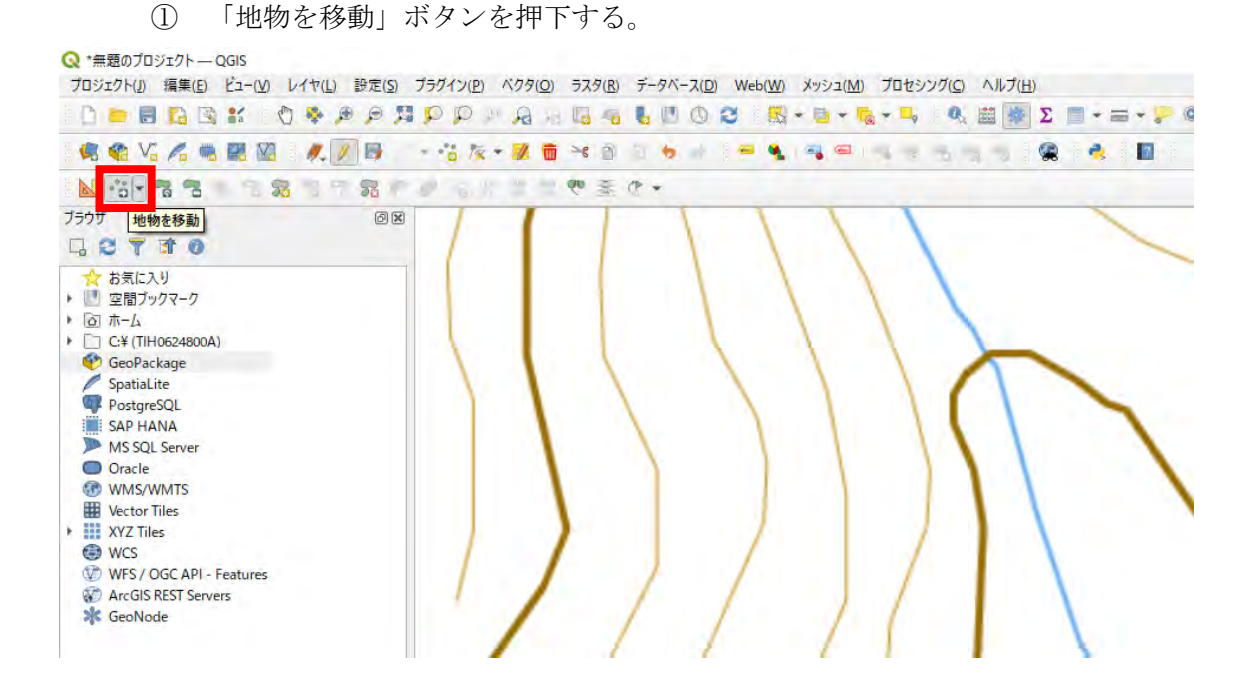

選択状態の構造物をクリックし、カーソルを移動させる。

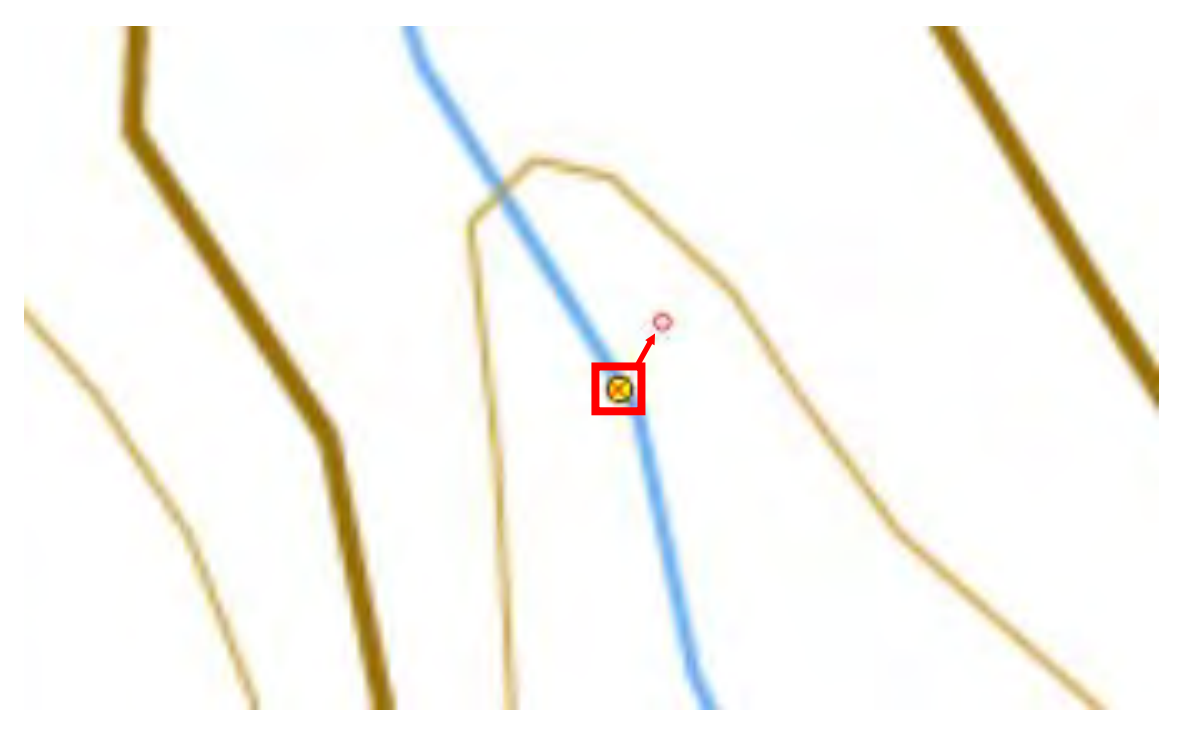

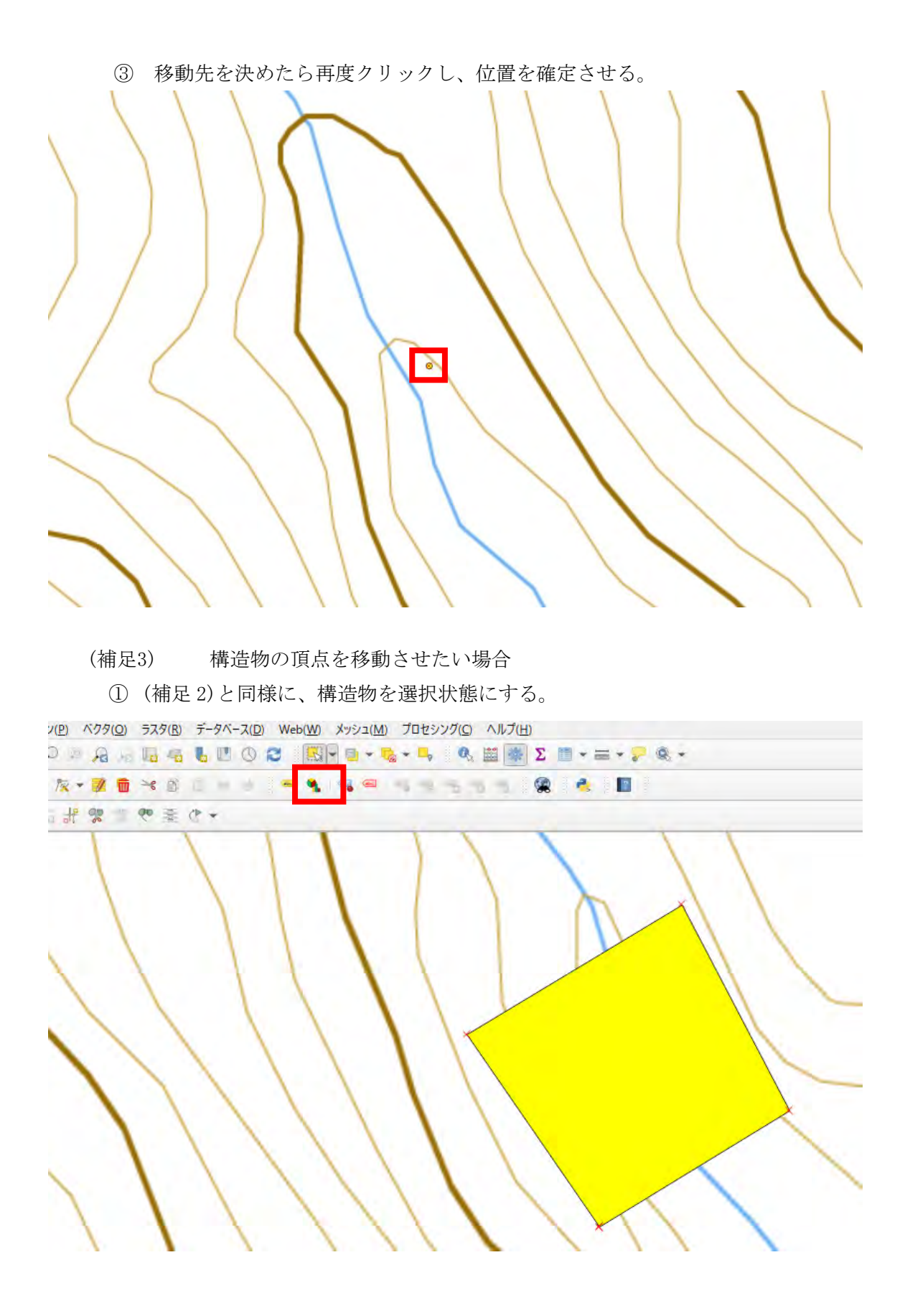

「頂点ツール―現在のレイヤ」ボタンを押下する。

Q \*無題のプロジェクト–– QGIS

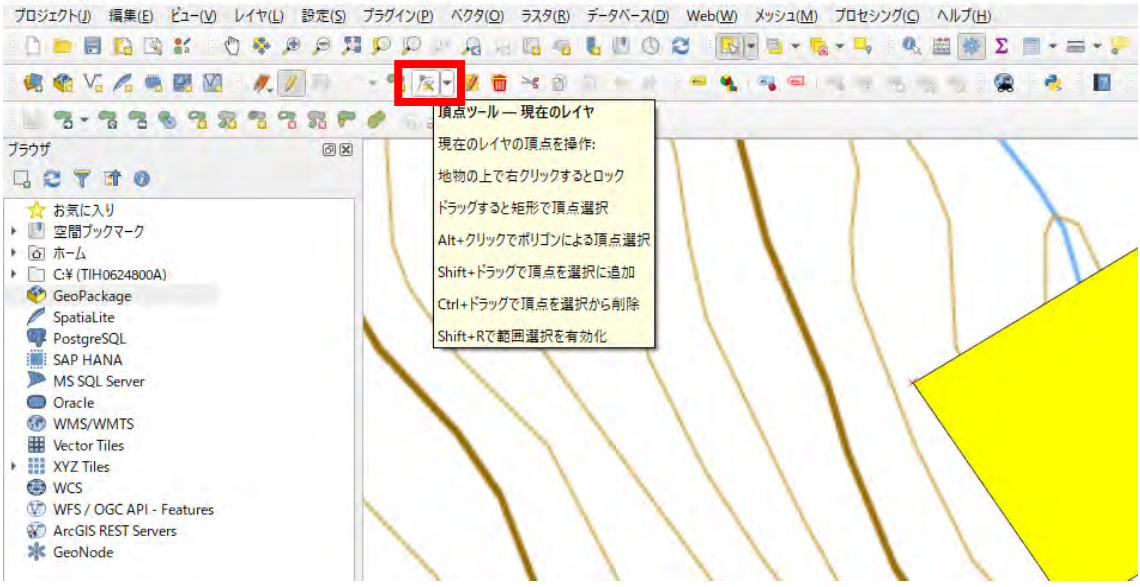

修正したい頂点をクリックする。

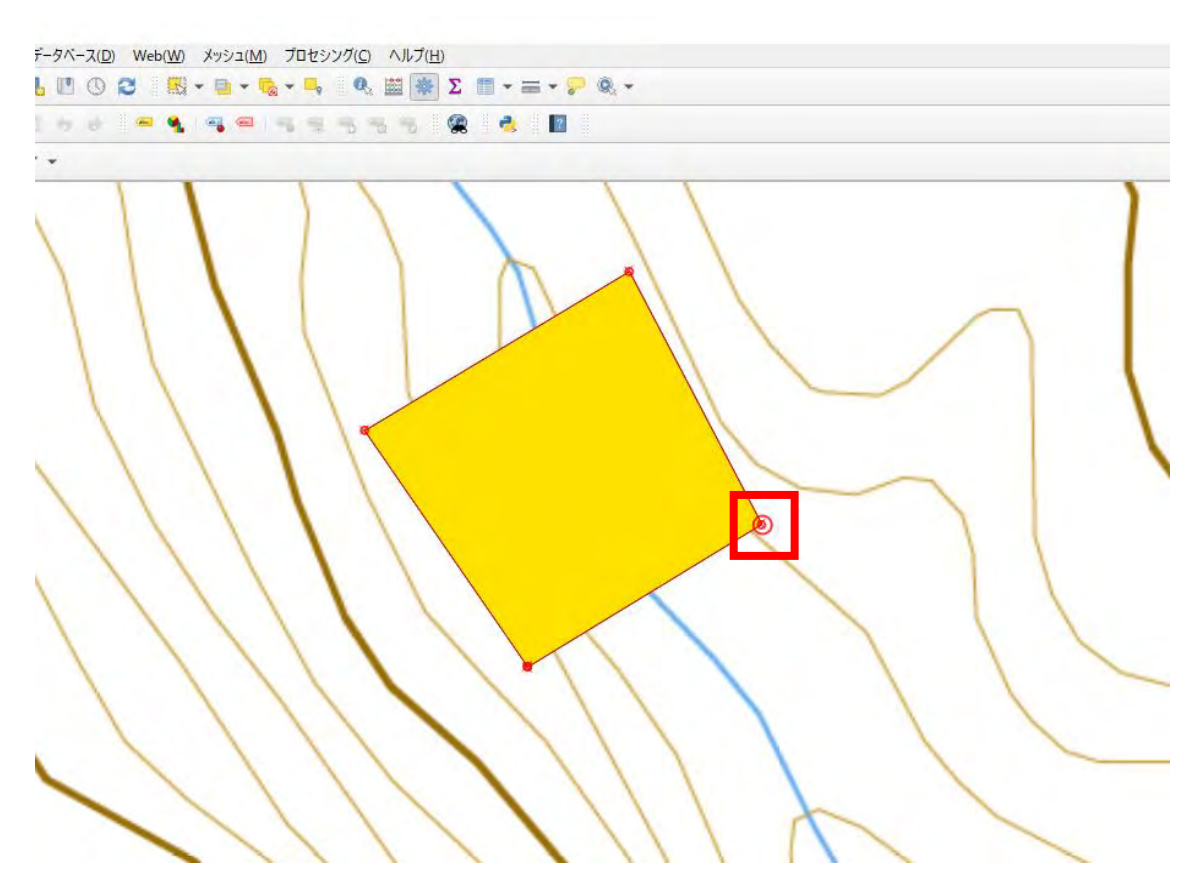

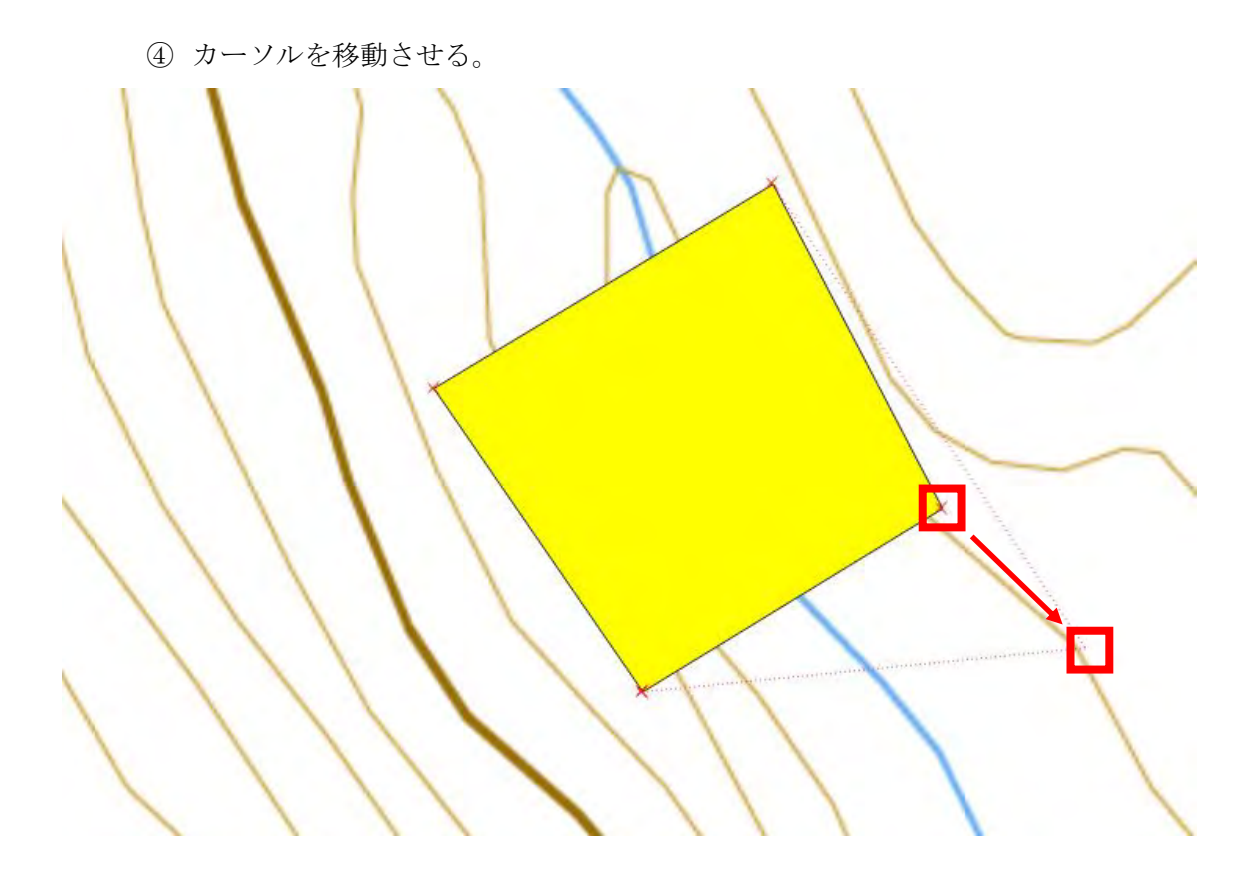

移動先で再度クリックし、頂点の位置を確定させる。

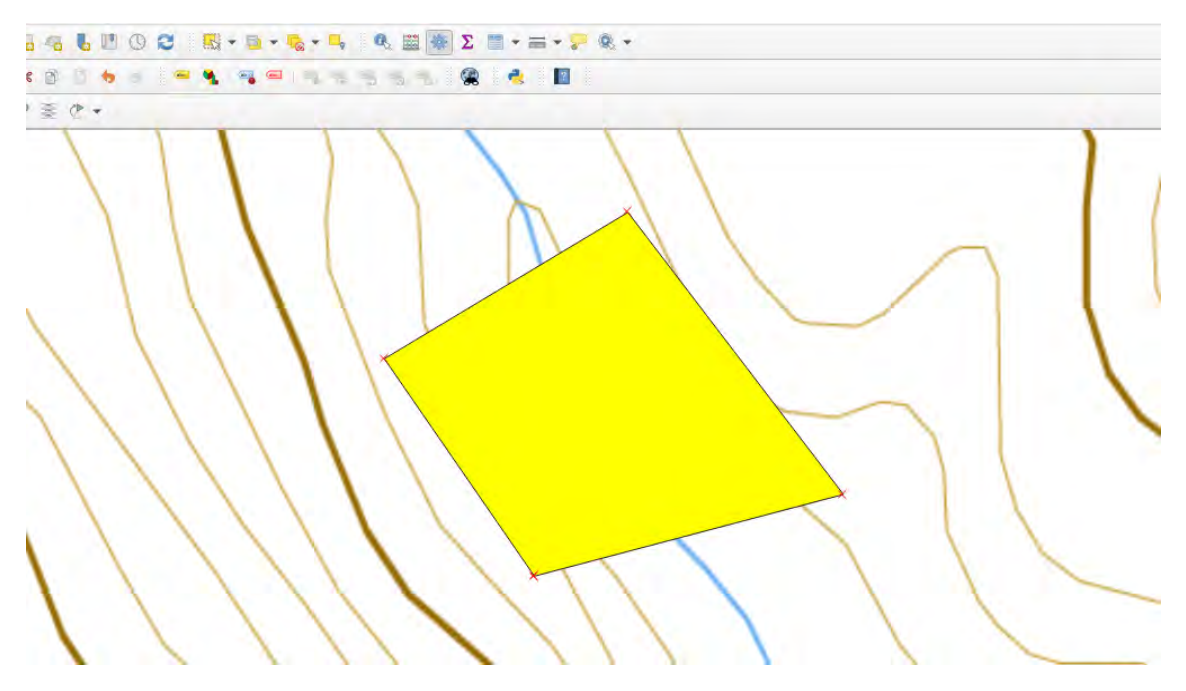

### <span id="page-52-0"></span>(補足4) 構造物の属性情報を修正する場合

レイヤーを右クリックして、「属性テーブルを開く」を選択する。

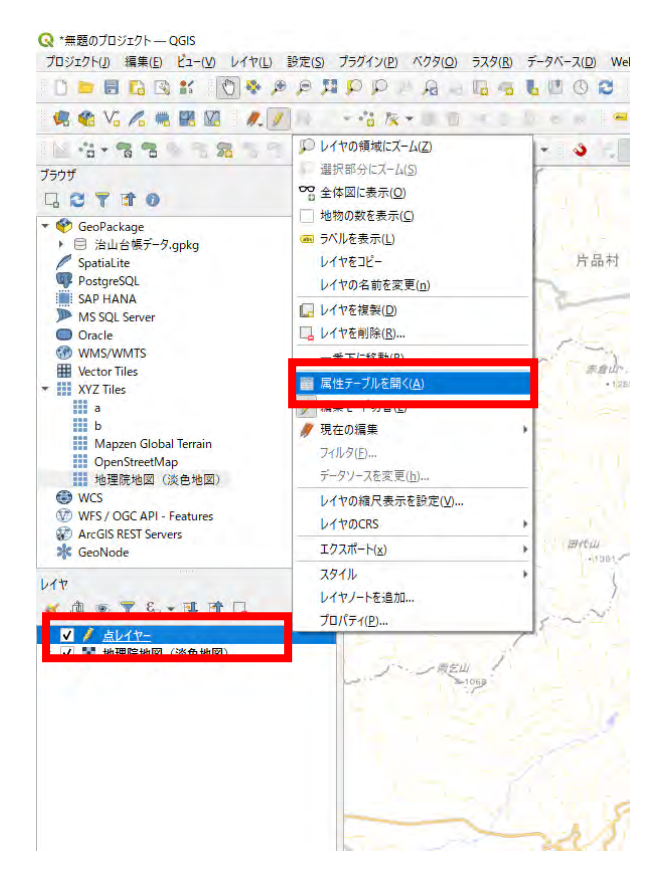

### 属性情報一覧が表示されることを確認する。

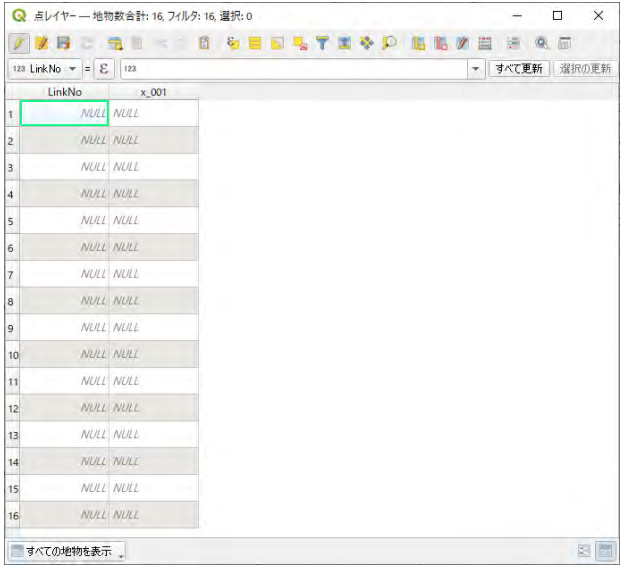

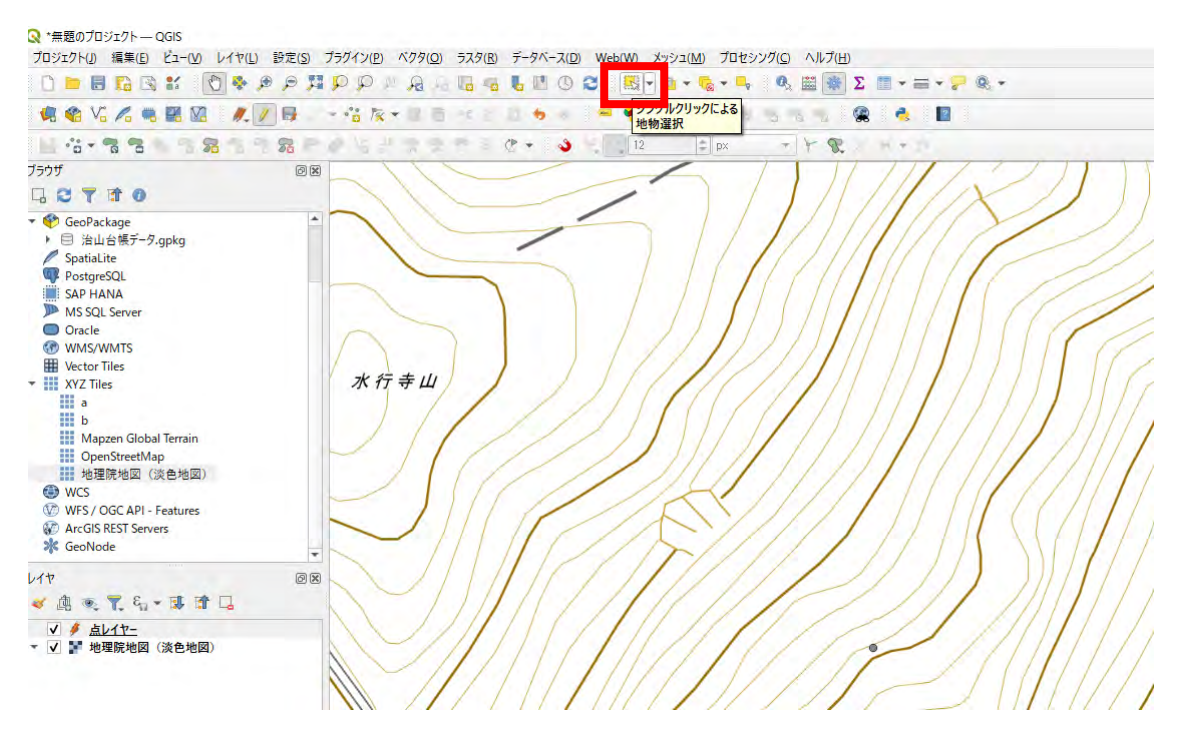

「シングルクリックによる地物選択」を押下する。

 地図上で構造物をクリックし、選択状態にする。 地図上で選択した構造物の属性情報が、属性情報一覧でも選択される。

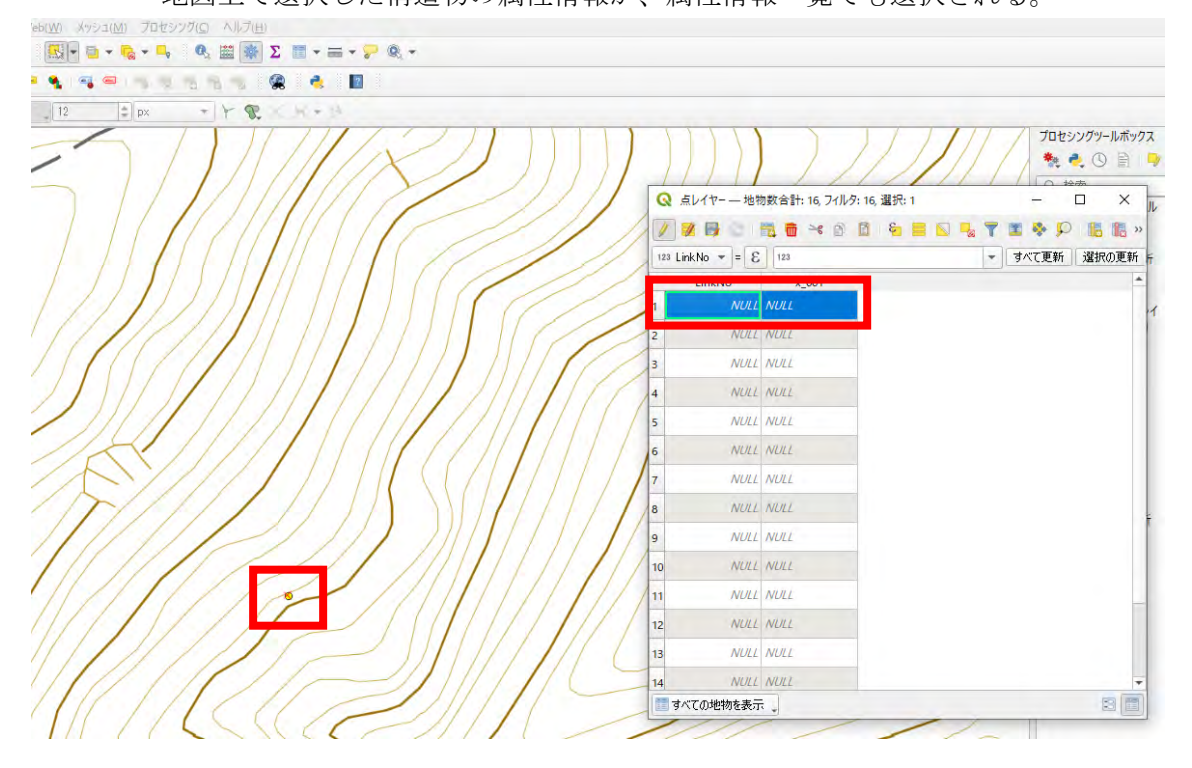

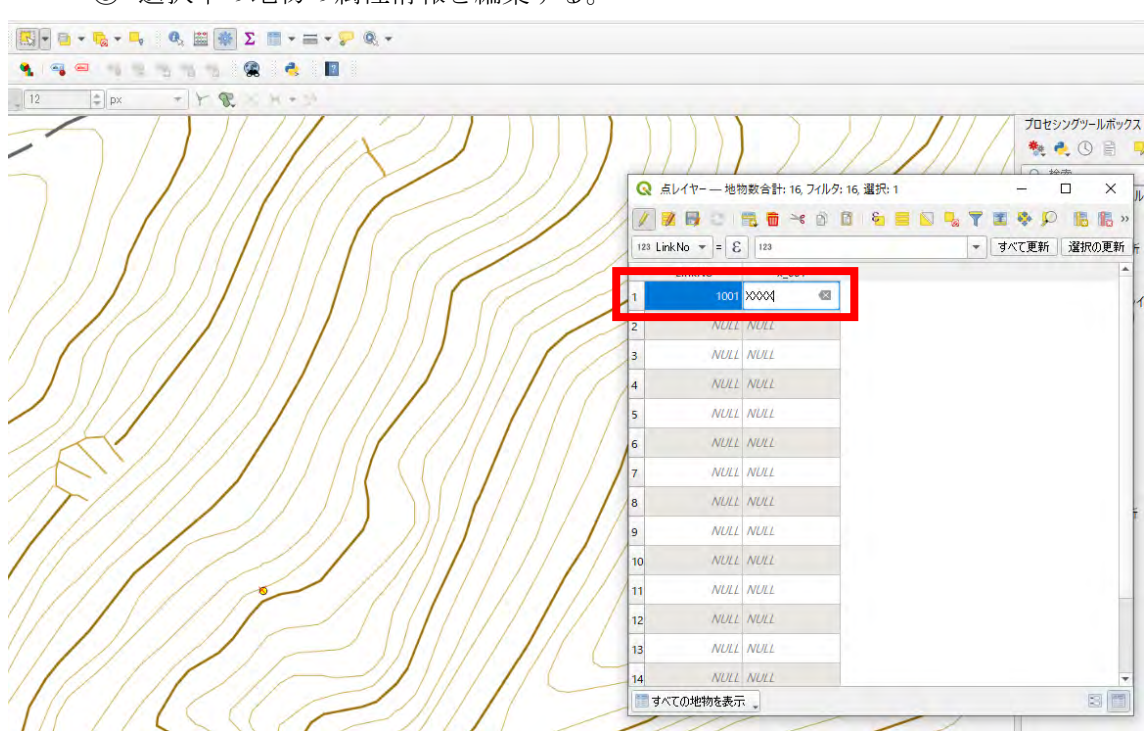

選択中の地物の属性情報を編集する。

### 第6章 GIS データ化手順(治山台帳情報の入力)

(1) Excel の「治山台帳テーブル」シートの 2 行以降に点レイヤー、線レイヤー、面レ イヤー(仮称)のいずれか 1 レコードと紐づく台帳番号の属性情報を入力する。 入力項目は「表 2.4 [治山台帳テーブルの構造」](#page-7-0)を参照。

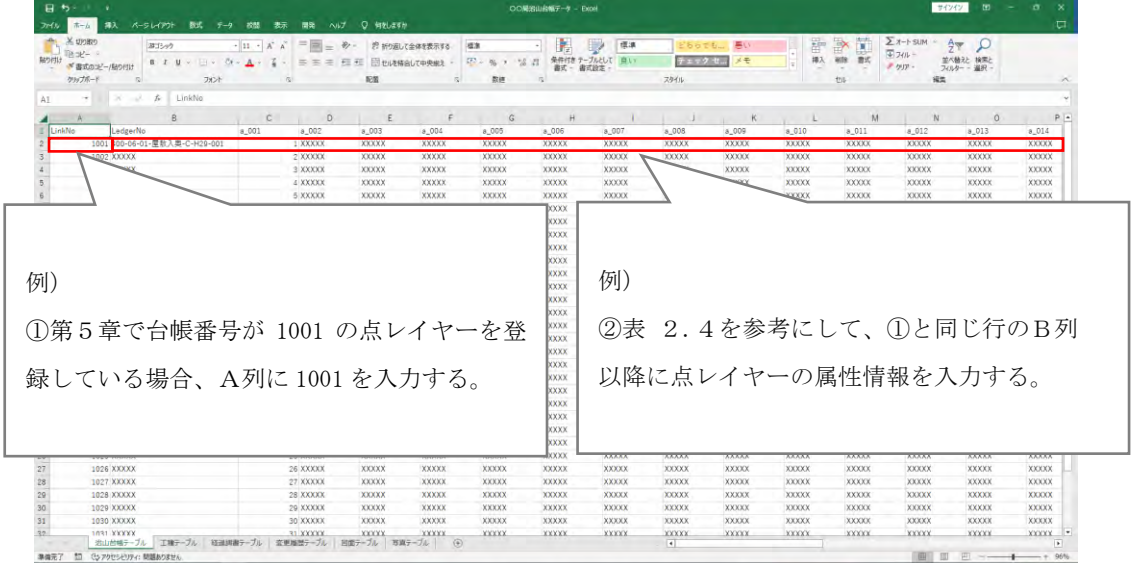

(2) Excel の「工種テーブル」シートの 2 行以降に点レイヤー、線レイヤー、面レイヤ ー(仮称)のいずれか 1 レコードと紐づく台帳番号の属性情報を入力する。

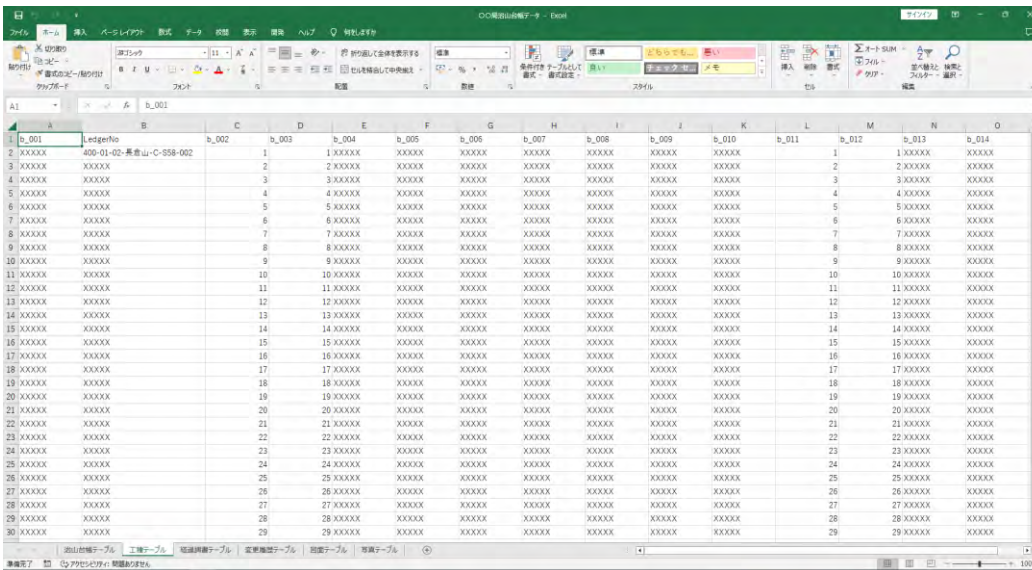

入力項目は「表 2.5 工種テーブルの構造」を参照。

(3) Excel の「経過調査テーブル」シートの 2 行以降に点レイヤー、線レイヤー、面レ イヤー(仮称)のいずれか 1 レコードと紐づく台帳番号の属性情報を入力する。 入力項目は「表 2.6 経過調書のテーブル構造」を参照。

| $\mathbf{r}_i$ $\mathbf{r}_i$<br>2HN  | <b>BEX</b><br><b>Hostel Hole</b><br>BE.<br>$2 - 4$                             | <b>KM</b><br>200 | <b>PART!</b><br><b>MR</b> | Q MELETIN         |                          | CONTRACTOR TWO | 217 July 2011<br>166<br>×<br>$\mathcal{Q}_\mathbf{H}$ |                      |                          |                 |                     |                       |                                        |          |                |
|---------------------------------------|--------------------------------------------------------------------------------|------------------|---------------------------|-------------------|--------------------------|----------------|-------------------------------------------------------|----------------------|--------------------------|-----------------|---------------------|-----------------------|----------------------------------------|----------|----------------|
| $x \in \mathbb{R}$<br>$74.26-$        | <b>BCDVR</b>                                                                   | 21 中華區           |                           | B = P FRALISHERIS |                          | 信息             |                                                       | 9.8                  | ジャルロー                    | Sir.            | <b>First</b>        | $\overline{15}$<br>B) | $\Sigma$ + + 5130<br>97D<br>$\pi_{2m}$ |          |                |
| <b>BOVE!</b><br>of antique's desired  | $- - 34$<br>.                                                                  | A.               | 三三二石日 SustanceRat         |                   |                          | 理义<br>$\sim$   | <b>1 SLO SAVET-THEIR EVI-</b><br>おこー あのがま             |                      | 23332523                 | 演奏              | 80.<br>arts         | ex.                   | 2010年6月 编码:<br># 6/2 i<br>フロルート電話      |          |                |
| <b><i><i><u>Partitive</u></i></i></b> | 3958                                                                           |                  |                           | EX.               |                          | be<br>×        |                                                       |                      | スタイル                     |                 | EL                  |                       | <b>KR</b>                              |          |                |
| A1                                    | $= 001$<br>$T_{\rm F}$<br>$\sim$                                               |                  |                           |                   |                          |                |                                                       |                      |                          |                 |                     |                       |                                        |          |                |
| ×                                     | W.                                                                             | $\circ$          | D                         | E                 | $-15$                    | $\sim$         | FE.                                                   | $\sim$ $\sim$ $\sim$ | <b>STATE OF BUILDING</b> | $n = 1$         | <b>CONTRACTOR</b>   | M                     | N                                      | $\Omega$ |                |
| c, 001                                | Letamfio                                                                       | 4,982            | $-003$                    | 0.004             | 4,005                    | 4,705          | $= 007$                                               | C_055                | 1,0%                     | 0.010           | 0.011               | x 012                 | $T_{c}015$                             | $T_0010$ | 0.015          |
| <b>E EXXXXX</b>                       | 400-05-01-開形入島-C-1-09-001                                                      |                  |                           |                   |                          | I KKKKK        | 100000                                                |                      |                          |                 | <b>LYANOOO</b>      | <b>DOODER</b>         | <b>JODGO</b>                           |          | 1 KKKN         |
| 2 XXXXX                               | <b>XXXXX</b>                                                                   |                  |                           |                   |                          | 2-RXXXX        | <b>ODDEX</b>                                          |                      |                          |                 | Z KKKKK             | <b>SOUCKY</b>         | \$30000                                |          | 2.0000         |
| 4 DOOG B                              | EXXXX                                                                          |                  |                           |                   |                          | <b>J</b> KXXXX | <b>KXXX.E</b>                                         |                      |                          |                 | <b>JAXXXX</b>       | <b>NAXAX</b>          | EXXXX                                  |          | $3 - 8.3.33$   |
| 5 KXXXX                               | <b>RXXXX</b>                                                                   |                  |                           |                   |                          | <b>L'IODOU</b> | <b>XXXXX</b>                                          |                      |                          |                 | A KRXXX             | <b>SODOOR</b>         | <b>SOUDOG</b>                          |          | 4 KKKX         |
| <b>B</b> DOOD                         | <b>KRXXXX</b>                                                                  |                  |                           |                   |                          | 5.830000       | <b>XXXXXX</b>                                         |                      |                          |                 | 5 KKKKK             | <b>SOOOOO</b>         | XXXXXX                                 |          | <b>5-XXXXX</b> |
| T KKOOD                               | <b>EXXXX</b>                                                                   |                  |                           |                   |                          | <b>SEREES</b>  | <b>COUL</b>                                           |                      |                          |                 | <b>6 XXXXX</b>      | <b>XXXXX</b>          | <b>XXXXX</b>                           |          | <b>GRXXX</b>   |
| # XXXXX                               | <b>EXXXX</b>                                                                   |                  |                           |                   |                          | 7-KXXXIX       | <b>JOOCKIE</b>                                        |                      |                          |                 | 7 KXXXX             | RXXXX                 | <b>SERKK</b>                           |          | 7 KXXX         |
| <b>B. KXXXX</b>                       | <b>XXXXXX</b>                                                                  |                  |                           |                   |                          | <b>BAAXAX</b>  | KRNKK                                                 |                      |                          |                 | <b>BUOOD</b>        | <b>JOURNA</b>         | <b>JOODOR</b>                          |          | <b>B XXXXX</b> |
| 10 AXXXX                              | <b>KXXXX</b>                                                                   |                  |                           |                   |                          | 0 XXXXX        | <b>XXXXX</b>                                          |                      |                          |                 | 0 XXXXX             | <b>AXXXX</b>          | <b>AXABLE</b>                          |          | <b>Q KKXX</b>  |
| IL DOOGS                              | <b>BROOK</b>                                                                   |                  | IJ                        | 10                | $10^{-1}$                | 10/10/300k     | <b>COOK</b>                                           |                      | 10                       | 10              | <b>LE AXXAD</b>     | A KIOLKK              | <b>SEKKX</b>                           |          | 10 XXXII       |
| IT-XXXXX                              | <b>RECEIVE</b>                                                                 |                  | $11-$                     | 11                | $\mathsf{I}$             | 11 KXXXX       | <b>EXXXX</b>                                          |                      | 11                       | 11              | EL XXXXX            | <b>XXXXX</b>          | <b>JODGES</b>                          |          | 11 KKO         |
| 13/KXXXX                              | KXXXX                                                                          |                  | u                         | E                 | 12                       | 12 RXXXX       | <b>XXXXX</b>                                          |                      | 12                       | 12              | 12 KKKOO            | <b>KXXXXX</b>         | <b>JOOKKOOK</b>                        |          | 12.KXXX        |
| 14 KXXXX                              | <b>KADOGA</b>                                                                  |                  | 11                        | iz                | $\overline{12}$          | 12 KXXXX       | <b>JOOKKA</b>                                         |                      | $11-$                    | 13              | 12 ANXXX            | <b>KEXKK</b>          | <b>SACKKA</b>                          |          | 11 KKKK        |
| 15 XXXXX                              | <b>KRXXX</b>                                                                   |                  | 14                        | 14                | 14.                      | 14 KYODDE      | <b>DOUGH</b>                                          |                      | 14                       | 34              | 14/EXXXX            | <b>JOOUX</b>          | <b>SUCKXX</b>                          |          | 14 XXXX        |
| 15 XXXXX                              | KXXXX                                                                          |                  | 15                        | 15                | 11                       | 15 xxxxx       | <b>COOCE</b>                                          |                      | 15 <sub>1</sub>          | 15              | 15 KKKKK            | <b>KXXXX</b>          | <b>XXXXX</b>                           |          | 15 XXXX        |
| IT KOOK                               | <b>KKKKK</b>                                                                   |                  | 18                        | 16                | 16                       | 16 EXXXX       | <b>JOURNAL</b>                                        |                      | 16.                      | 15              | 16 KKXXX            | <b>KKXXX</b>          | <b>SOCKKX</b>                          |          | 16 KXXX        |
| IS XXXXX                              | A SOCK R                                                                       |                  | <b>IT</b>                 | 1T                | 17                       | 17.XXXXXX      | <b>KXXXX</b>                                          |                      | 17                       | $\sqrt{2}$      | IT KKXRA            | <b>XXXXX</b>          | <b>XXXXX</b>                           |          | 17 KXXX        |
| 19 FRXXXX                             | KRKKXX                                                                         |                  | 18                        | 15                | 18                       | 18 XXXXXX      | <b>OXXY</b>                                           |                      | $10^{\circ}$             | 18              | 18 XXXXX            | <b>XXXXX</b>          | <b>SOUCE</b>                           |          | 18-XXXXX       |
| 20 DOOD                               | <b>XXXXXX</b>                                                                  |                  | 14                        | 39                | 19                       | 19 XXXXX       | <b>COOX</b>                                           |                      | 15 <sup>′</sup>          | 15              | 19 XXXXX            | <b>XXXXX</b>          | XXXXXX                                 |          | <b>19 KKKX</b> |
| <b>TI AXXX</b>                        | <b><i>RECEIVE</i></b>                                                          |                  | 38                        | $\Rightarrow$     | 25                       | 20 KKKKK       | <b>XXXXX</b>                                          |                      | 70                       | 20              | 20 KKKKX            | <b>KXXXX</b>          | <b>XXXXX</b>                           |          | 20 KXXX        |
| 22 XXXXX                              | <b>RXXXX</b>                                                                   |                  | 22                        | źi.               | $\mathbf{21}$            | 22 KXXXX       | <b>XXXXXX</b>                                         |                      | 21                       | 21              | TI-XXXXX            | <b>XXXXX</b>          | <b>SHEKKX</b>                          |          | 21 KXXX        |
| 25 OCKNOOK                            | <b>KKXXX</b>                                                                   |                  | 竝                         | $\equiv$          | $22$                     | 22 XXXXX       | <b>XXXXX</b>                                          |                      | ES)                      | $\mathbb{H}$    | 22 XXXXX            | <b>XXXXX</b>          | <b>XXXXX</b>                           |          | 22 KXXX        |
| 24-100,000                            | XXXXX                                                                          |                  | $22 \overline{ }$         | žä.               | 21                       | 22.00000       | <b>AXIOTAL</b>                                        |                      | $_{21}$                  | 25              | 23 KKKKK            | <b>KXXXX</b>          | XXXXX                                  |          | 22 XXXX        |
| 25 DOOD                               | <b>BKRRK</b>                                                                   |                  | 24                        | zi.               | 31                       | 24 KXXXX       | <b>XXXXX</b>                                          |                      | 34                       | 74              | Zd AKKRR            | <b>AKKICK</b>         | <b>KRXXX</b>                           |          | 74 KXXIII      |
| 26 KXXXX                              | <b>KXXXX</b>                                                                   |                  | 15                        | 25                | 25                       | 25 XXXXX       | <b>DOOD</b>                                           |                      | $\overline{\mathbf{z}}$  | $\overline{25}$ | <b>25 FXXXX</b>     | <b>XXXXX</b>          | <b>JODEKX</b>                          |          | 25 XXXX        |
| 27 KKOOO                              | <b>JOODS</b>                                                                   |                  | 36                        | 36                | 75                       | 75 KNXXX       | <b>XXXXX</b>                                          |                      | 28                       | $^{26}$         | 76 KKKKK            | <b>SOUUOU</b>         | <b>SODOO</b>                           |          | 26 KXXX        |
| $28$ KXXX                             | <b>DODGE</b>                                                                   |                  | 22                        | $\overline{z}$    | 27                       | 27 KNOCKE      | XXXXX                                                 |                      | 27.                      | 27              | 27 XXXXX            | <b>SOUNDER</b>        | <b>SOCKION</b>                         |          | 27 KXXX        |
| 29 XXXXX                              | <b><i>KXXXX</i></b>                                                            |                  | 28                        | $\overline{2}$    | $\overline{\mathcal{M}}$ | 78.XXXXX       | <b>TXXXE</b>                                          |                      | 24                       | 78              | <b>26 9 8 8 3 3</b> | <b>KXXXX</b>          | <b>XXXXX</b>                           |          | 28 XXXX        |
| <b>BO KRICK</b>                       | <b>KROOCK</b>                                                                  |                  | 25                        | $\mathfrak{B}$    | 3                        | 29/000000      | <b>KXXXXXX</b>                                        |                      | $\mathbb{Z}^2$           | $\overline{29}$ | 29 KKXXX            | <b>SCICICICI</b>      | <b>JOODEK</b>                          |          | 29.0000        |
|                                       | 第4世報9~76 TM9~76 900009~71 日常開発9~24 PM9~74 WE9~76<br>集成オプ 25 25790547641 期勤的ません |                  |                           |                   |                          | $\sqrt{a}$     |                                                       |                      | $\overline{\bullet}$     |                 |                     |                       | ■ ■ 图 → ■ → 30%                        |          | $\bullet$      |

(4) Excel の「変更履歴テーブル」シートの 2 行以降に点レイヤー、線レイヤー、面レ イヤー(仮称)のいずれか 1 レコードと紐づく台帳番号の属性情報を入力する。 入力項目は「表 2.7 変更履歴テーブルの構造」を参照。

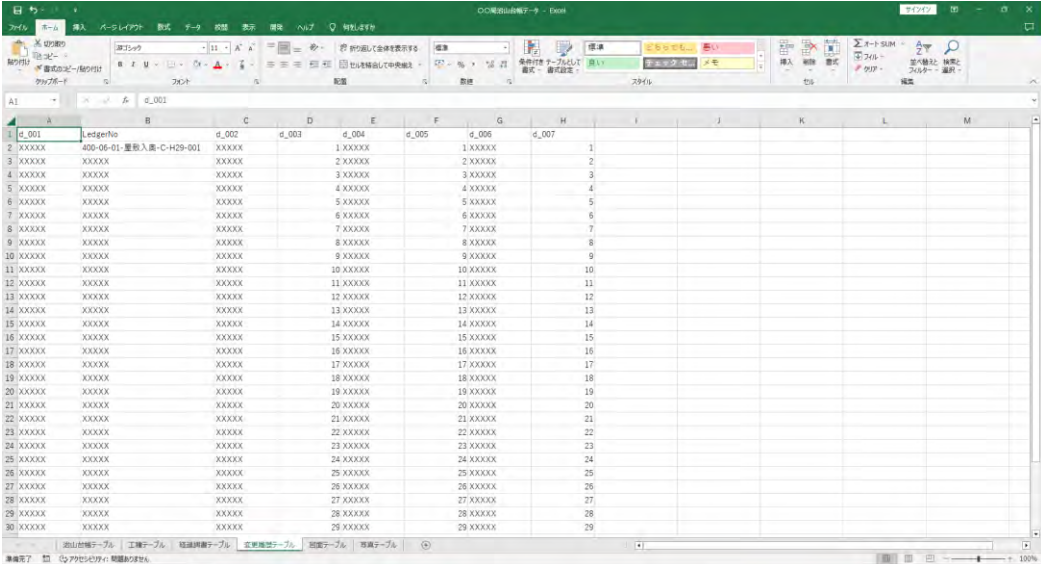

(5) Excel の「図面テーブル」シートの 2 行以降に点レイヤー、線レイヤー、面レイヤ ー(仮称)のいずれか 1 レコードと紐づく台帳番号の属性情報を入力する。 入力項目は「表 2.8 図面テーブルの構造」を参照。

| ● ※切取り                         | 耳コシック                                                      | $-11 - \lambda$                     | $=$<br>$P -$             | 岩 折り返して全体を表示する     | <b>ga</b>    | $\cdot$                    |                 | 標準 |        | ESSTEL BU |    | 简<br>P.<br>計載 | $\Sigma x \rightarrow \text{sum}$ | $\frac{A}{2}$  | Ω |         |
|--------------------------------|------------------------------------------------------------|-------------------------------------|--------------------------|--------------------|--------------|----------------------------|-----------------|----|--------|-----------|----|---------------|-----------------------------------|----------------|---|---------|
| 图:32-<br>開り付け<br>■ 書式の32-/船9行け | $-256$<br>■ オ リ ッ 三 ッ                                      |                                     | $= 1$<br>412, 410<br>$=$ | 日セルを確合して中央施え       | 四十帖          | 2.71                       | 栄件付き テーブルとして 良い |    | テェックセル | 区号        | Ħ  | win.<br>者式    | $F \rightarrow 1$<br>デクリアー        | 並べ替えと 検索と      |   |         |
| クリップボード                        | $\mathbb{R}$<br>フォント                                       | $\vert \overline{\mathbf{S}} \vert$ |                          | 昭<br>$\frac{1}{2}$ |              | 数据<br>$\vert \tau_k \vert$ | 書式- 書式設定        |    | スタイル   |           |    | 切             |                                   | フィルター 一遍沢<br>鐵 |   |         |
| 1971                           | $e_{001}$<br>$\begin{array}{ccc} & A & B \end{array}$<br>× |                                     |                          |                    |              |                            |                 |    |        |           |    |               |                                   |                |   |         |
| W.                             | B                                                          | $\mathbb{C}$                        | D                        | E                  | F            | G                          | H               |    |        |           | к. | L             | M                                 | N              |   | $\circ$ |
| I e_001                        | LedgerNo                                                   | $e_{.002}$                          | $e$ 003                  | $e_{.004}$         | $e_{.005}$   | $e_{.006}$                 |                 |    |        |           |    |               |                                   |                |   |         |
| 2 XXXXX                        | 400-06-01-星数入奥-C-H29-001                                   | <b>XXXXX</b>                        |                          | 1 XXXXX            | XXXXX        | XXXXX                      |                 |    |        |           |    |               |                                   |                |   |         |
| 3 XXXXX                        | XXXXX                                                      | <b>XXXXX</b>                        |                          | 2 XXXXX            | XXXXX        | <b>XXXXX</b>               |                 |    |        |           |    |               |                                   |                |   |         |
| 4 XXXXX                        | <b>XXXXX</b>                                               | <b>XXXXX</b>                        |                          | 3 XXXXX            | <b>XXXXX</b> | XXXXX                      |                 |    |        |           |    |               |                                   |                |   |         |
| 5 XXXXX                        | <b>XXXXX</b>                                               | <b>XXXXX</b>                        |                          | 4 XXXXX            | <b>XXXXX</b> | <b>XXXXX</b>               |                 |    |        |           |    |               |                                   |                |   |         |
| 6 XXXXX                        | <b>XXXXX</b>                                               | <b>XXXXX</b>                        |                          | 5 XXXXX            | <b>XXXXX</b> | <b>XXXXX</b>               |                 |    |        |           |    |               |                                   |                |   |         |
| 7 XXXXX                        | <b>XXXXX</b>                                               | XXXXX                               |                          | 6 XXXXX            | <b>XXXXX</b> | XXXXX                      |                 |    |        |           |    |               |                                   |                |   |         |
| 8 XXXXX                        | XXXXX                                                      | <b>XXXXX</b>                        |                          | 7 XXXXX            | <b>XXXXX</b> | <b>XXXXX</b>               |                 |    |        |           |    |               |                                   |                |   |         |
| 9 XXXXX                        | <b>XXXXX</b>                                               | <b>XXXXX</b>                        |                          | 8 XXXXX            | <b>XXXXX</b> | <b>XXXXX</b>               |                 |    |        |           |    |               |                                   |                |   |         |
| 10 XXXXX                       | XXXXX                                                      | XXXXX                               |                          | 9 XXXXX            | <b>XXXXX</b> | XXXXX                      |                 |    |        |           |    |               |                                   |                |   |         |
| 11 XXXXX                       | <b>XXXXX</b>                                               | XXXXX                               |                          | 10 XXXXX           | XXXXX        | XXXXX                      |                 |    |        |           |    |               |                                   |                |   |         |
| 12 XXXXX                       | <b>XXXXX</b>                                               | <b>XXXXX</b>                        |                          | 11 XXXXX           | <b>XXXXX</b> | <b>XXXXX</b>               |                 |    |        |           |    |               |                                   |                |   |         |
| 13 XXXXX                       | <b>XXXXX</b>                                               | XXXXX                               |                          | 12 XXXXX           | <b>XXXXX</b> | XXXXX                      |                 |    |        |           |    |               |                                   |                |   |         |
| 14 XXXXX                       | <b>XXXXX</b>                                               | <b>XXXXX</b>                        |                          | 13 XXXXX           | <b>XXXXX</b> | XXXXX                      |                 |    |        |           |    |               |                                   |                |   |         |
| 15 XXXXX                       | <b>XXXXX</b>                                               | XXXXX                               |                          | 14 XXXXX           | <b>XXXXX</b> | XXXXX                      |                 |    |        |           |    |               |                                   |                |   |         |
| 16 XXXXX                       | XXXXX                                                      | XXXXX                               |                          | 15 XXXXX           | XXXXX        | XXXXX                      |                 |    |        |           |    |               |                                   |                |   |         |
| 17 XXXXX                       | XXXXX                                                      | XXXXX                               |                          | 16 XXXXX           | XXXXX        | XXXXX                      |                 |    |        |           |    |               |                                   |                |   |         |
| 18 XXXXX                       | XXXXX                                                      | XXXXX                               |                          | 17 XXXXX           | <b>XXXXX</b> | <b>XXXXX</b>               |                 |    |        |           |    |               |                                   |                |   |         |
| 19 XXXXX                       | <b>XXXXX</b>                                               | <b>XXXXX</b>                        |                          | 18 XXXXX           | <b>XXXXX</b> | <b>XXXXX</b>               |                 |    |        |           |    |               |                                   |                |   |         |
| 20 XXXXX                       | <b>XXXXX</b>                                               | <b>XXXXX</b>                        |                          | 19 XXXXX           | <b>XXXXX</b> | <b>XXXXX</b>               |                 |    |        |           |    |               |                                   |                |   |         |
| 21 XXXXX                       | <b>XXXXX</b>                                               | <b>XXXXX</b>                        |                          | 20 XXXXX           | <b>XXXXX</b> | XXXXX                      |                 |    |        |           |    |               |                                   |                |   |         |
| 22 XXXXX                       | <b>XXXXX</b>                                               | <b>XXXXX</b>                        |                          | 21 XXXXX           | <b>XXXXX</b> | XXXXX                      |                 |    |        |           |    |               |                                   |                |   |         |
| 23 XXXXX                       | XXXXX                                                      | XXXXX                               |                          | 22 XXXXX           | <b>XXXXX</b> | XXXXX                      |                 |    |        |           |    |               |                                   |                |   |         |
| 24 XXXXX                       | <b>XXXXX</b>                                               | <b>XXXXX</b>                        |                          | 23 XXXXX           | <b>XXXXX</b> | XXXXX                      |                 |    |        |           |    |               |                                   |                |   |         |
| 25 XXXXX                       | <b>XXXXX</b>                                               | XXXXX                               |                          | 24 XXXXX           | XXXXX        | <b>XXXXX</b>               |                 |    |        |           |    |               |                                   |                |   |         |
| 26 XXXXX                       | <b>XXXXX</b>                                               | <b>XXXXX</b>                        |                          | 25 XXXXX           | XXXXX        | XXXXX                      |                 |    |        |           |    |               |                                   |                |   |         |
| 27 XXXXX                       | <b>XXXXX</b>                                               | XXXXX                               |                          | 26 XXXXX           | XXXXX        | <b>XXXXX</b>               |                 |    |        |           |    |               |                                   |                |   |         |
| 28 XXXXX                       | <b>XXXXX</b>                                               | <b>XXXXX</b>                        |                          | 27 XXXXX           | XXXXX        | <b>XXXXX</b>               |                 |    |        |           |    |               |                                   |                |   |         |
| 29 XXXXX                       | XXXXX                                                      | <b>XXXXX</b>                        |                          | 28 XXXXX           | XXXXX        | <b>XXXXX</b>               |                 |    |        |           |    |               |                                   |                |   |         |
| 30 XXXXX                       | <b>XXXXX</b>                                               | XXXXX                               |                          | 29 XXXXX           | <b>XXXXX</b> | <b>XXXXX</b>               |                 |    |        |           |    |               |                                   |                |   |         |

(6) Excel の「写真テーブル」シートの 2 行以降に点レイヤー、線レイヤー、面レイヤ ー(仮称)のいずれか 1 レコードと紐づく台帳番号の属性情報を入力する。 入力項目は「表 2.9 写真テーブルの構造」を参照。

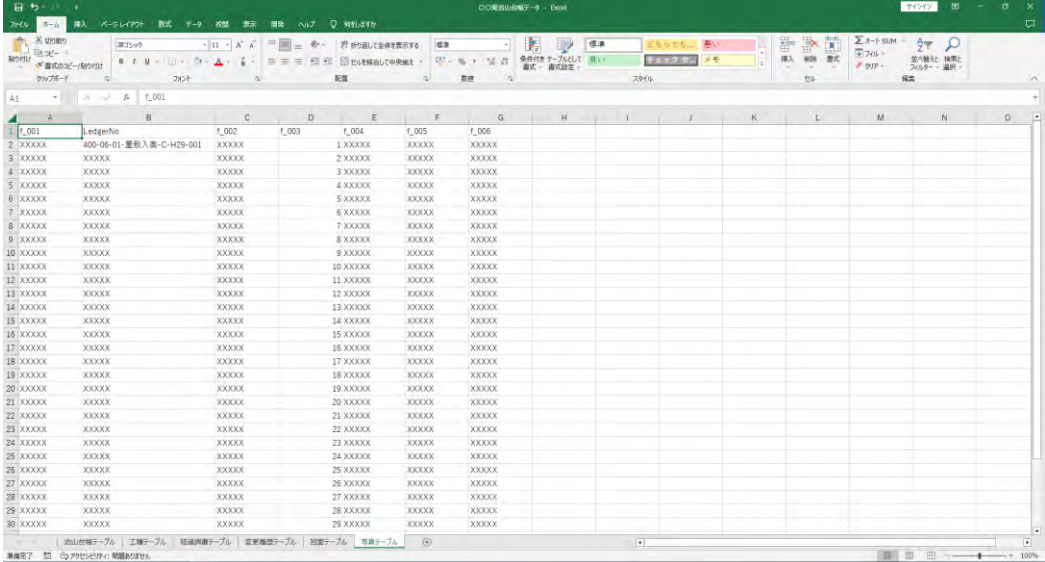

## 第7章 GISデータ化手順(テーブル結合)

- 1 ArcGIS Pro の場合
	- (1) 「コンテンツ」タブを押下する。

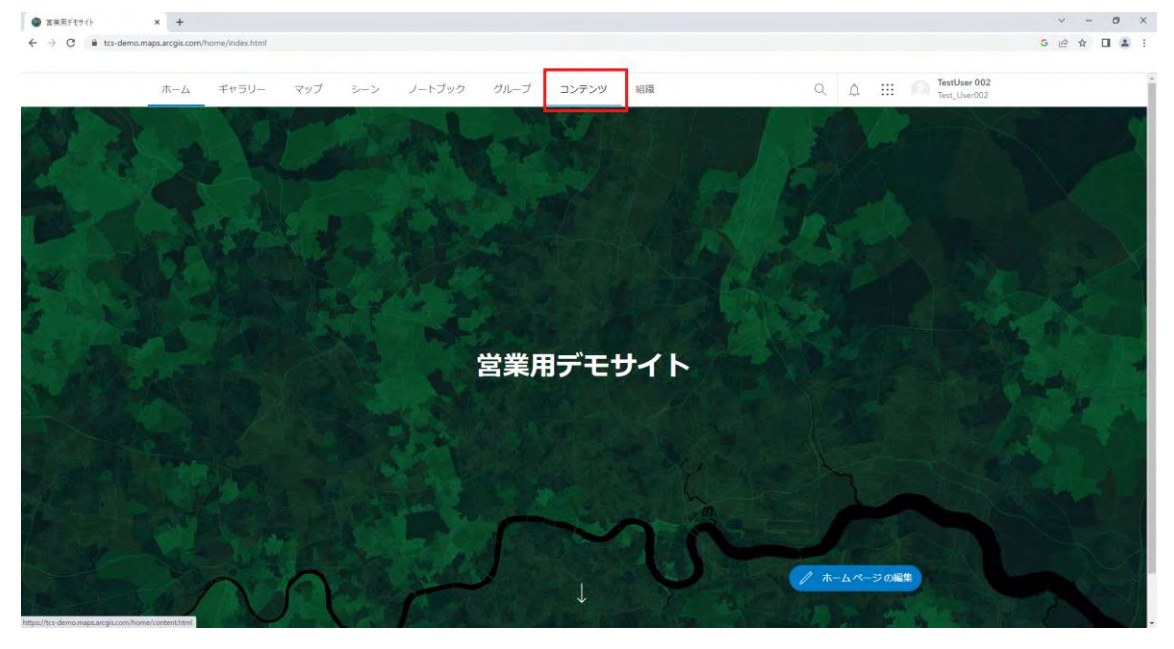

(2) 「コンテンツ」タブ配下の「組織」タブを押下する。

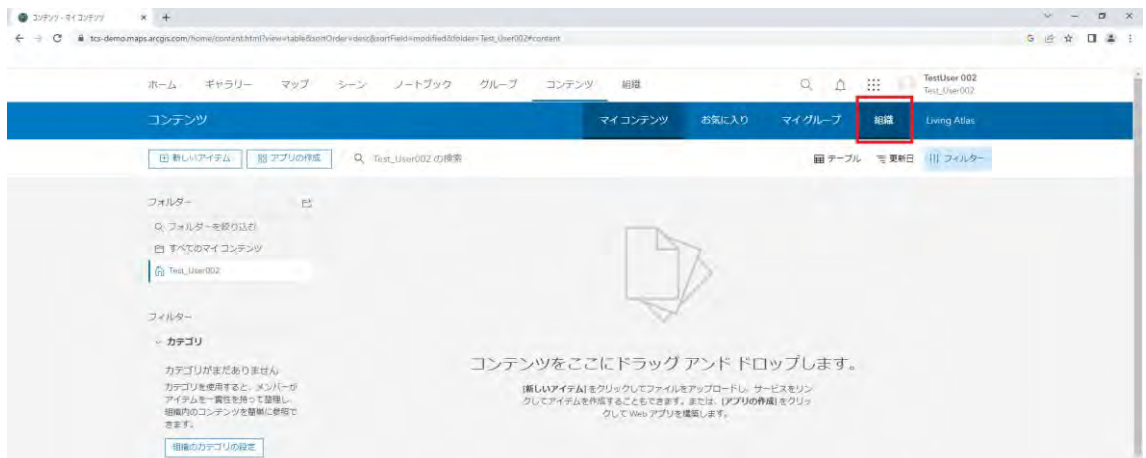

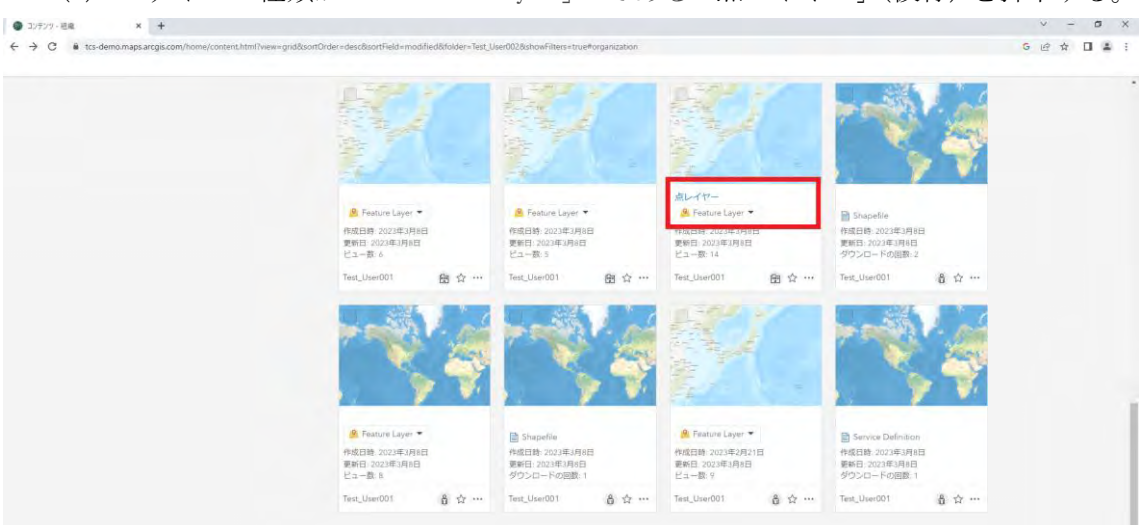

(3) ファイルの種類が「Feature Layer」 である「点レイヤー」(仮称)を押下する。

(4) 「ArcGIS Desktop で開く」を選択し、「ArcGIS Pro で開く」を押下する。

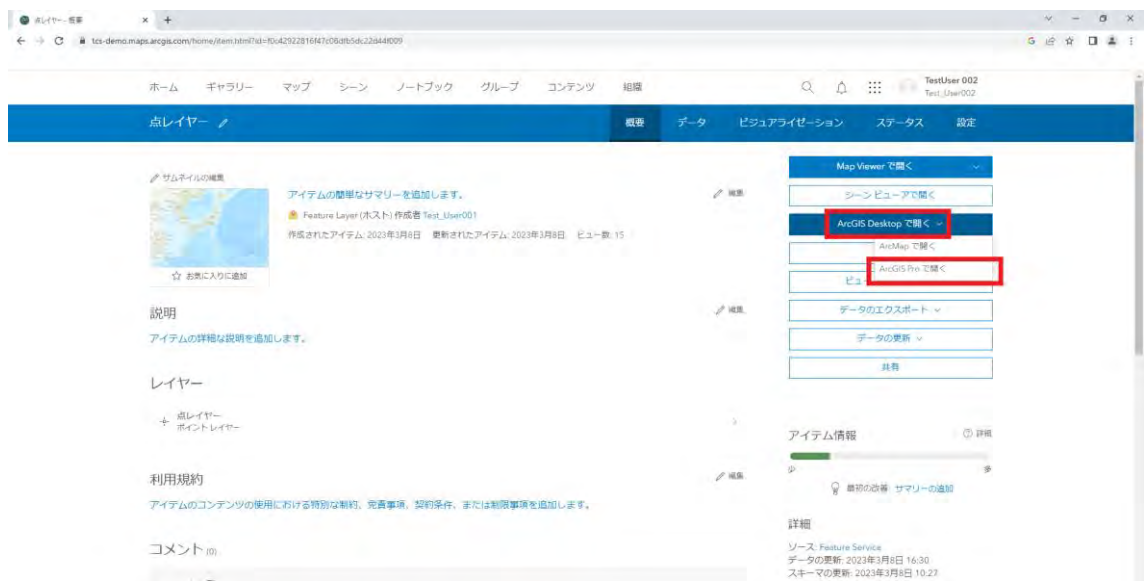

(5) ダウンロードされたファイルを開く。

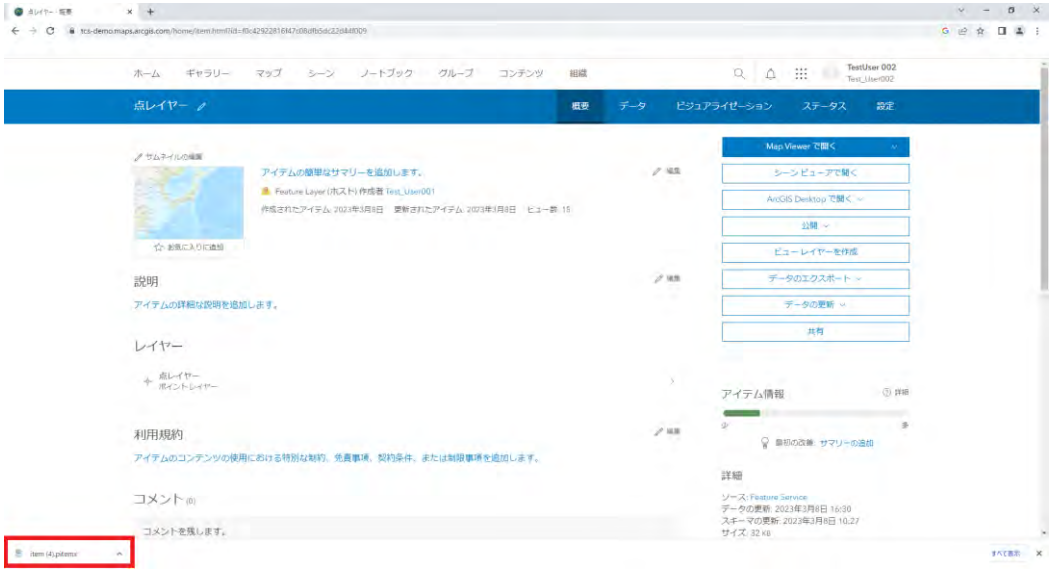

(6) コンテンツウィンドウの「マップ」を右クリックし、「プロパティ」を選択する。

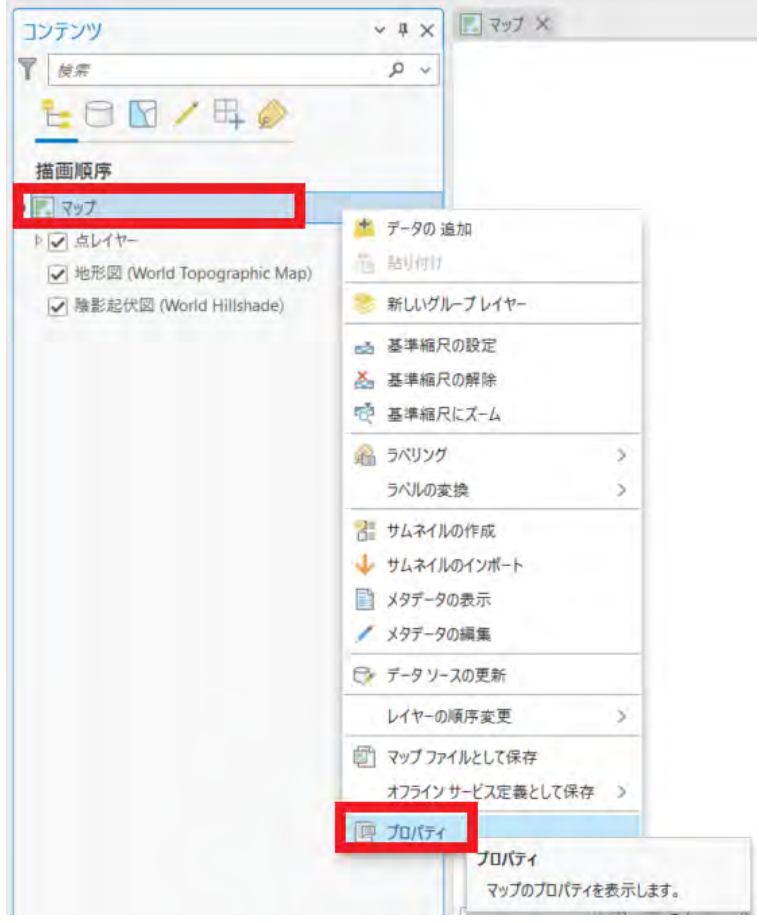

(7) 「一般」タブの「Web レイヤーを共有できるよう一意の数値 ID の割り当てを許可」 にチェックを入れ、「OK」ボタンを押下する。

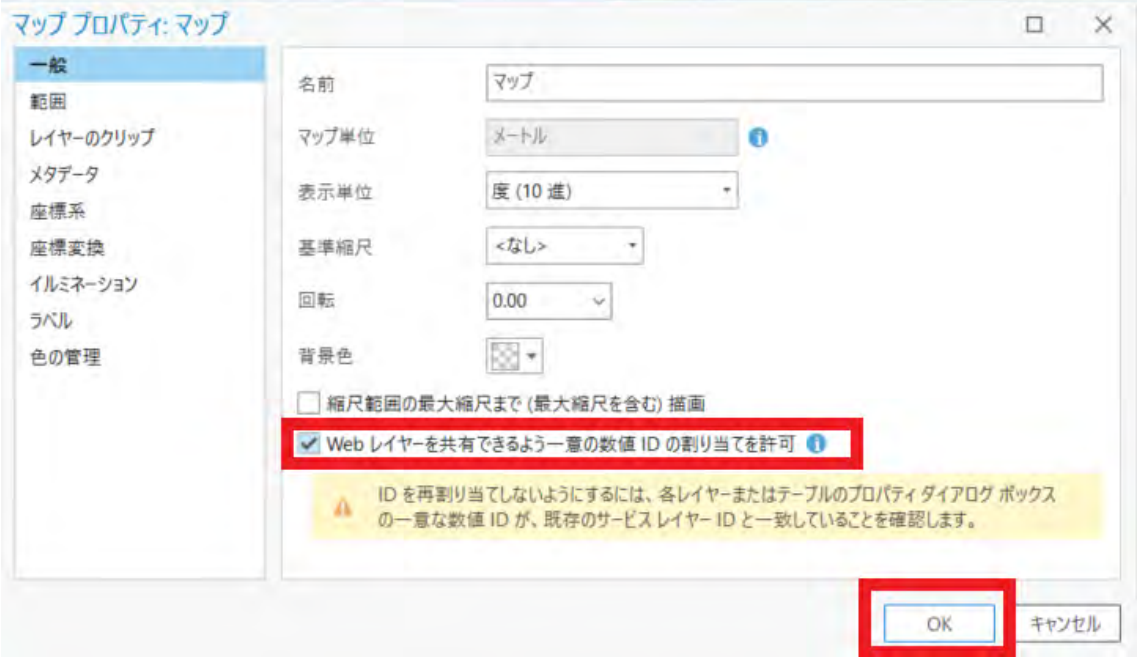

# (8) 「表示」タブを選択し、「ジオプロセシング」を押下する。

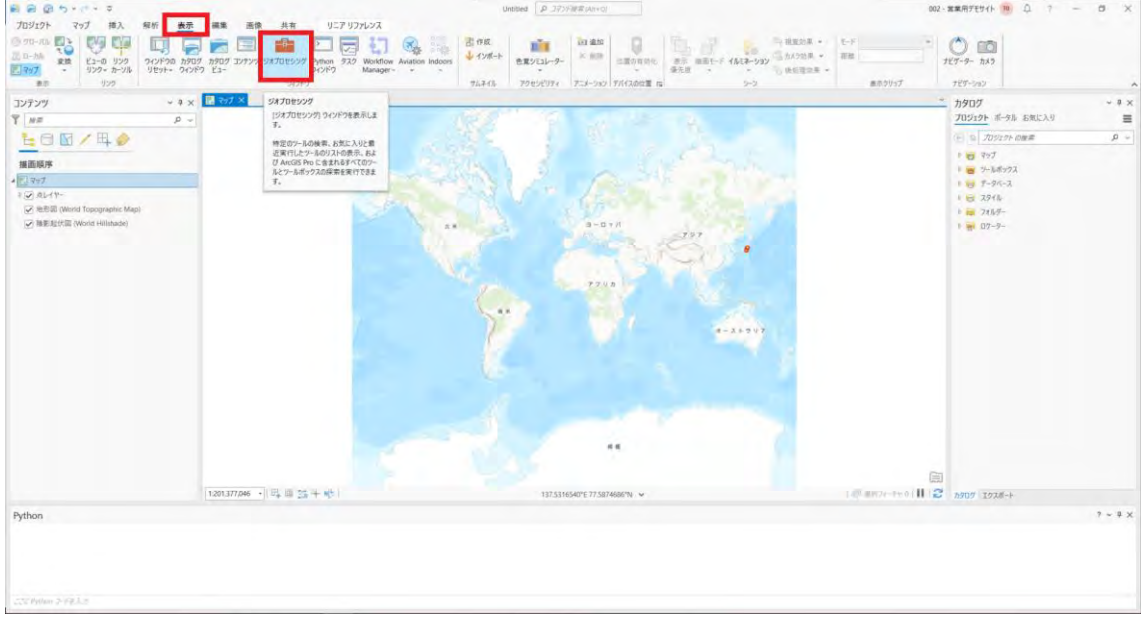

(9) ジオプロセシングウィンドウで「テーブルの結合」を検索し、検索結果の「テーブ ルの結合」を押下する。

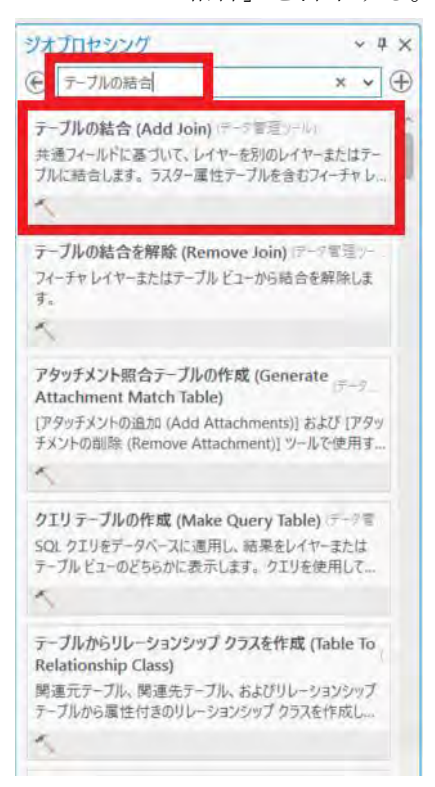

(10)入力テーブルに「点レイヤー」(仮称)を、レイヤー、テーブルビューのキーとな るフィールドに「LinkNo」を設定し、「参照...」ボタンを押下する。

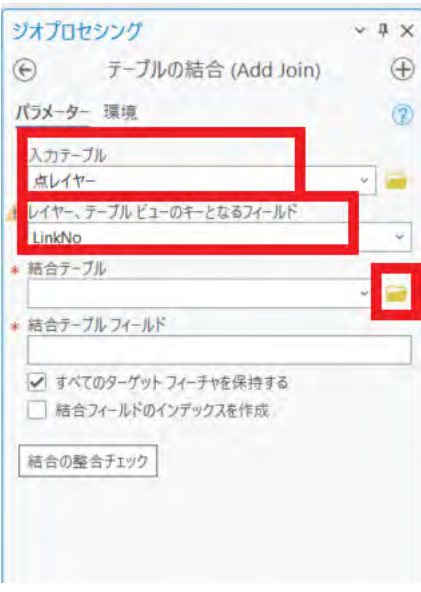

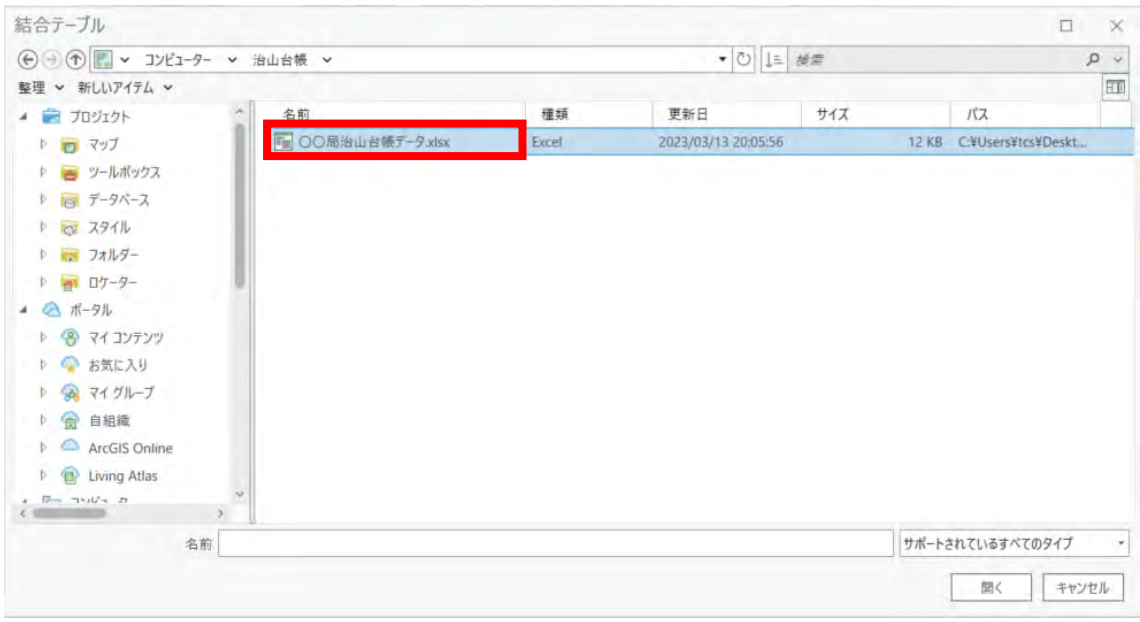

(11)第6章でデータを入力した Excel ファイルをダブルクリックする。

## (12)「治山台帳テーブル\$」を選択し、「OK」ボタンを押下する。

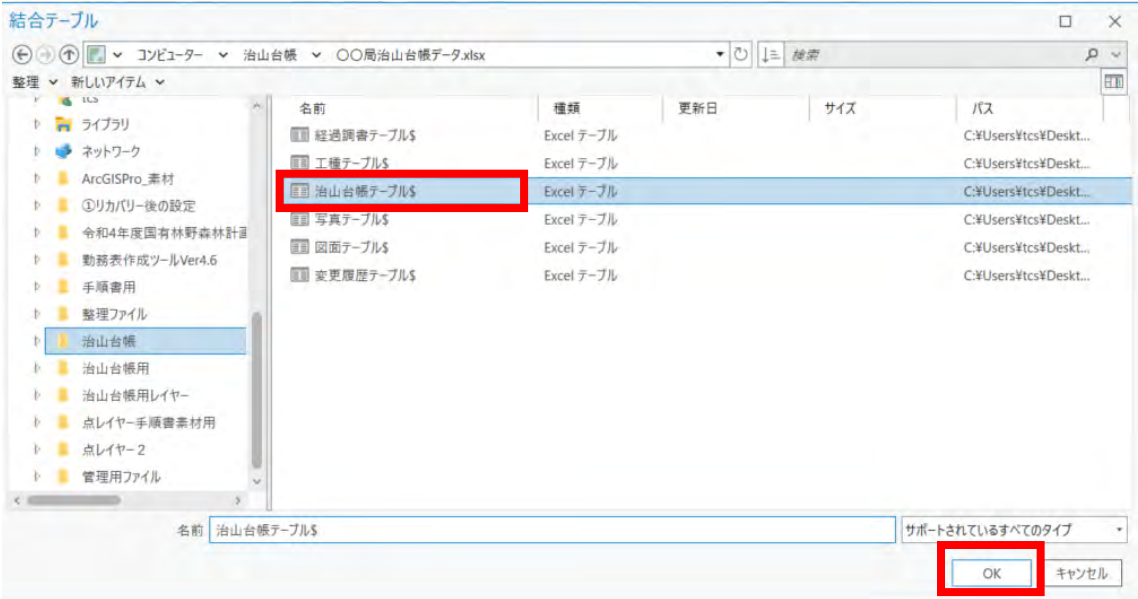

(13)結合テーブルフィールドに「LinkNo」を設定し、「実行」ボタンを押下する。

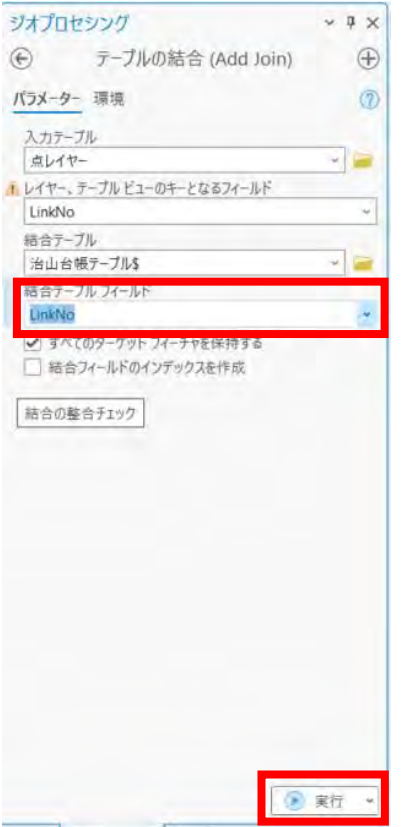

(14)テーブルの結合が完了したことを確認する。

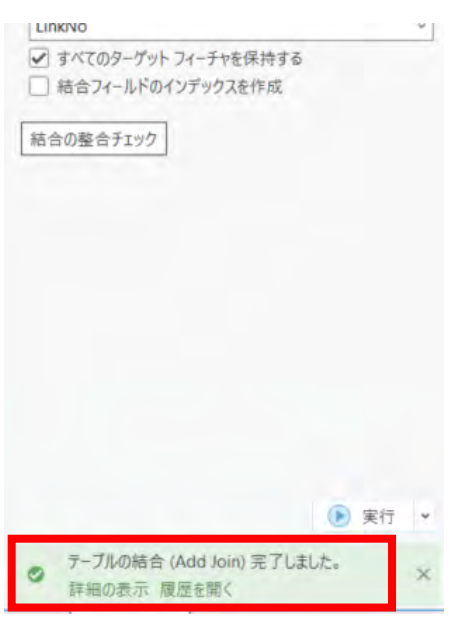

(15)コンテンツウィンドウで「点レイヤー」(仮称)の左の「▷」を押下し展開する。 展開した「点レイヤー」(仮称)を右クリックし、「属性テーブル」を選択する。

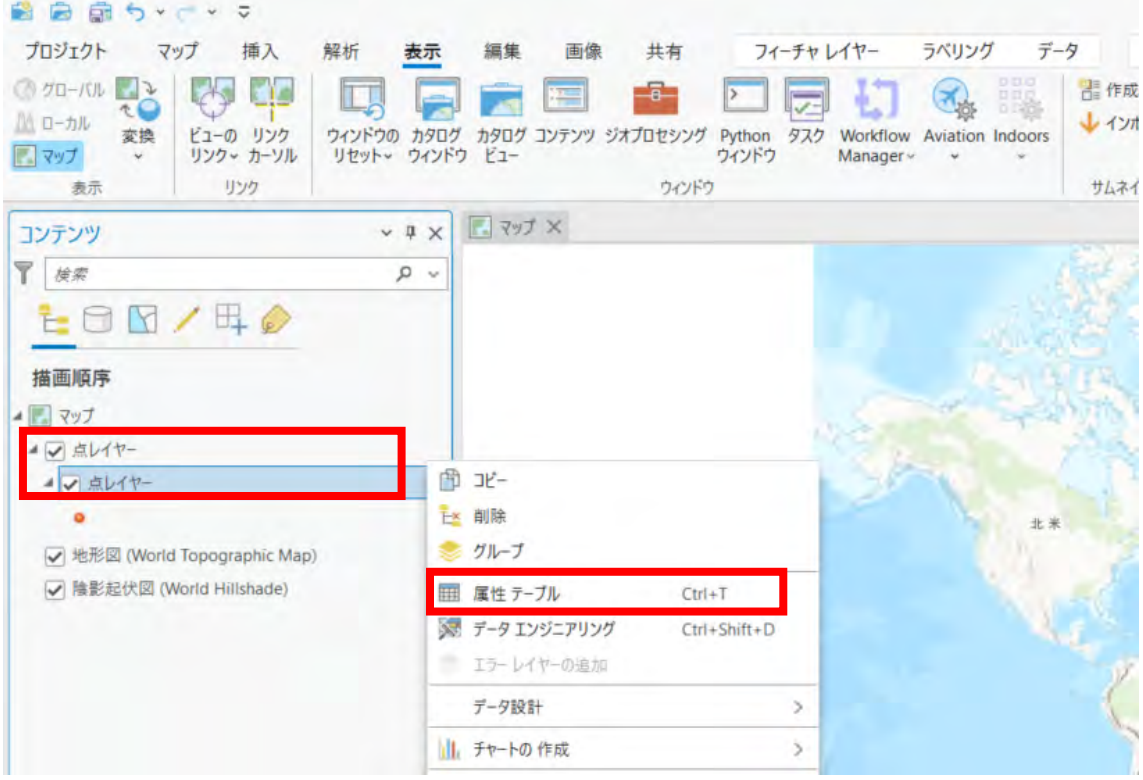

# (16)属性情報一覧に Excel のデータが存在することを確認する。

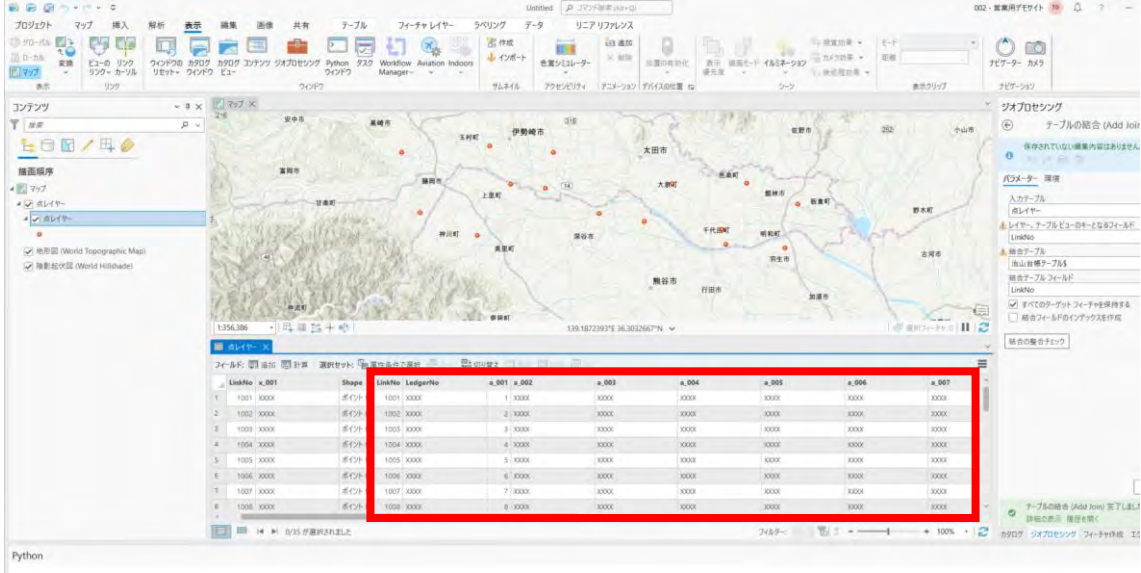

(17)ジオプロセシングウィンドウで「フィーチャクラス」を検索し、「フィーチャクラ ス→フィーチャクラス」を選択する。

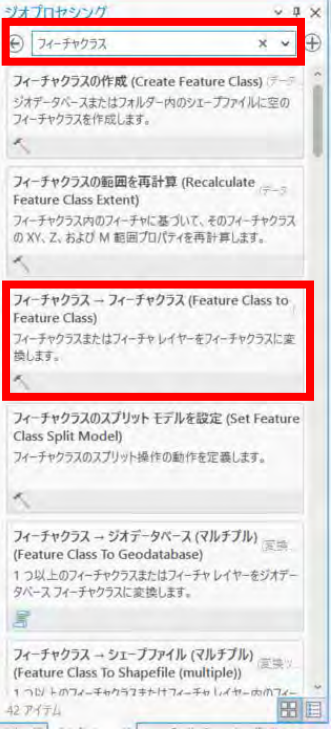

(18)入力フィーチャと出力名に「点レイヤー」(仮称)を入力し、「>フィールド」を押 下する。

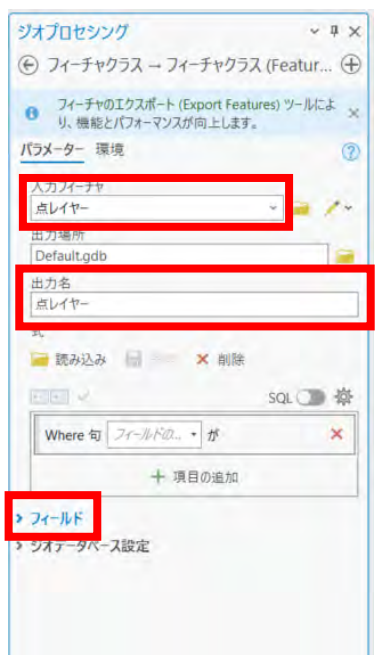

(19)「LinkNo」を選択し、プロパティのタイプが「Long Integer(または Long)」であ ることを確認する。

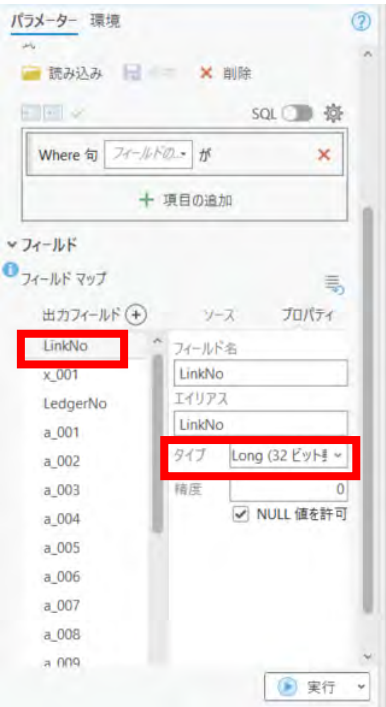

(20)タイプが Double 型の「LinkNo」を選択し、「×」で削除する。

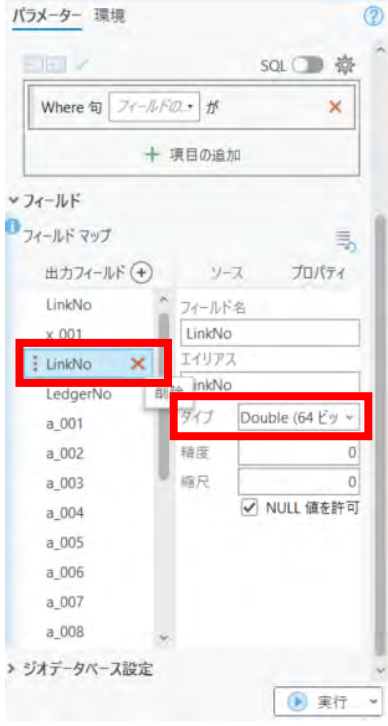

(21)「ObjectID」を選択し、「×」で削除する。

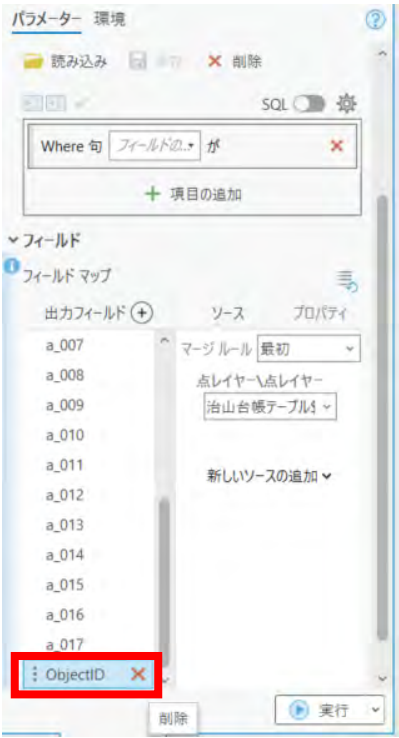

(22)「表 2.4 [治山台帳テーブルの構造」](#page-7-0)でデータ型が数値型のフィールドを選択 し、プロパティのタイプを「Long Integer(または Long)」に全て変更する。

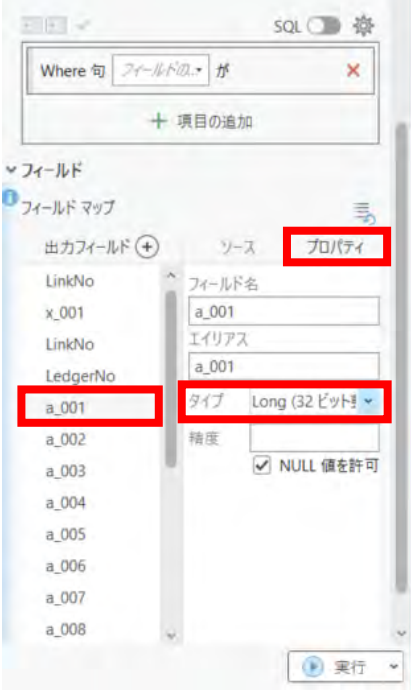

(23) (22)の手順を繰り返し、数値型の全てのフィールドに対してタイプを「Long Integer(または Long)」に変更する。

(24)タイプを全て変更し終えたら、「実行」ボタンを押下する。

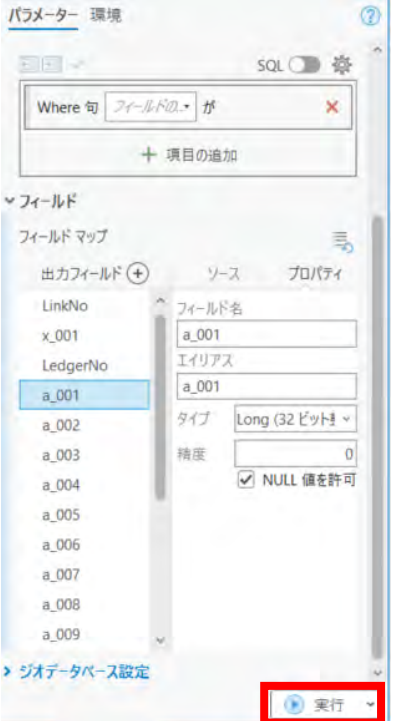

(25)処理が正常に完了したことを確認する。

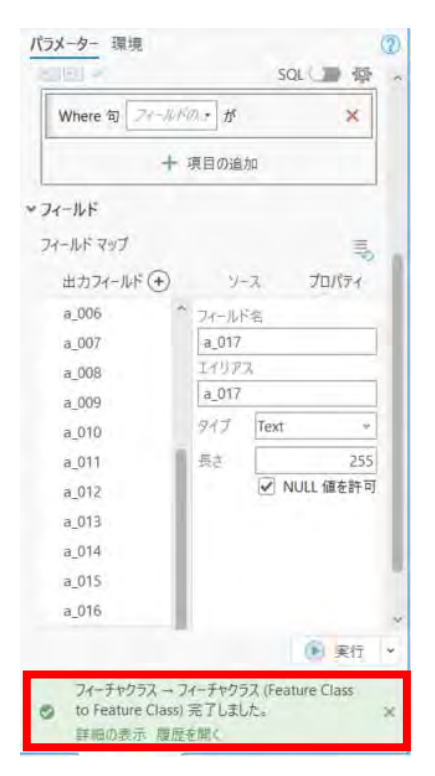

(26)カタログウィンドウの Default.gdb 下に「点レイヤー」(仮称)が追加されたこと を確認する。

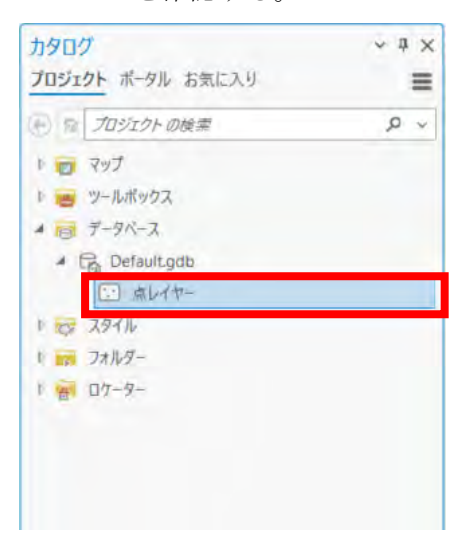

(27) コンテンツウィンドウの「点レイヤー」(仮称)(2つあるが上の方)を右クリック する。「共有」>「Web レイヤーの上書き」を選択する。

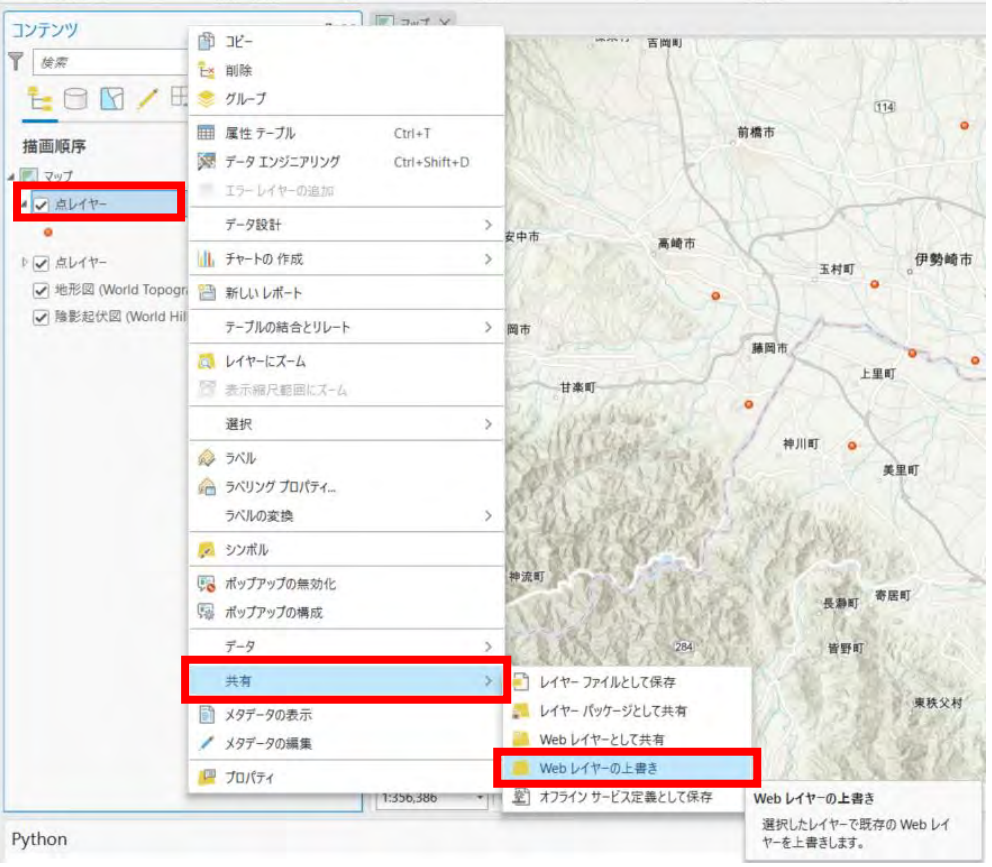
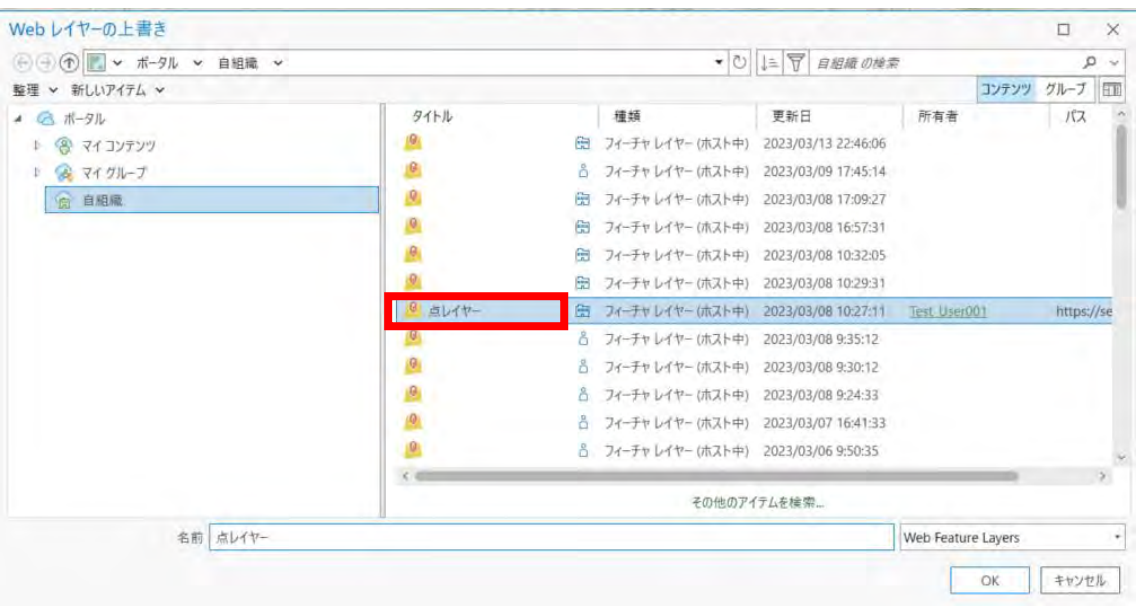

(28)「点レイヤー」(仮称)を選択し、「OK」ボタンを押下する。

(29)警告メッセージが出るので、「OK」ボタンを押下する。

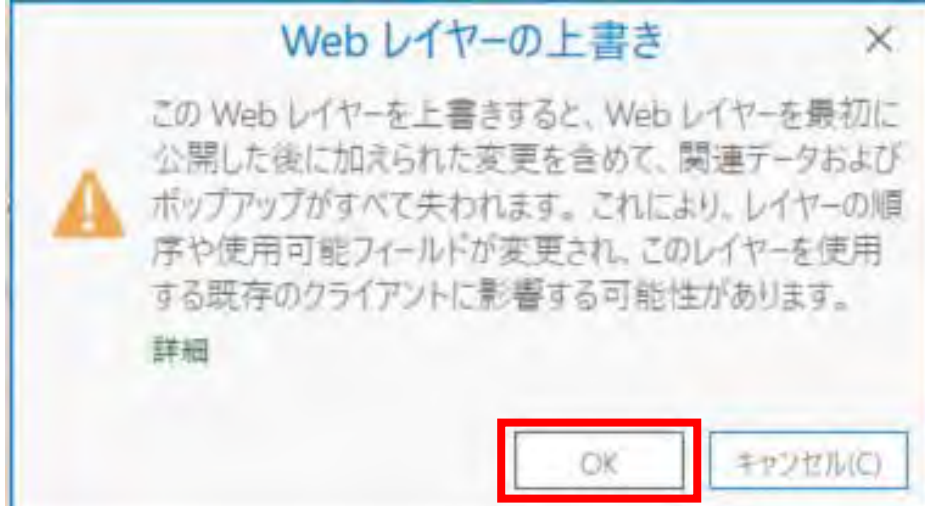

(30) Web レイヤーの上書きウィンドウが表示されることを確認する。

「概要」と「タグ」のテキストボックスが未入力の場合、両方に「点レイヤー」(仮 称)を入力する。すでに入力済みの場合は何もしない。

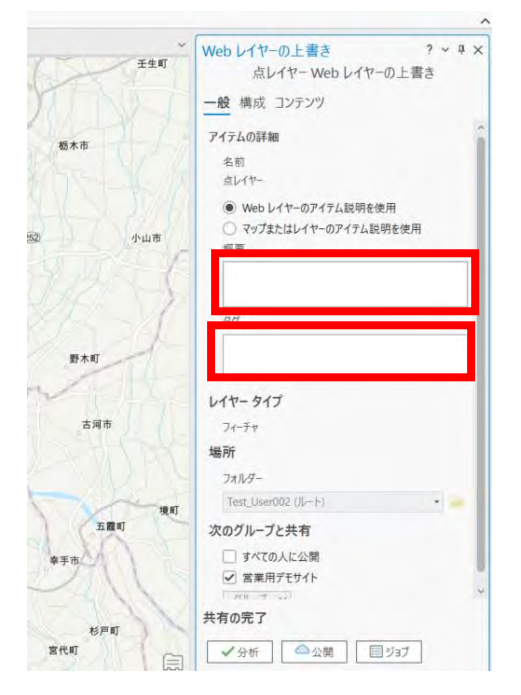

(31)「概要」と「タグ」のテキストボックスが空白でないことを確認し、「公開」ボタ ンを押下する。

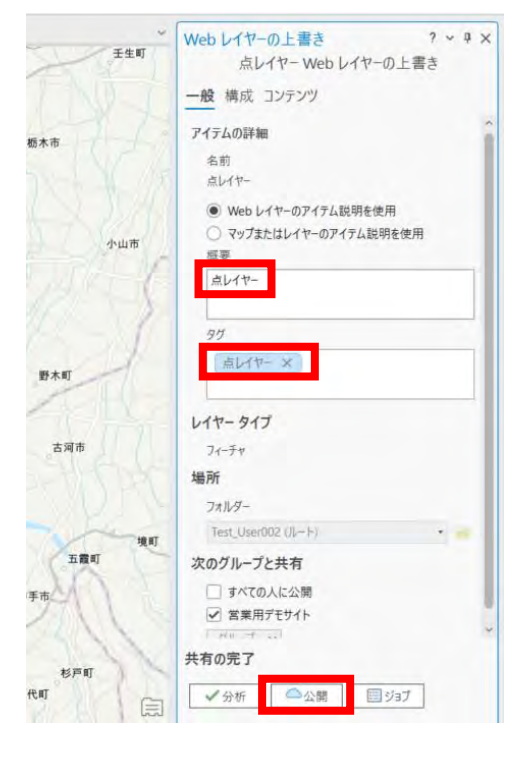

(32)処理が正常に完了したことを確認する。

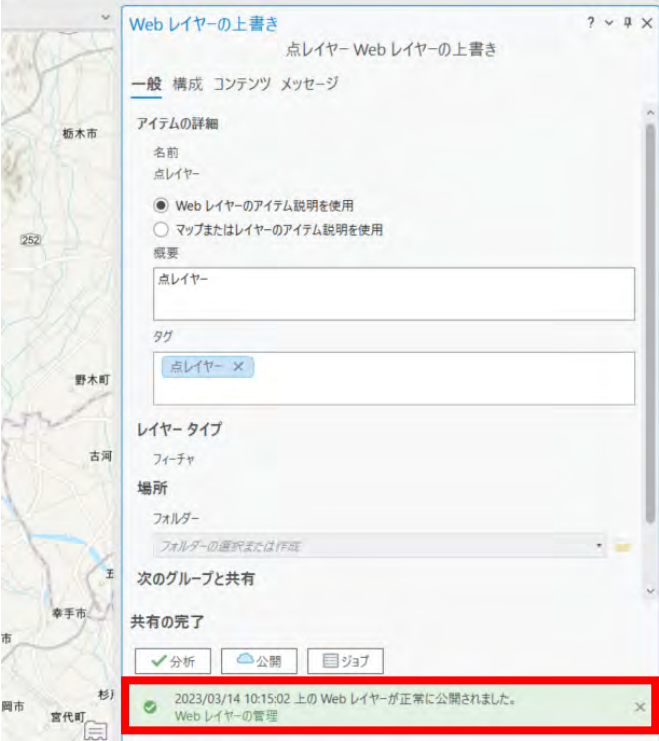

(33) ArcGIS Online の画面に戻る。

ファイルの種類が「Feature Layer」 である「点レイヤー」(仮称)のうち、最 新のものを選択する。

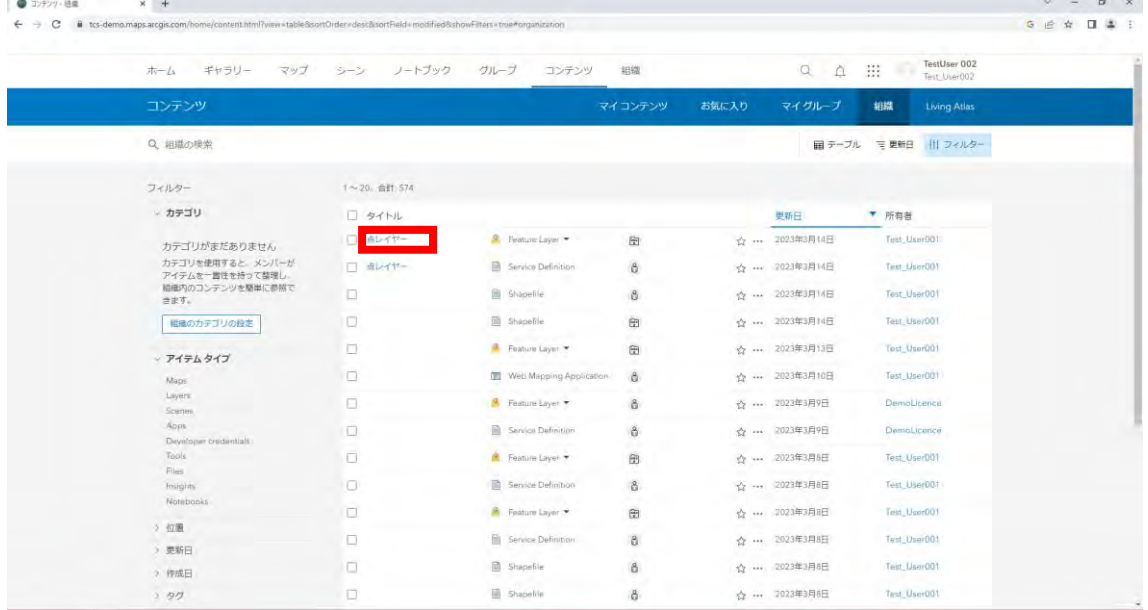

# (34)「データ」タブを押下する。

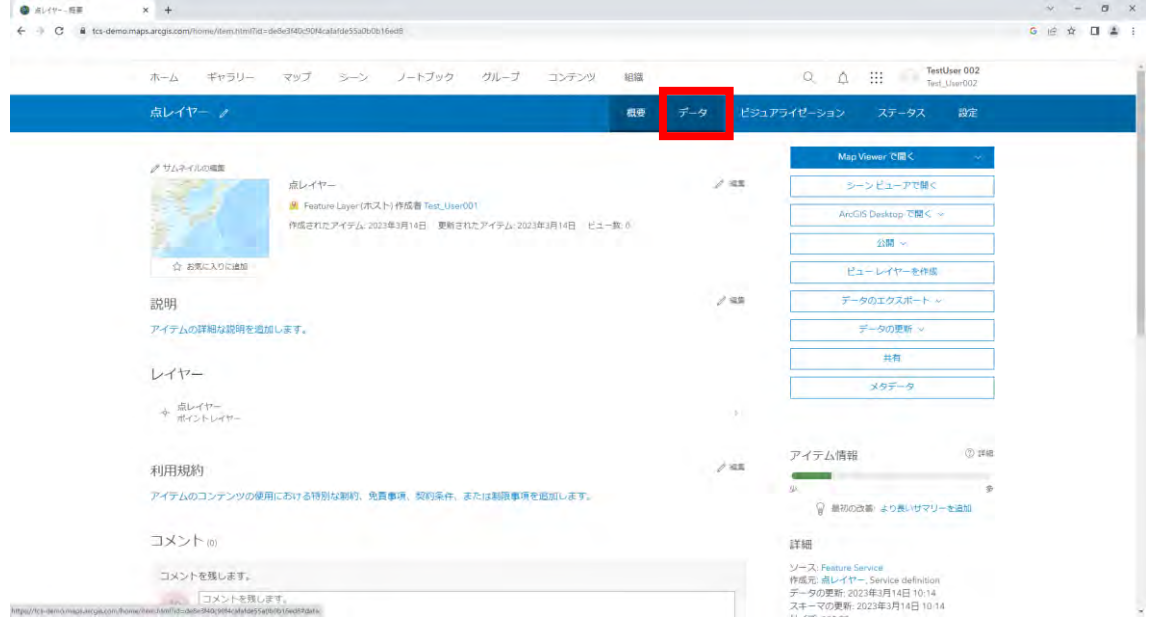

### (35)「フィールド」を押下する。

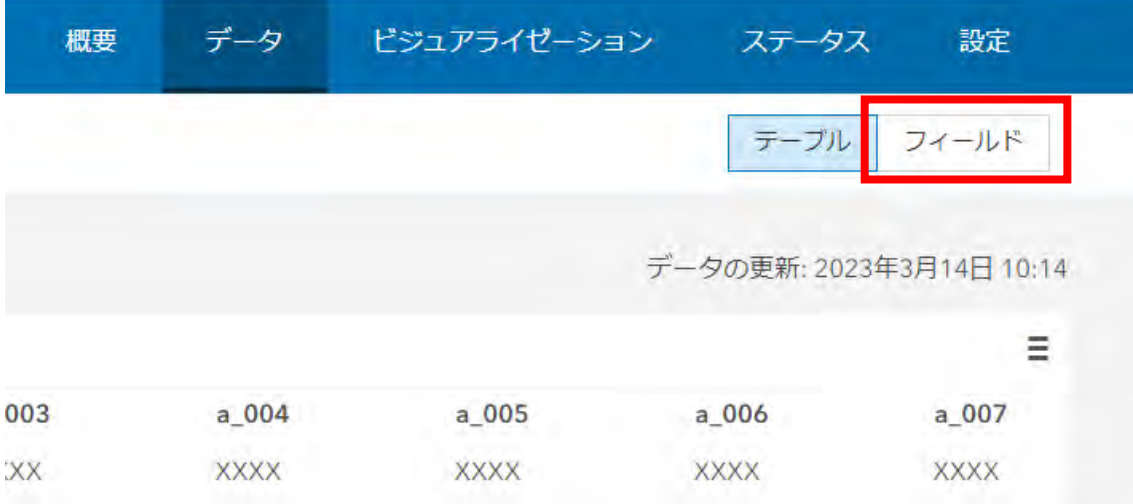

(36) (22)で設定した全てのフィールドの種類が「Integer(整数)」であることを確認す る。

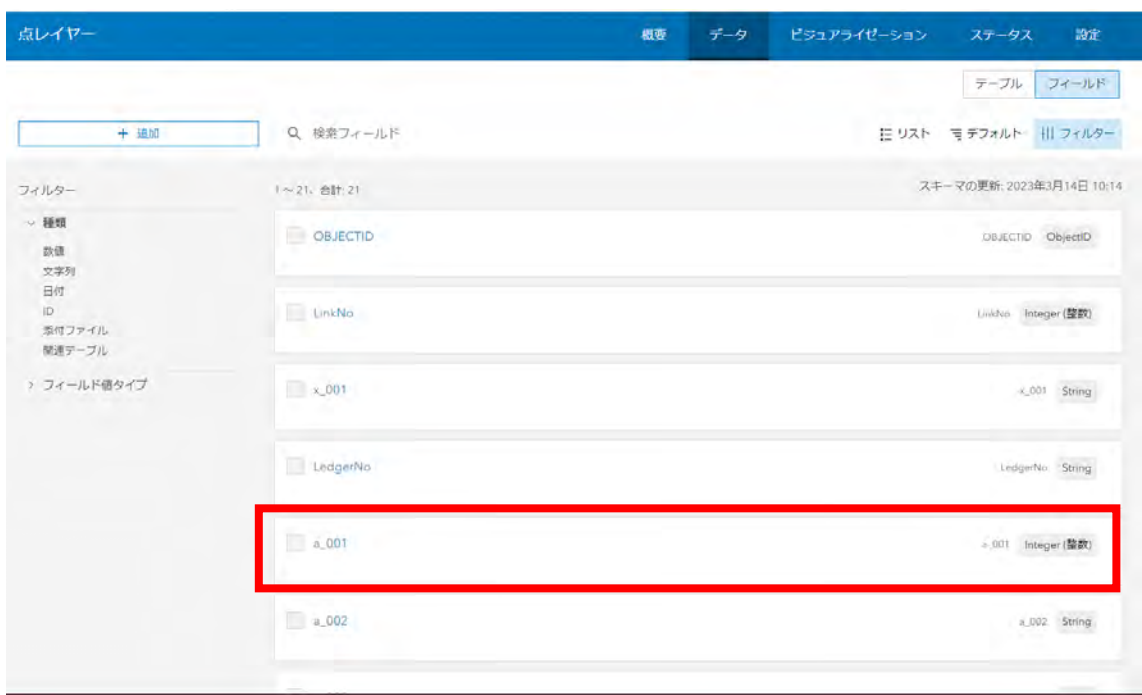

(37)「Shape\_Area」と「Shape\_Length」にチェックを入れる。

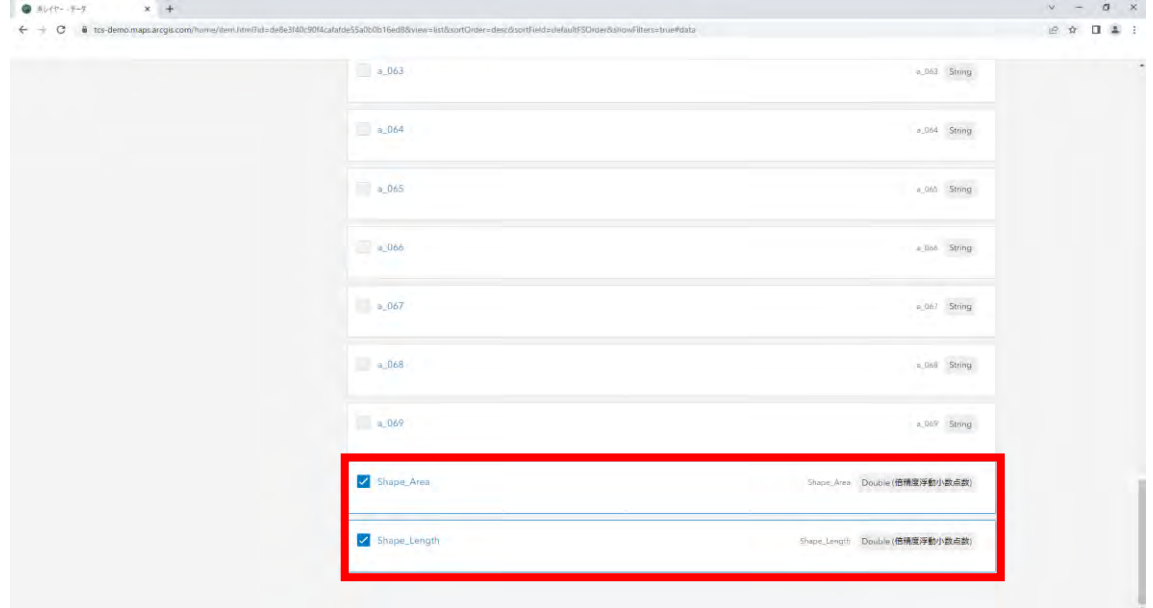

(38)「削除」ボタンを押下する。

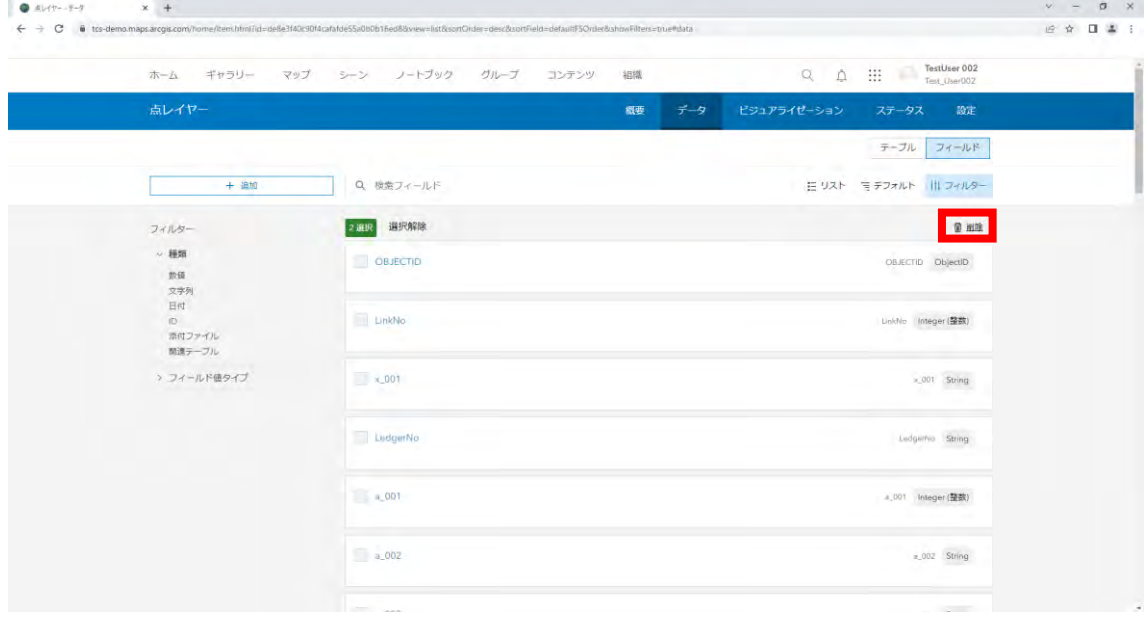

(39)確認メッセージが表示されるので、「削除」ボタンを押下する。

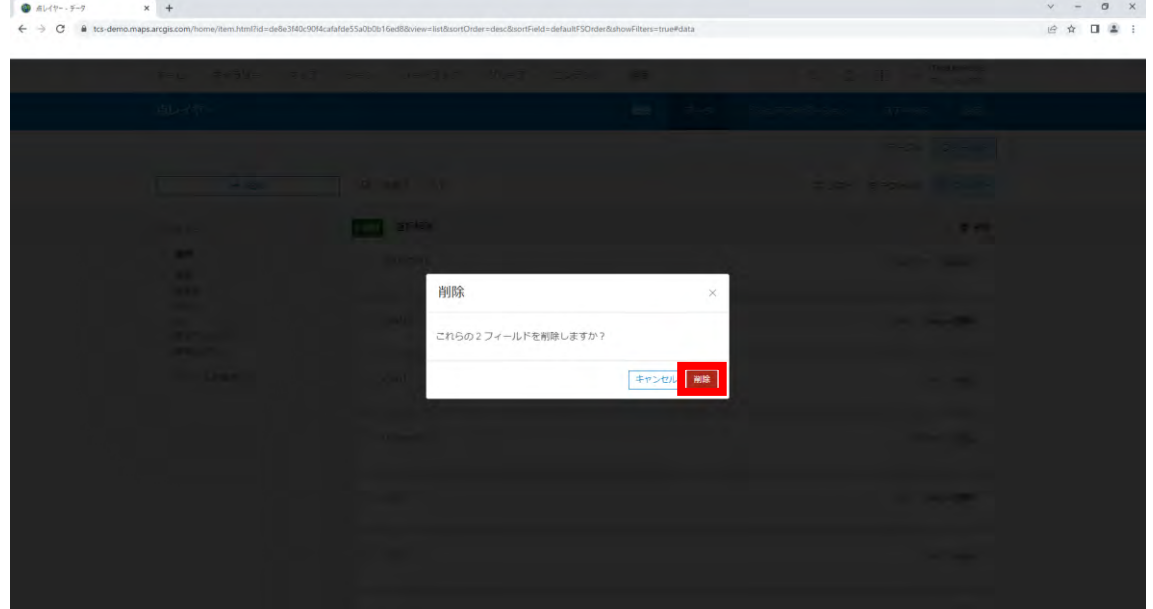

# (40)「コンテンツ」タブを押下する。

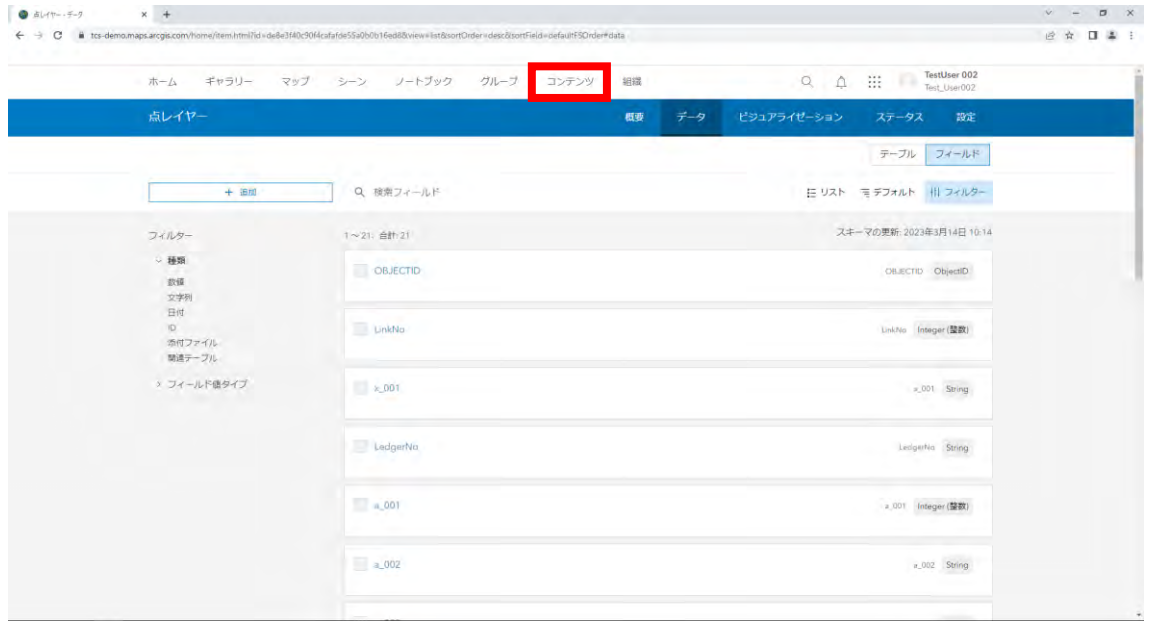

#### (41)コンテンツ配下の「組織」を押下する。

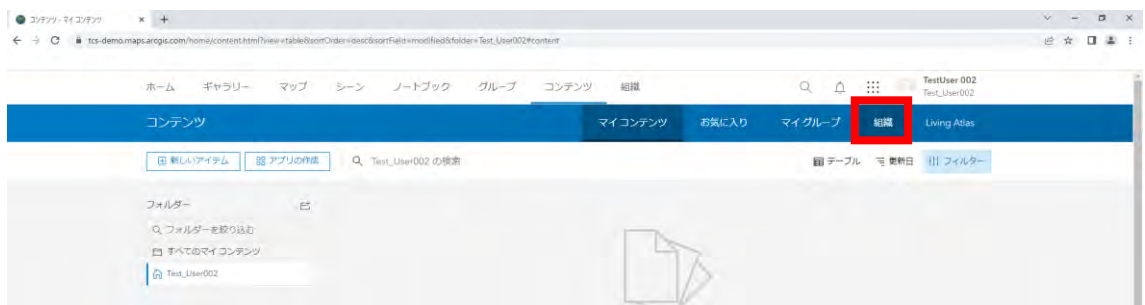

#### (42)「グリッド」を押下し、「テーブル」を選択する。

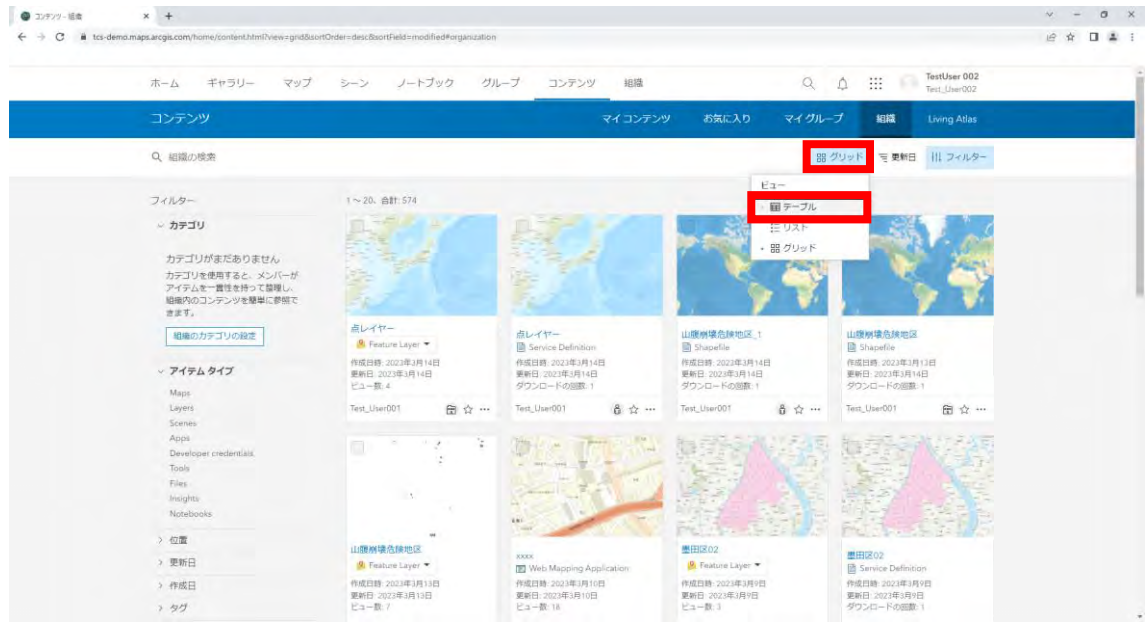

(43)ファイルの種類が「Feature Layer」 である「点レイヤー」(仮称)のうち、最 新でないものがある場合は選択する。ない場合は何もしない。

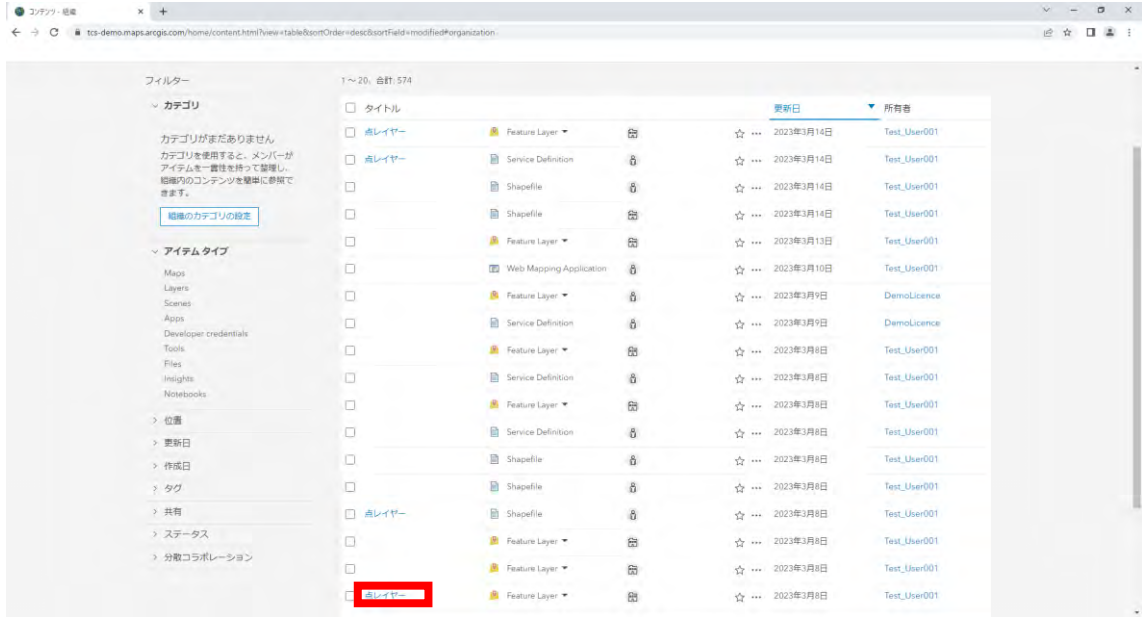

# (44)「設定」タブを押下する。

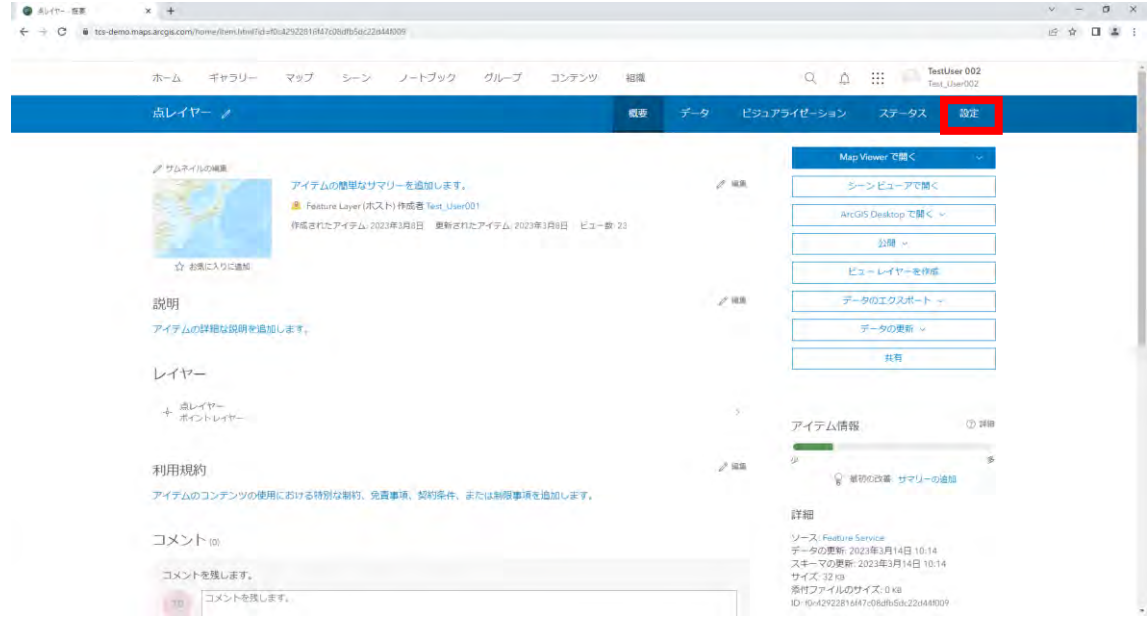

#### (45)「アイテムの削除」ボタンを押下する。

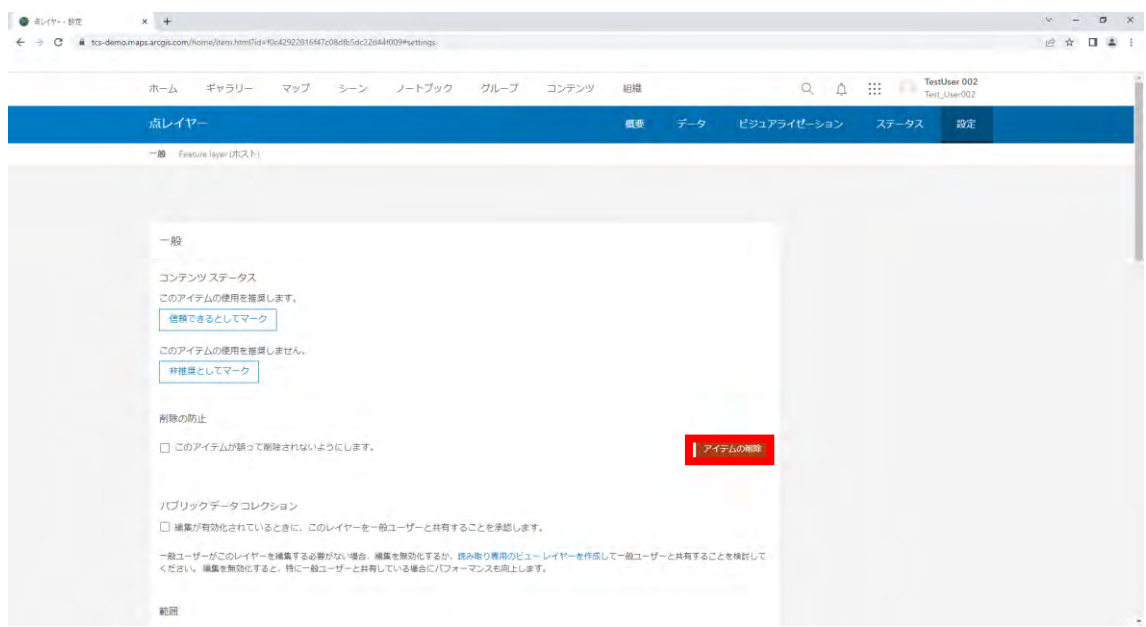

(46)確認メッセージが表示されるので、「削除」ボタンを押下する。

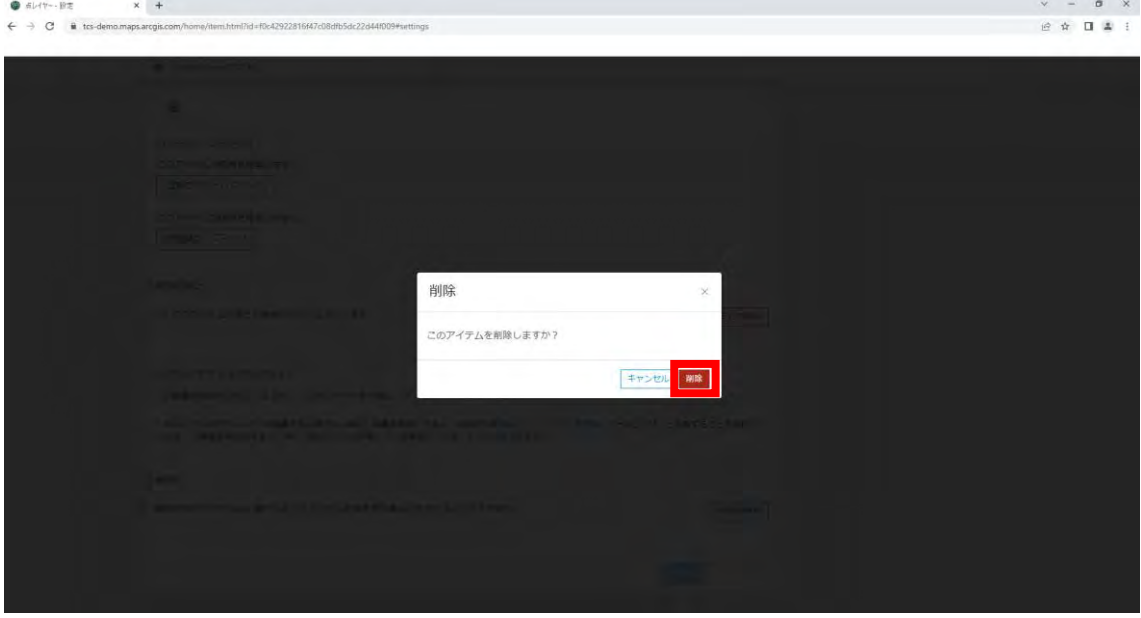

(47)「設定」タブを押下する。

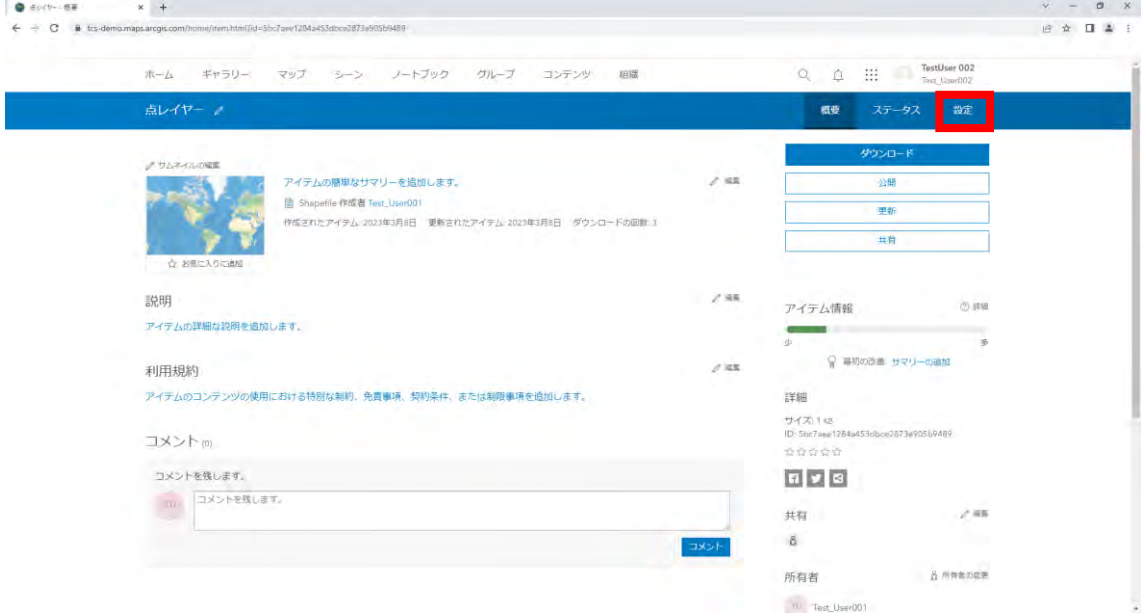

(48)「アイテムの削除」ボタンを押下する。

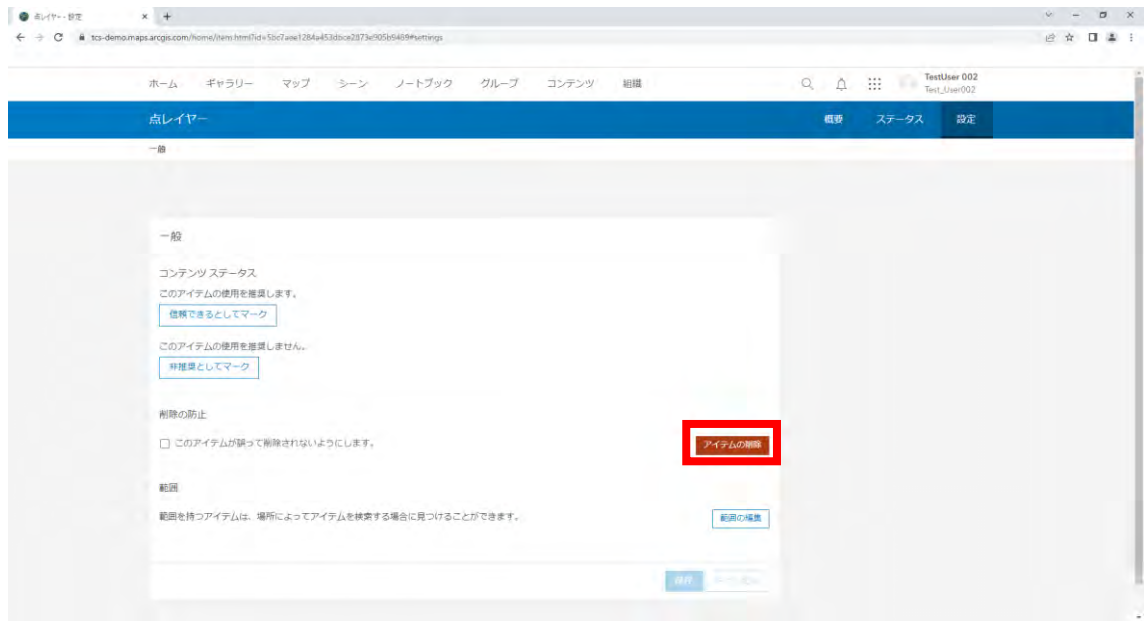

#### (49)確認メッセージが表示されるので、「削除」ボタンを押下する。

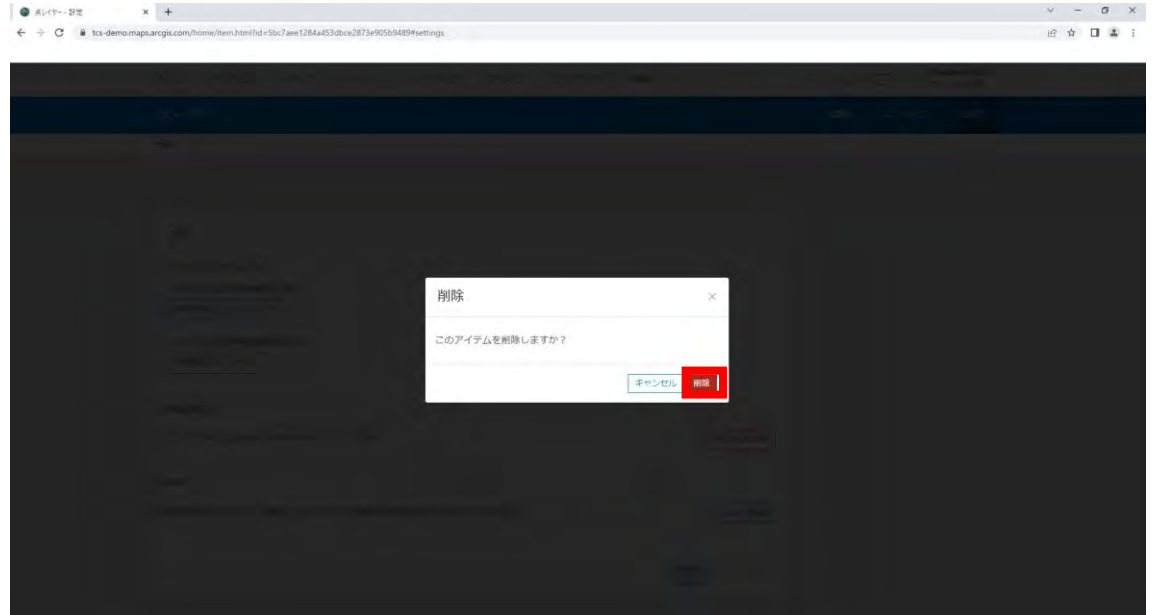

(50) ファイルの種類が「Feature Layer」 である「点レイヤー」(仮称) が1つ のみ存在することを確認する。

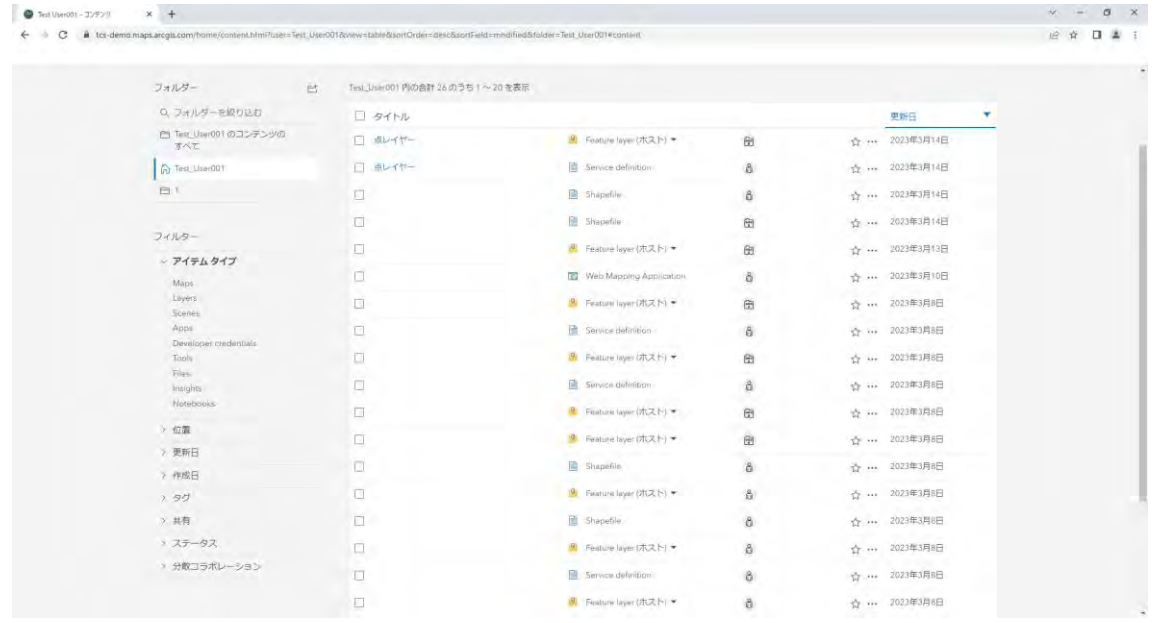

(51) (1)~(49)の操作を繰り返し、線レイヤー及び面レイヤー(仮称)の レイヤーをテーブル結合する。

- 2 QGIS の場合
- 2.1 位置情報及び属性情報の新規追加
	- (1) 「点レイヤー」(仮称)レイヤーを右クリックし、「属性テーブルを開く」を押下す る。

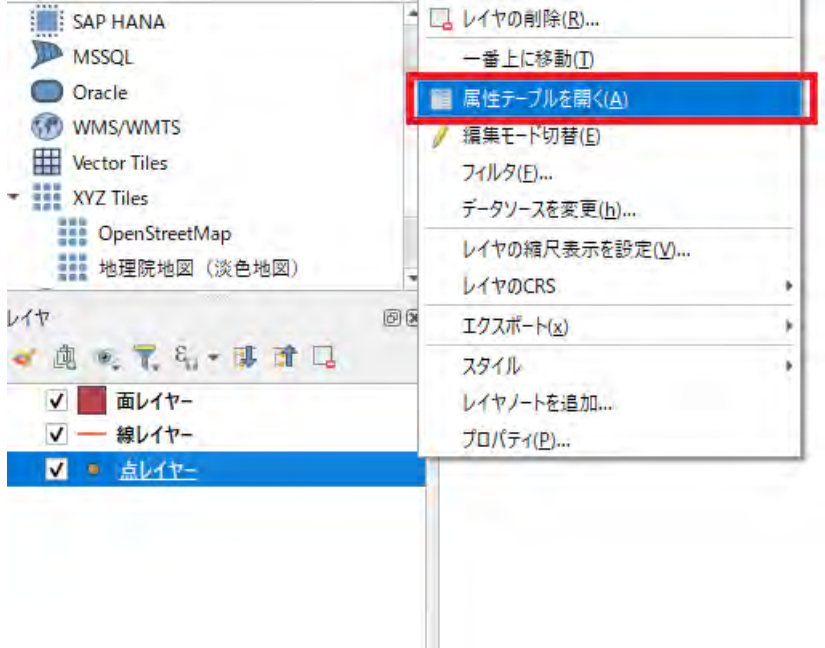

(2) 属性テーブルを開き、「LinkNo」にリンク番号が入っていることを確認する。

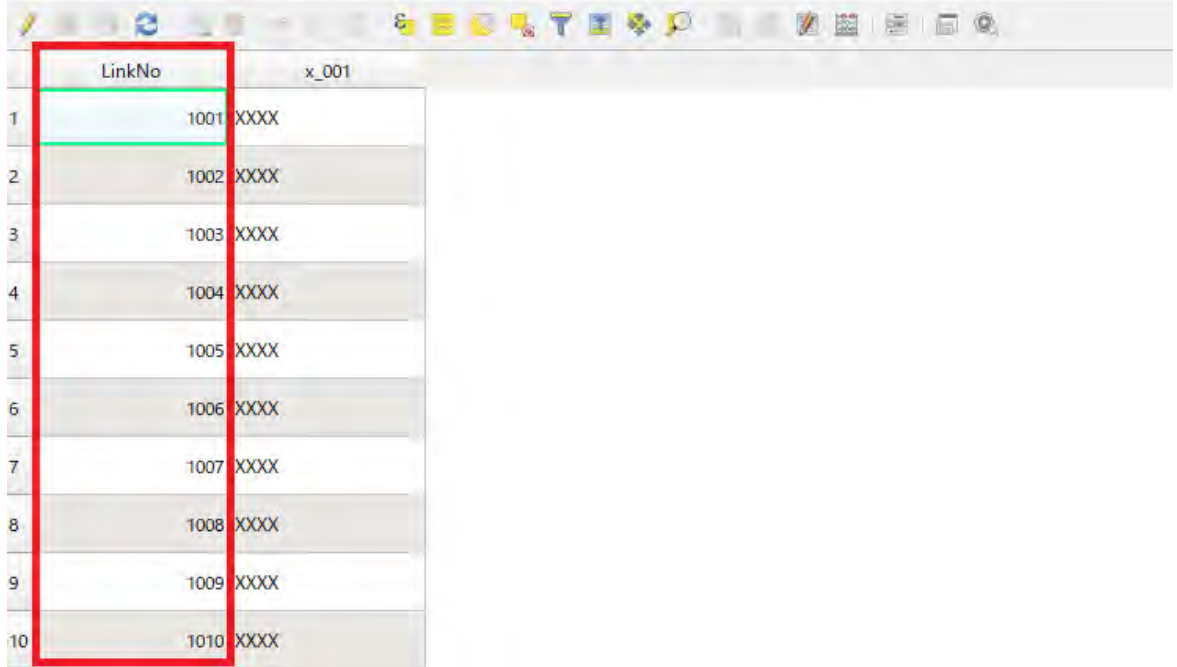

(3) 「プロセシング」>「ツールボックス」を押下し、ツールボックスを開く。

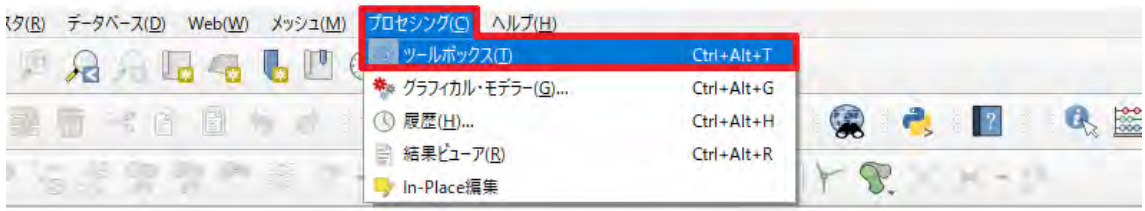

(4) ツールボックス内で「属性テーブル」と検索し、「ベクタ一般」>「属性テーブル で結合(table join)」をダブルクリックする。

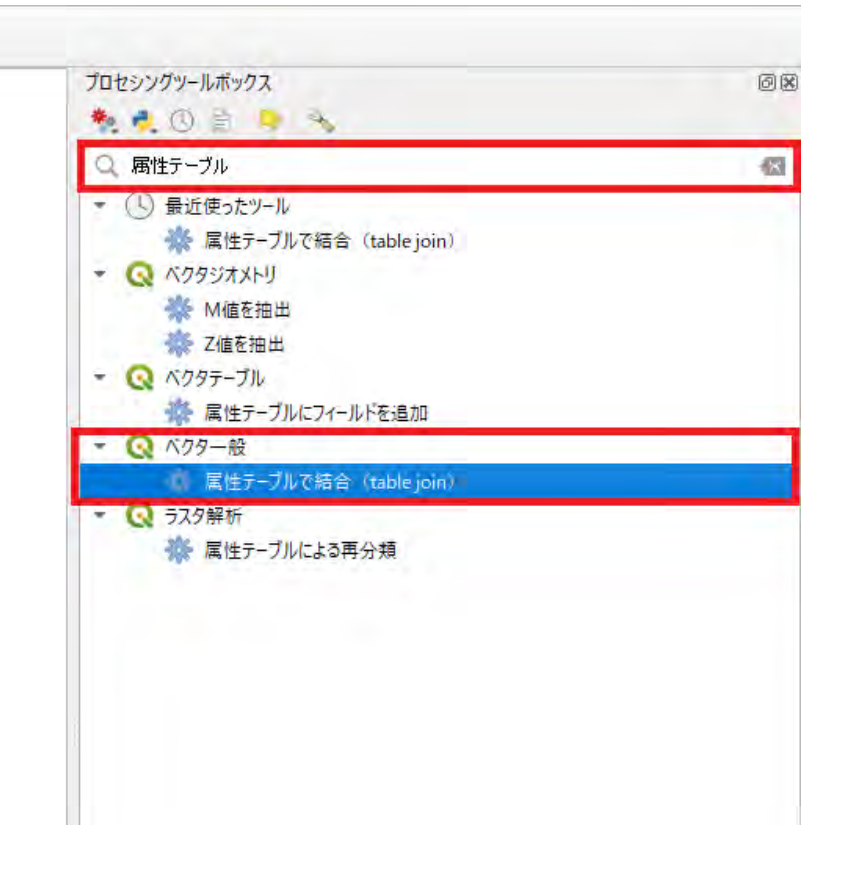

(5) 属性テーブルで結合の設定画面で、下記のように設定する。 入力レイヤ:点レイヤー(仮称)

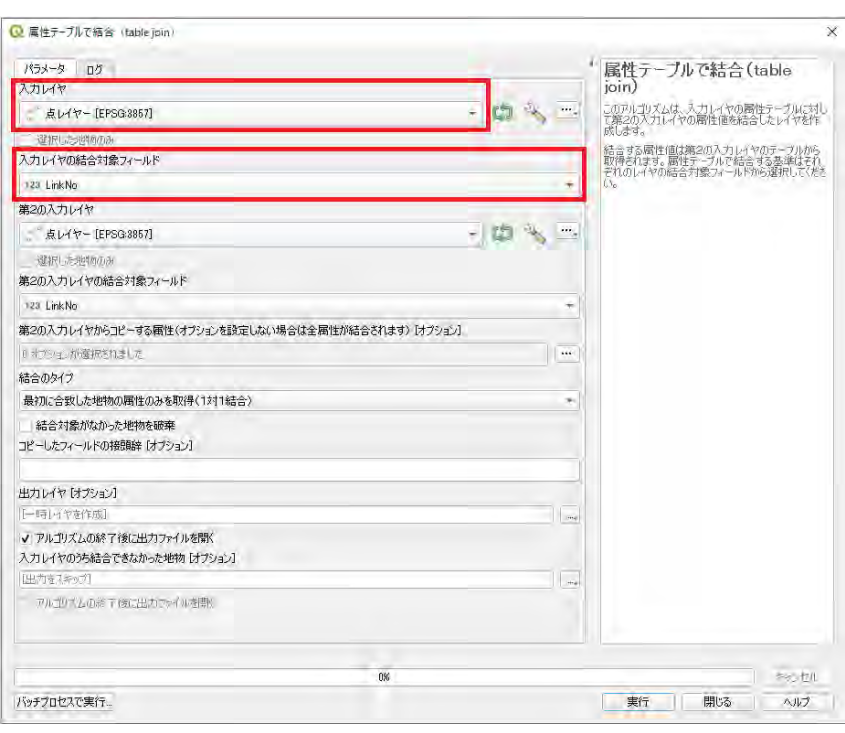

入力レイヤの結合対象フィールド:LinkNo

#### (6) 第2の入力レイヤの設定で、「…」>「ファイルを選択」を押下する。

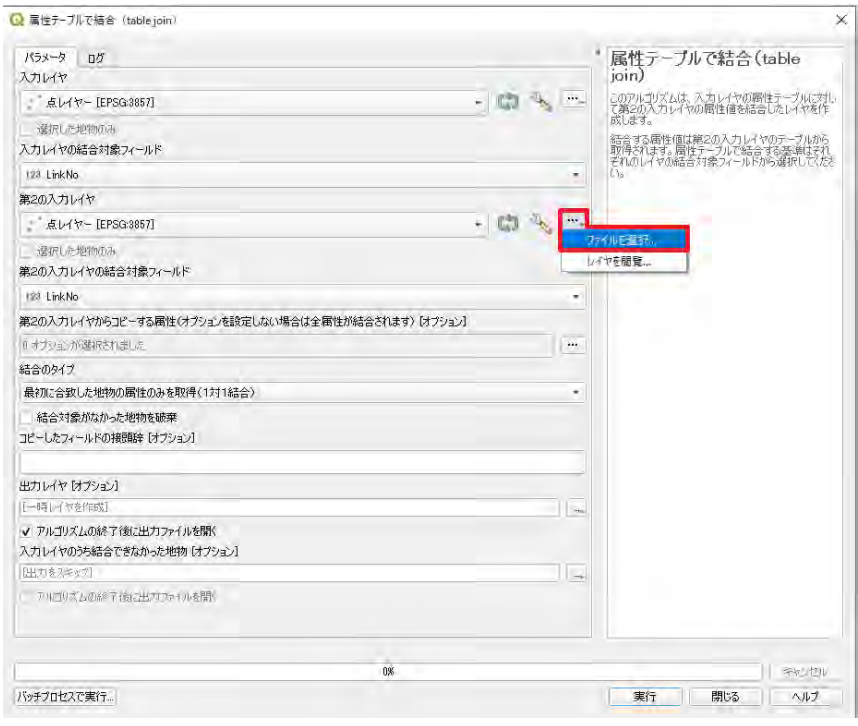

(7) 該当する Excel ファイルを選択し、「開く」ボタンを押下する。

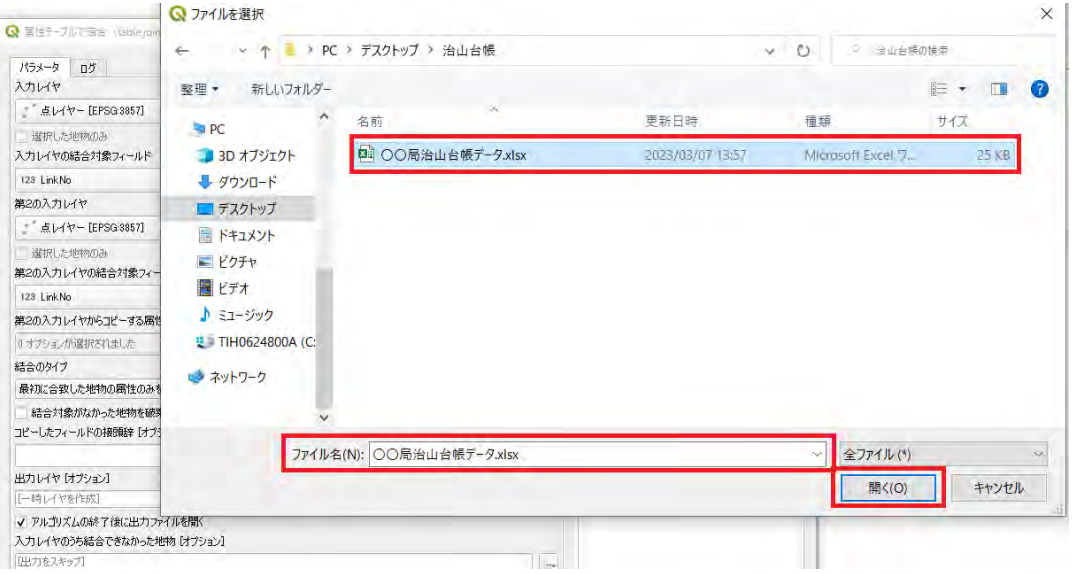

(8) 属性テーブルで結合の設定画面で、「第2の入力レイヤの結合対象フィールド」以 下を下記のように設定し、「実行」ボタンを押下する。

第2の入力レイヤの結合対象フィールド:LinkNo

結合のタイプ:最初に合致した地物の属性のみを取得(1対1結合)

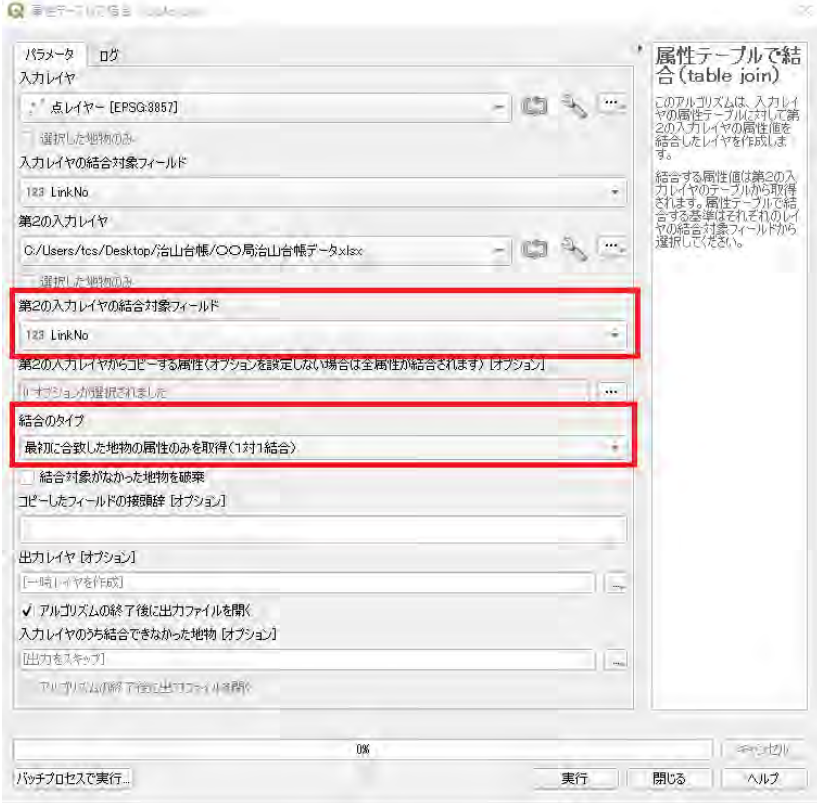

(9) 出力レイヤ【オプション】の設定で、「…」>「ファイルに保存...」を押下する。

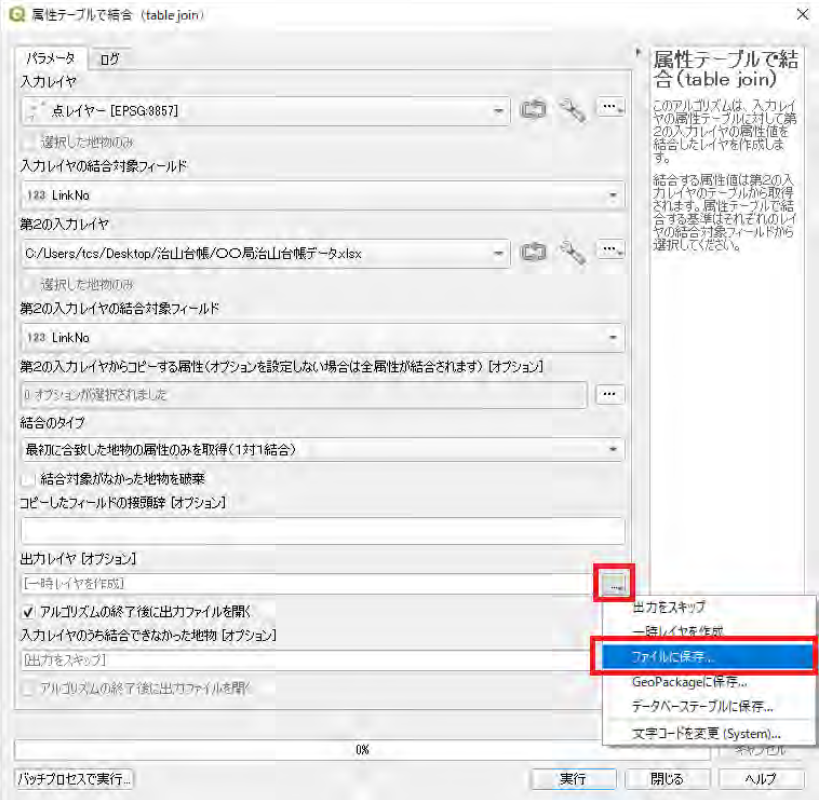

(10)エクスプローラーで任意のフォルダを選択し、ファイル名を「点レイヤー」(仮称) と設定する。

「保存」ボタンを押下する。

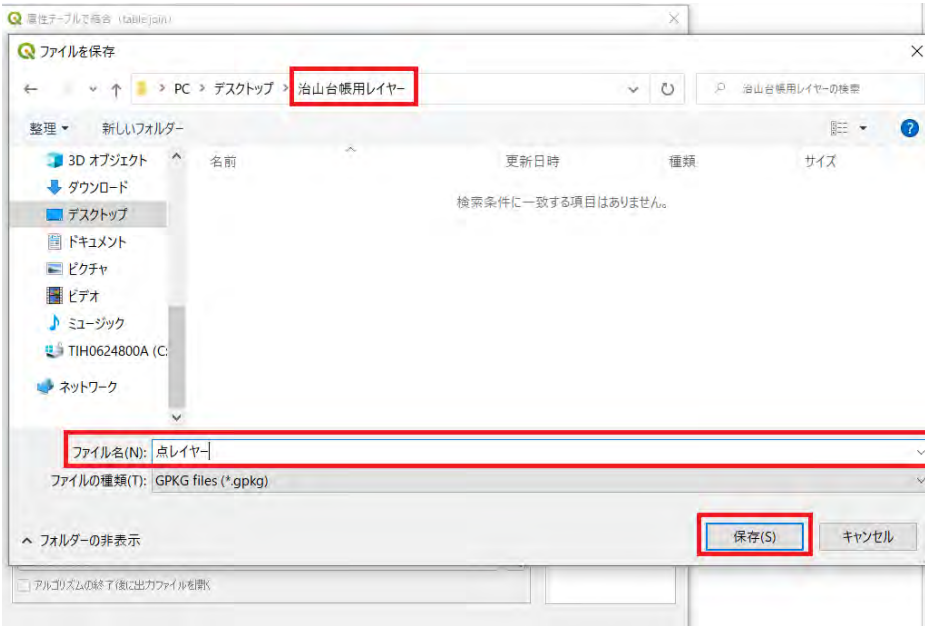

(11)属性テーブルで結合の設定画面に戻ったら「実行」ボタンを押下する。

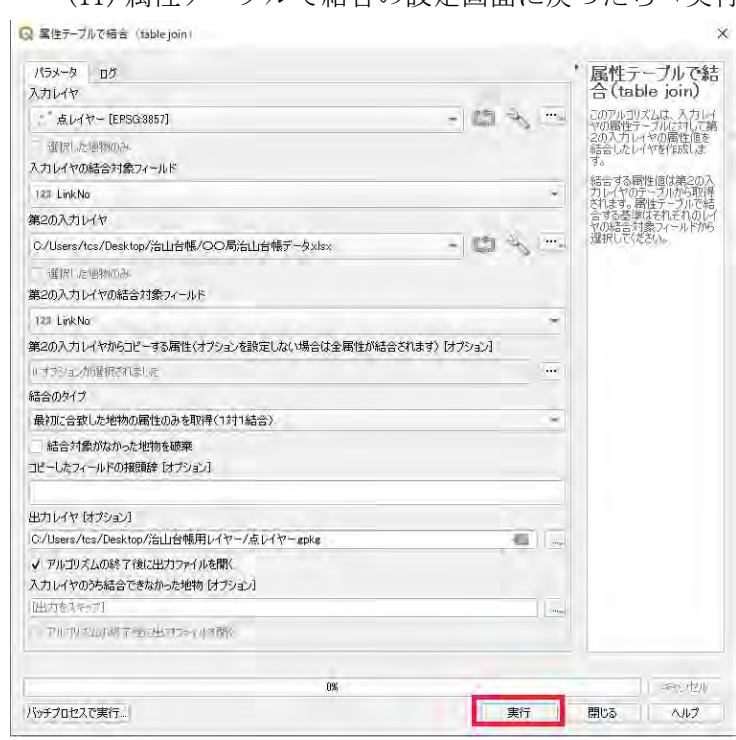

(12)実行結果が表示されたら、「閉じる」ボタンを押下し、属性テーブルで結合を閉じ

る。

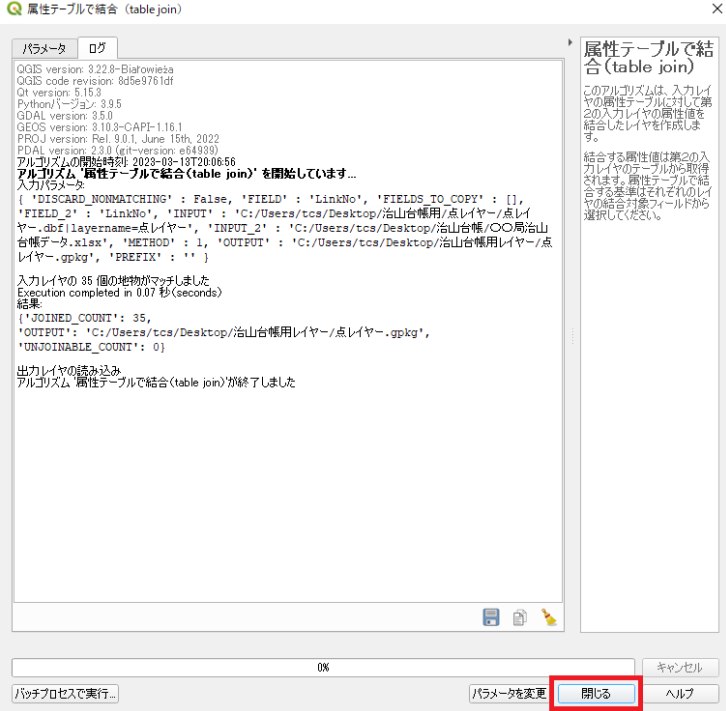

(13)新しく「点レイヤー」(仮称)レイヤーが作成されていることを確認する。

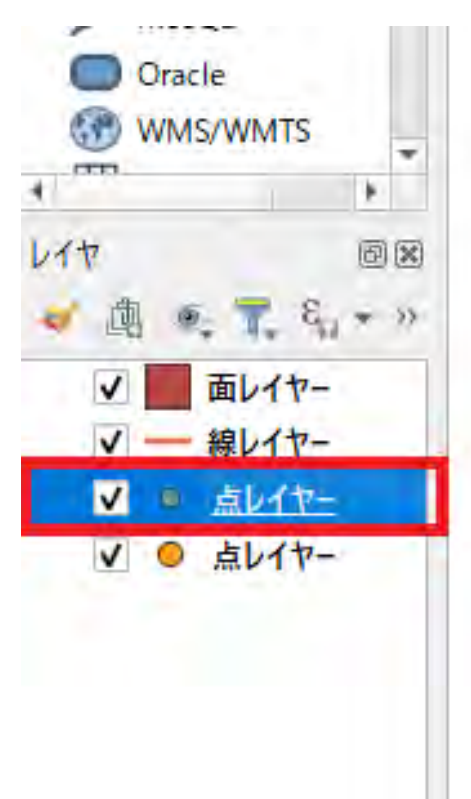

(14)「点レイヤー」(仮称)レイヤーを右クリックし、「属性テーブルを開く」を押下す

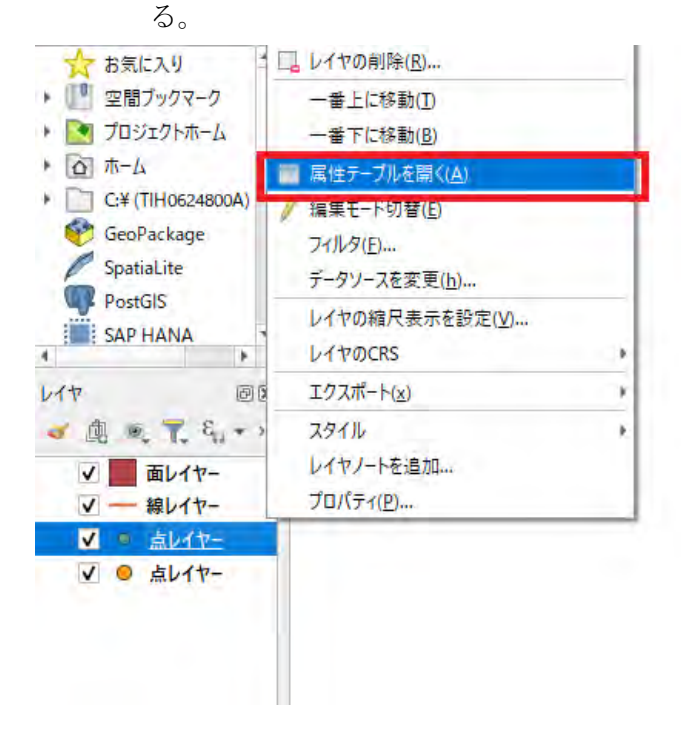

(15)属性テーブルを確認し、Excel ファイルの内容が点レイヤー(仮称)の属性情報に 反映されていることを確認する。

| fid             | LinkNo           | $\mathbf{A}$<br>$\times$ 001 | LinkNo <sub>2</sub><br>LedgerNo | a 001<br>a.002 | a 003       | 0.004       | 8 005        | a 006        | A.007        | a 008        | a 009        | a 010       | $\sim$                    |
|-----------------|------------------|------------------------------|---------------------------------|----------------|-------------|-------------|--------------|--------------|--------------|--------------|--------------|-------------|---------------------------|
| $\mathbb{R}$    |                  | 1001 10000                   | 1001 1000X                      | $+$ XXXX       | <b>XXXX</b> | XXXOX       | <b>XXXX</b>  | <b>XXXX</b>  | <b>XXXX</b>  | XXXX         | XXXX         | <b>XXXX</b> | $\mathbf{x}$              |
| $\mathbf{z}$    | $\overline{z}$   | 1002 30000                   | 1002 XXXX                       | $2$ XXXX       | XXOX        | <b>XXXX</b> | <b>XXXX</b>  | <b>XXXXX</b> | XXXX         | XXXX         | XXXXX        | XXXX        | $\chi$                    |
| $\overline{3}$  | $\overline{3}$   | 1003 XXXX                    | 1003 XXXX                       | 3 XXXX         | XXXX        | XXXX        | <b>XXXXX</b> | <b>XXXXX</b> | <b>XXXX</b>  | <b>XXXX</b>  | XXXX         | XXXXX       | ×.                        |
| La.             | $\mathbf{A}$     | 1004 XXXX                    | T004 XXXX                       | 4 XXXX         | <b>XXXX</b> | XXXX        | XXXX         | <b>XXXXX</b> | XXXX         | <b>XXXX</b>  | XXXX         | XXXX        | $\mathbf x$               |
| 5.              |                  | 1005 XXXX                    | 1005 XXXX                       | 5 XXXX         | <b>XXXX</b> | <b>XXXX</b> | <b>XXXX</b>  | <b>SOOCK</b> | <b>XXXX</b>  | <b>XXXXX</b> | <b>XXXX</b>  | XXXX        | $\times$                  |
| 6               | 6                | 1006 XXXX                    | 1006 XXXX                       | 6 XXXX         | XXXX        | <b>SOOK</b> | XXXX         | <b>SOCKK</b> | XXXX         | XXXXX        | XXXX         | XXXX        | $\mathbf x$               |
| $\overline{7}$  | $\tau$           | 1007 XXXX                    | 1007 IOOOK                      | $7$ XXXX       | XX          | 30000       | XXXX         | <b>XXXXX</b> | <b>XXXX</b>  | <b>XXXX</b>  | XXXXX        | <b>XXXX</b> | $\times$                  |
|                 | <b>B</b>         | 1008 XXXX                    | 1008 XXXX                       | 8 XXXX         | <b>XXXX</b> | <b>XXXX</b> | <b>XXXX</b>  | XXXX         | <b>XXXX</b>  | <b>XXXX</b>  | <b>XXXX</b>  | <b>XXXX</b> | $\mathbf x$               |
|                 | 9                | 1009 XXXX                    | 1009 XXXX                       | 9 XXXX         | XXXX        | XXXX        | <b>XXXX</b>  | <b>XXXXX</b> | <b>XXXXX</b> | XXXX         | XXXX         | <b>XXXX</b> | $x -$                     |
|                 | 10 <sup>10</sup> | 1010 XXXX                    | 1010 XXXX                       | 10 XXXX        | <b>XXXX</b> | 30000       | XXXX         | <b>XXXXX</b> | <b>XXXXX</b> | XXXX         | XXXXX        | XXXX        | $\mathbf{x}$              |
| 11              | 11               | 1011 30000                   | 1011 XXXX                       | <b>11 XXXX</b> | <b>XXXX</b> | <b>XXXX</b> | <b>XXXX</b>  | <b>XXXXX</b> | XXXX         | <b>XXXXX</b> | XXXX         | <b>XXXX</b> | $x -$                     |
| 12              | $t\bar{z}$       | 1012 XXXX                    | 1012 XXXX                       | 12 XXXX        | <b>XXXX</b> | XXXX        | <b>XXXX</b>  | XXXX         | XXXX         | <b>XXXXX</b> | XXXXX        | XXXX        | $\mathbf{x}$<br>m         |
| 13              | 13               | 1013 30000                   | 1013 XXXX                       | 13 XXXX        | <b>XXXX</b> | XXXX        | <b>XXXX</b>  | XXXX         | XXXX         | XXXX         | XXXX         | XXXX        | $\mathbf{x}$              |
| 14              | 14               | 1014 XXXX                    | 1014 XXXX                       | 14 XXXX        | XXXX        | XXOXX       | XXXXX        | <b>XXXXX</b> | XXXX         | XXXXX        | XXXXX        | XXXX        | $\boldsymbol{\mathsf{x}}$ |
| 15              | 15               | 1015 XXXX                    | 1015 XXXX                       | 15 XXXX        | XXXX        | XXXXX       | XXXX         | <b>XXXX</b>  | <b>XXXX</b>  | <b>XXXX</b>  | XXXX         | XXXXX       | $\times$                  |
| M               | 16               | 1016 XXXX                    | 1016 XXXX                       | 16 XXXX        | <b>XXXX</b> | XXXX        | <b>XXXX</b>  | XXXXX        | <b>XXXX</b>  | XXXX         | XXXX         | XXXX        | $_\mathrm{x}$             |
| 17              | 17               | 1017 XXXX                    | 1017 XXXX                       | 17 XXXX        | XXXX        | XXXX        | <b>XXXX</b>  | XXXX         | XXXX         | XXXX         | XXXX         | XXXX        | $x -$                     |
| 18              | 18               | 1018 XXXX                    | 1018 XXXX                       | 18 XXXX        | XXOX        | XXX0X       | XXXX         | <b>XXXXX</b> | XXXX         | <b>XXXX</b>  | XXXXX        | XXXX        | $\times$                  |
| 19              | 19               | 1019 XXXX                    | 1019 XXXX                       | 19 XXXX        | <b>XXXX</b> | XXXX        | <b>XXXX</b>  | <b>XXXXX</b> | <b>XXXX</b>  | <b>XXXXX</b> | XXXX         | <b>XXXX</b> | $\mathbf{x}$              |
| 20 <sub>2</sub> | $20\,$           | 1020 10000                   | 1020 1000X                      | 20 XXXX        | <b>XXXX</b> | <b>XXXX</b> | <b>XXXX</b>  | XXXX         | XXXX         | XXXX         | XXXX         | XXXX        | $\mathbf x$               |
| 21              | 21               | 1021 30000                   | 1021 XXXX                       | 21 XXXX        | XX00X       | XXXOX       | <b>XXXXX</b> | <b>XXXXX</b> | <b>XXXX</b>  | XXXX         | XXXX         | <b>XXXX</b> | $\mathbf{x}$              |
| 22              | $22\,$           | 1022 30000                   | 1022 XXXX                       | 22 XXXX        | <b>XXXX</b> | <b>XXXX</b> | <b>XXXX</b>  | <b>XXXXX</b> | XXXX         | <b>XXXX</b>  | XXXX         | <b>XXXX</b> | $\infty$                  |
| 23              | 23               | 1023 XXXX                    | 1023 XXXX                       | 23 XXXX        | XXXX        | XXXX        | <b>XXXX</b>  | <b>JOOKK</b> | <b>XXXX</b>  | <b>XXXX</b>  | XXXXX        | XXXX        | $\mathbf{x}$              |
| 24              | $_{24}$          | 1024 XXXX                    | 1024 XXXX                       | 24 XXXX        | <b>XXXX</b> | XXXX        | <b>XXXX</b>  | XXXX         | XXXX         | <b>XXXXX</b> | <b>XXXXX</b> | XXXX        | $\mathbf x$               |
| 25              | 25               | 1025 XXXX                    | 1025 XXXX                       | 25 XXXX        | XXXX        | XXXX        | <b>XXXXX</b> | <b>XXXXX</b> | <b>XXXX</b>  | XXXX         | XXXX         | XXXX        | $X -$                     |

(16)「編集の切替」を有効にし、「フィールド削除」ボタンを押下する。

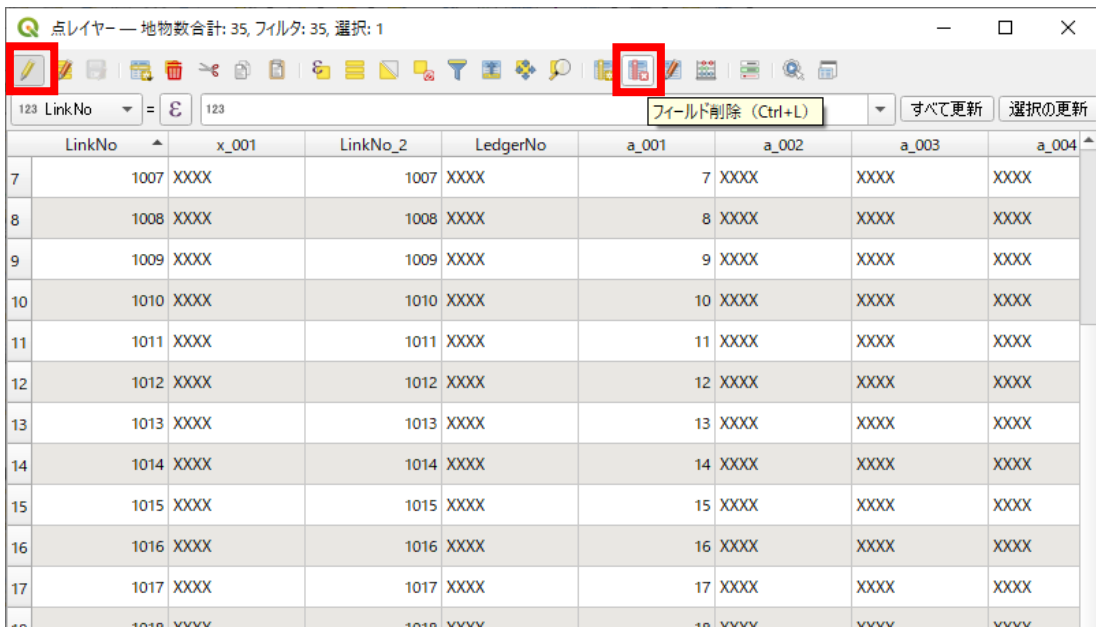

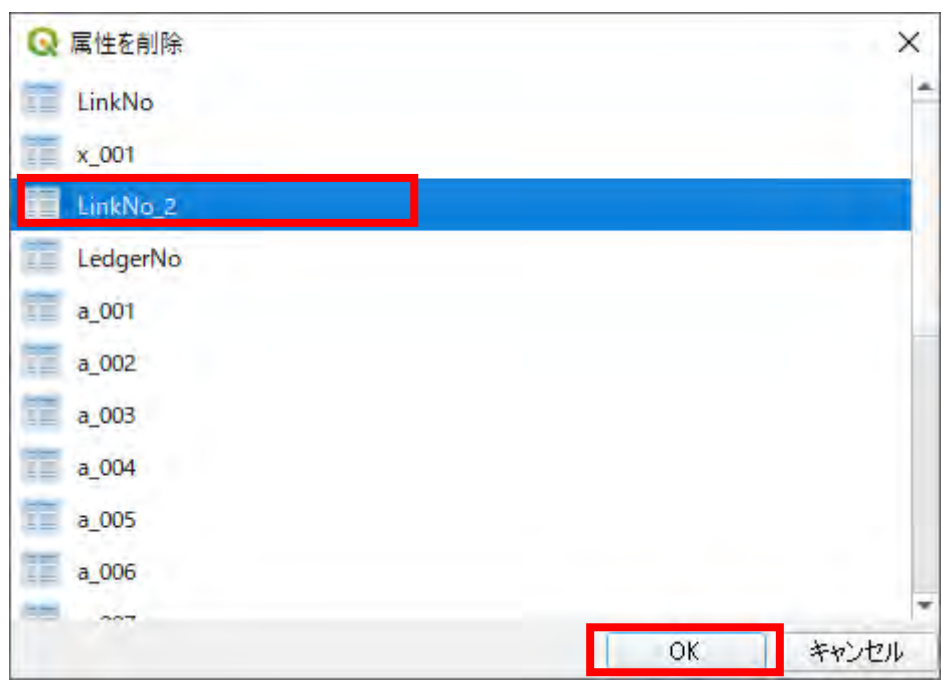

(17)「LinkNo\_2」を選択し、「OK」ボタンを押下する。

(18)「LinkNo\_2」フィールドが削除されていることを確認する。

|                                                                                  | Q 点レイヤー — 地物数合計: 35, フィルタ: 35, 選択: 1 |                                            |                                                    |       |           |                |               | ×<br>□       |  |  |  |
|----------------------------------------------------------------------------------|--------------------------------------|--------------------------------------------|----------------------------------------------------|-------|-----------|----------------|---------------|--------------|--|--|--|
|                                                                                  | <b>Int</b>                           |                                            | 最市 - < ♪ B   & E N   & 〒 E & P   临 記 Z 出   E   Q @ |       |           |                |               |              |  |  |  |
| ε<br>すべて更新<br>選択の更新<br>123 Link No<br>$=$ $=$<br>123<br>$\overline{\phantom{a}}$ |                                      |                                            |                                                    |       |           |                |               |              |  |  |  |
|                                                                                  | <b>LinkNo</b>                        | x 001                                      | LedgerNo<br>$\blacktriangle$                       | a 001 | a 002     | $a$ 003        | $a_0$ 004     | a $005 -$    |  |  |  |
| 17                                                                               |                                      | 1007 XXXX                                  | <b>XXXX</b>                                        |       | 7 XXXX    | <b>XXXX</b>    | <b>XXXX</b>   | <b>XXXX</b>  |  |  |  |
| 8                                                                                |                                      | 1008 XXXX                                  | <b>XXXX</b>                                        |       | 8 XXXX    | <b>XXXX</b>    | <b>XXXX</b>   | <b>XXXX</b>  |  |  |  |
| 9                                                                                |                                      | 1009 XXXX                                  | <b>XXXX</b>                                        |       | 9 XXXX    | <b>XXXX</b>    | <b>XXXX</b>   | <b>XXXX</b>  |  |  |  |
| 10                                                                               |                                      | 1010 XXXX                                  | <b>XXXX</b>                                        |       | 10 XXXX   | <b>XXXX</b>    | <b>XXXX</b>   | <b>XXXX</b>  |  |  |  |
| 11                                                                               |                                      | 1011 XXXX                                  | <b>XXXX</b>                                        |       | 11 XXXX   | <b>XXXX</b>    | <b>XXXX</b>   | <b>XXXX</b>  |  |  |  |
| 12                                                                               |                                      | 1012 XXXX                                  | <b>XXXX</b>                                        |       | 12 XXXX   | <b>XXXX</b>    | <b>XXXX</b>   | <b>XXXX</b>  |  |  |  |
| 13                                                                               |                                      | 1013 XXXX                                  | <b>XXXX</b>                                        |       | 13 XXXX   | <b>XXXX</b>    | <b>XXXX</b>   | <b>XXXX</b>  |  |  |  |
| 14                                                                               |                                      | 1014 XXXX                                  | <b>XXXX</b>                                        |       | 14 XXXX   | <b>XXXX</b>    | <b>XXXX</b>   | <b>XXXX</b>  |  |  |  |
| 15                                                                               |                                      | 1015 XXXX                                  | <b>XXXX</b>                                        |       | 15 XXXX   | <b>XXXX</b>    | <b>XXXX</b>   | <b>XXXX</b>  |  |  |  |
|                                                                                  |                                      | $\lambda \sim \lambda$ = $\lambda N N N N$ | <b>MAZMAZ</b>                                      |       | $-100000$ | <b>MAZAZAZ</b> | <b>MARINE</b> | <b>MAZMA</b> |  |  |  |

(19) (4)~(18)の手順を繰り返し、「線レイヤー」と「面レイヤー」の GIS データ化手順 を行う。(10)の手順で設定するファイル名はそれぞれ「線レイヤー」、「面レイヤ ー」とする。

- (補足1) レイヤーのエクスポート方法
	- ① 「点レイヤー」(仮称)レイヤーを右クリックし、「エクスポート」>「新規ファ イルに地物を保存」を選択する。

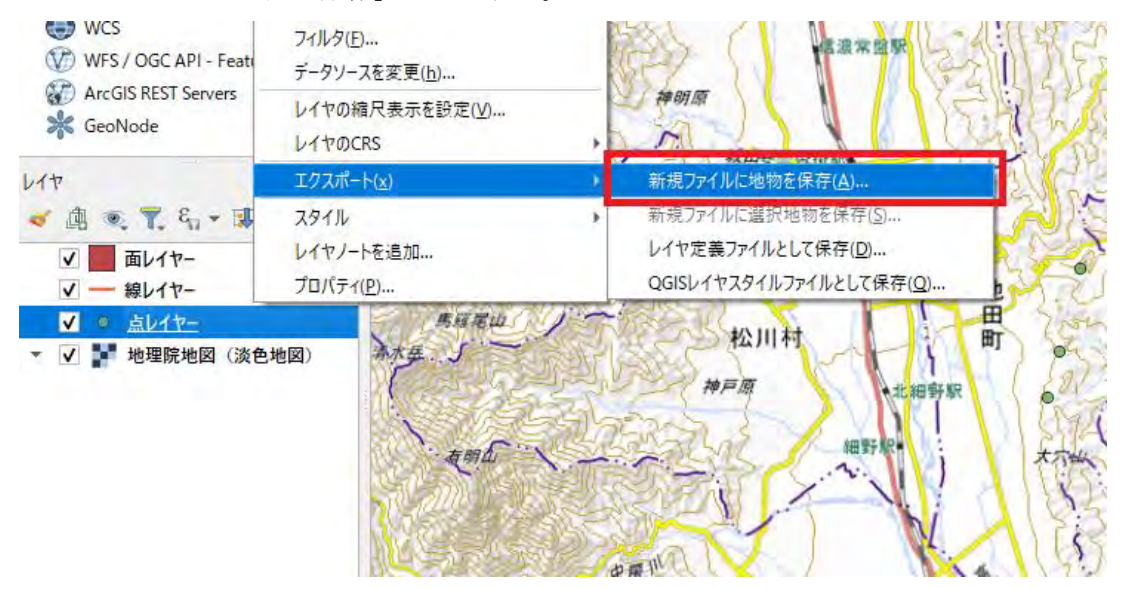

② 形式に「ESRI Shapefile」を設定し、ブラウズをクリックする。

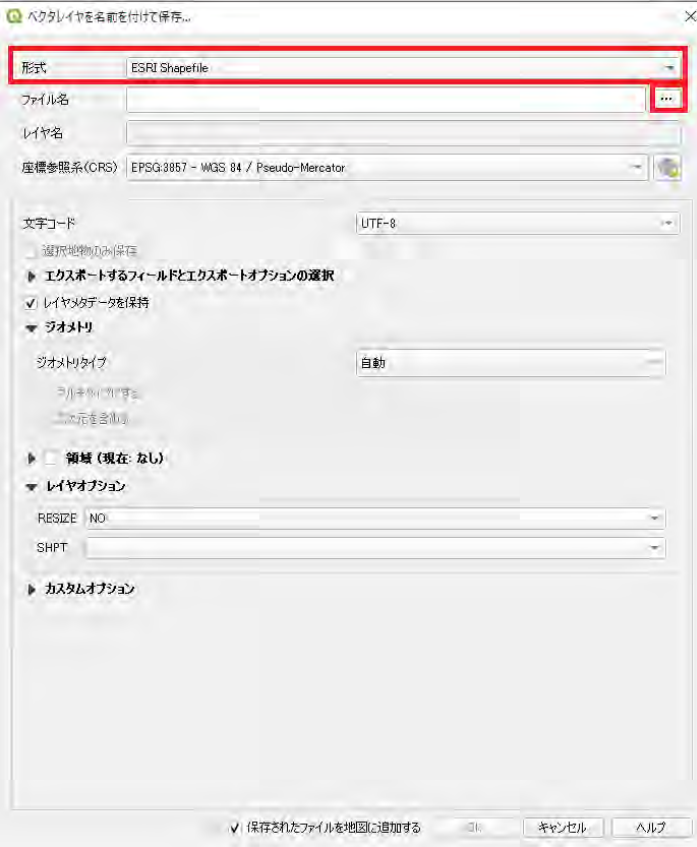

 任意のフォルダを選択し、ファイル名に「点レイヤー」(仮称)を入力する。 「保存」ボタンを押下する。

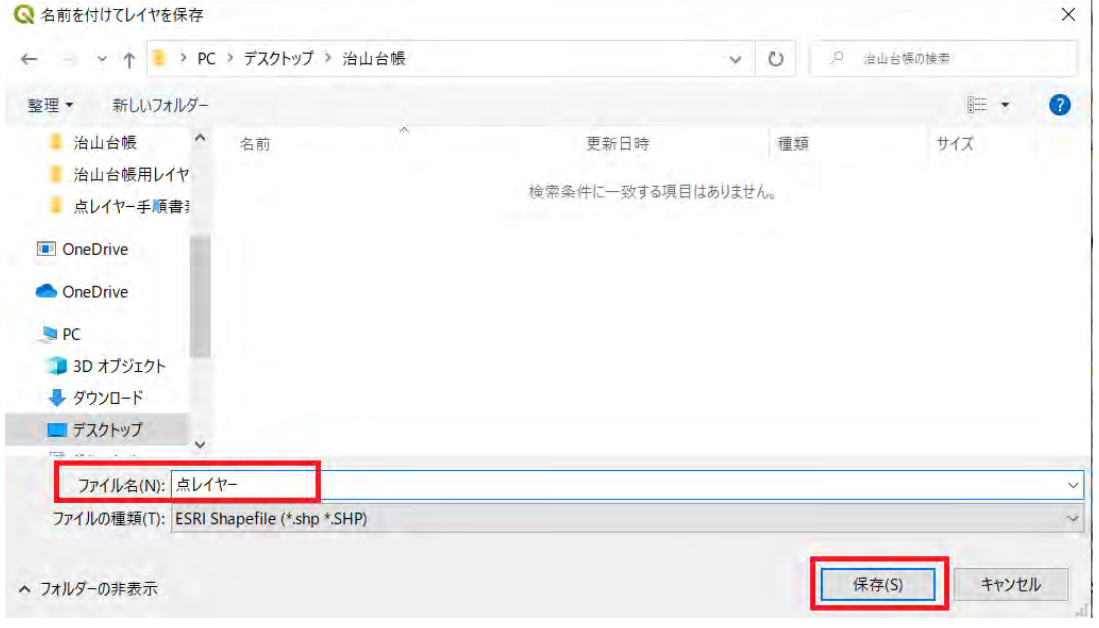

「OK」ボタンを押下する。

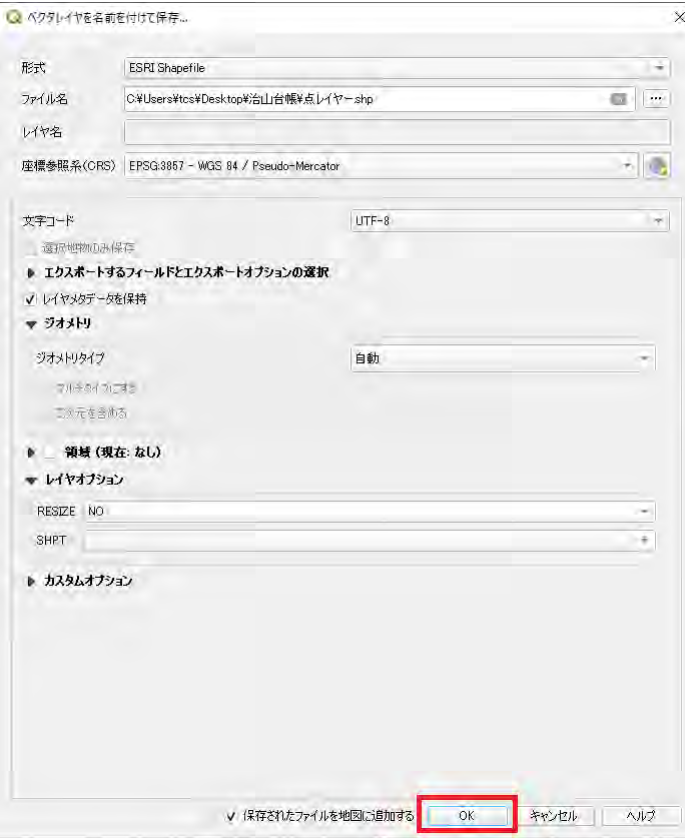

⑤ 保存されたことを確認し、新規レイヤーとして「点レイヤー」(仮称)ができてい ることを確認する。

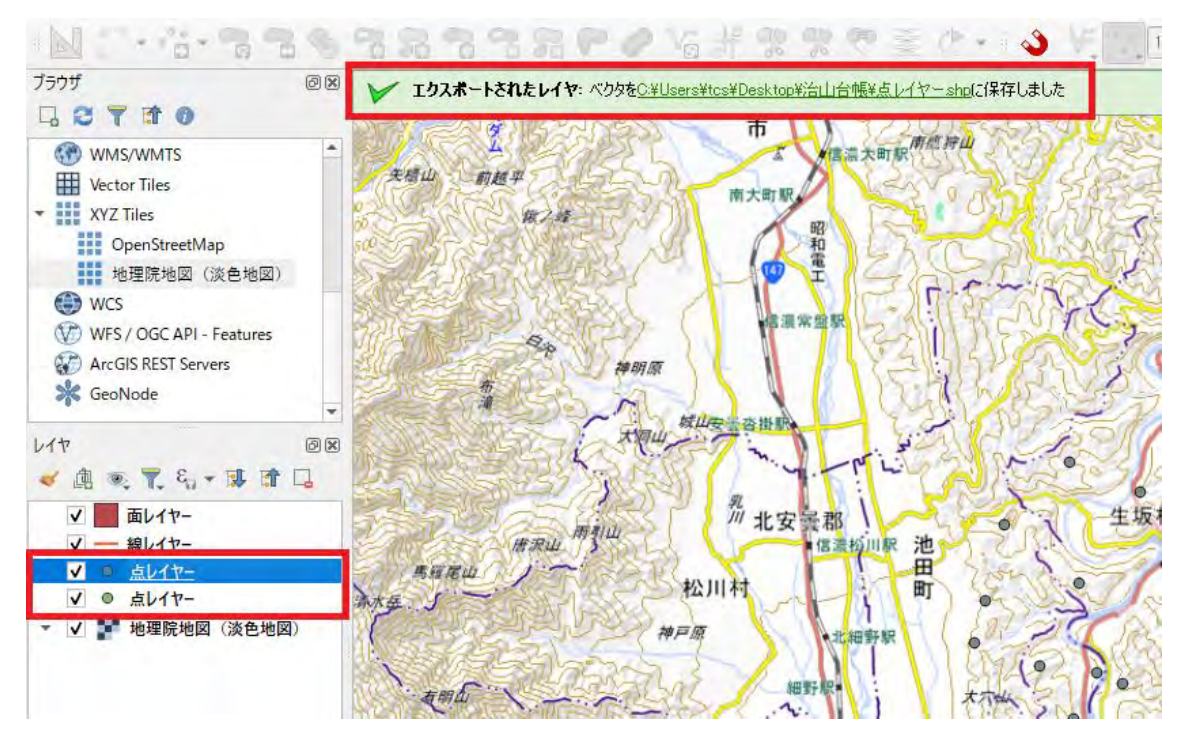

⑥ ①~⑤の手順を繰り返し、「線レイヤー」レイヤーと「面レイヤー」(仮称)レイ ヤーを ESRI Shapefile ファイルにエクスポートする。 ③の手順で設定するファイル名はそれぞれ「線レイヤー」と「面レイヤー」(仮称) とする。

- 2.2 ArcGIS Online からのシェープファイルのアップロード方法
	- (1) QGIS でエクスポートしたシェープファイルのうち、拡張子が「qmd」のファイル以 外を全て選択し、右クリックする。

「送る」>「圧縮(zip 形式)フォルダーを選択する。

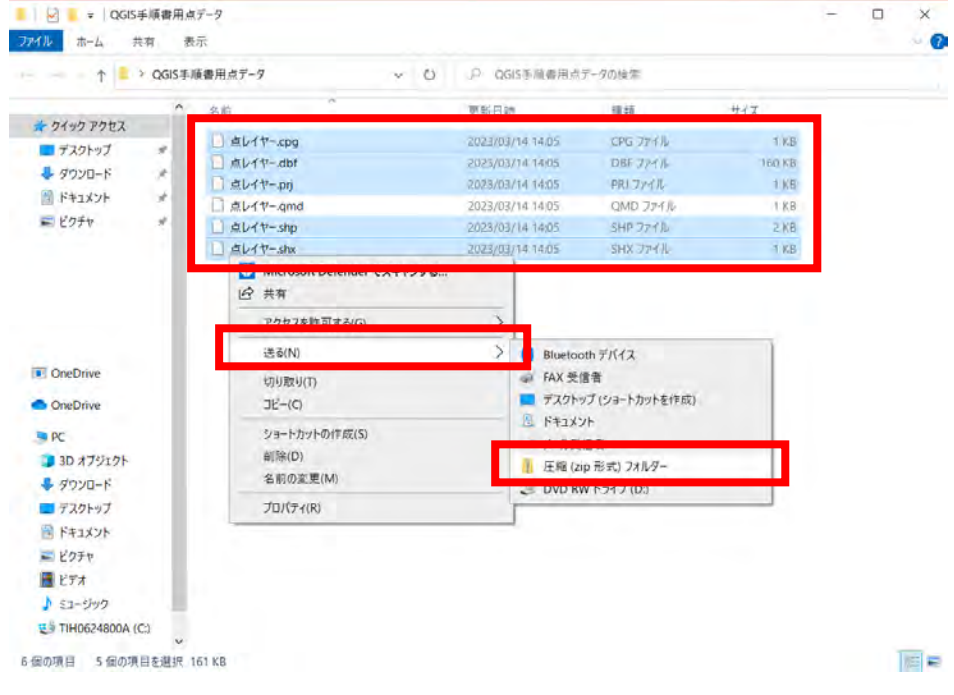

(2) Zip ファイルが作成されたことを確認する。

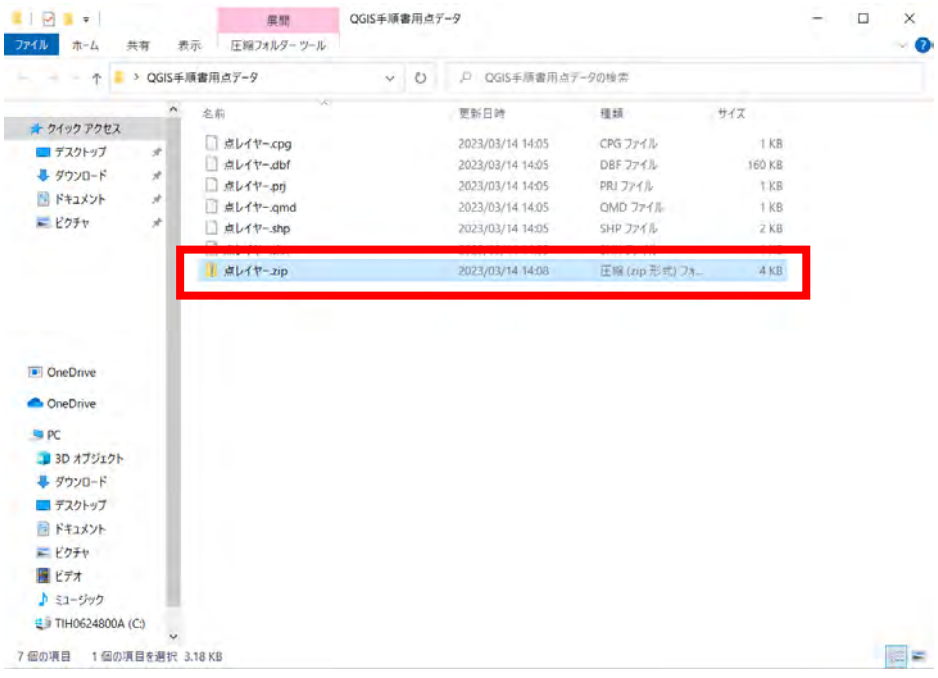

(3) ファイルを所有/管理している管理者アカウントでログインした状態で、「点レイ ヤー」(仮称)を押下する。

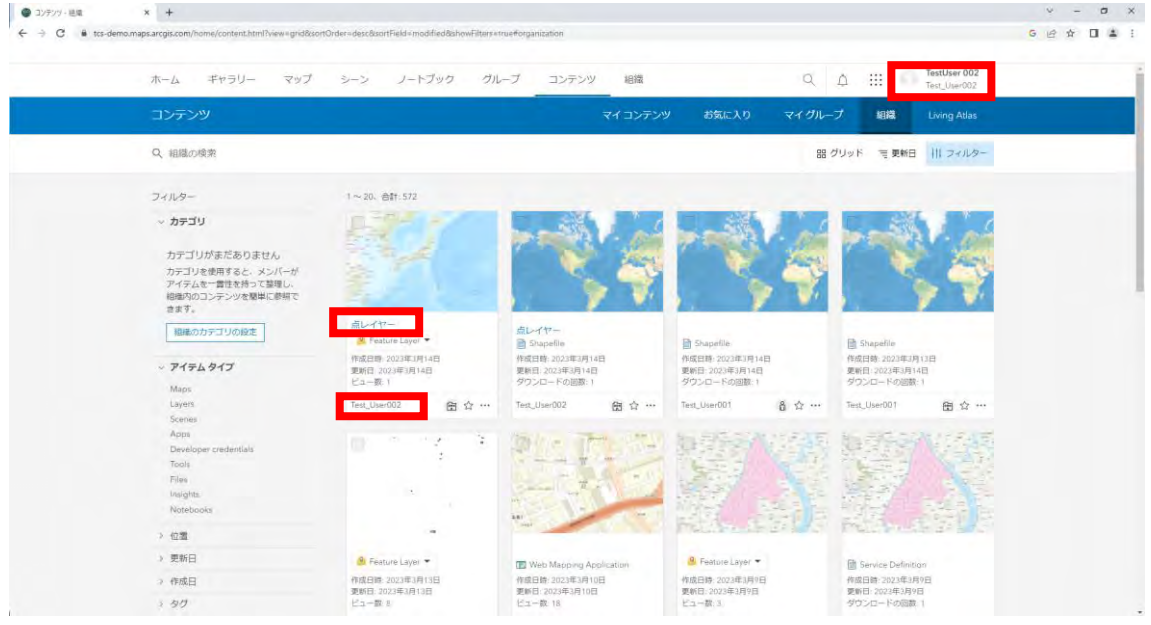

(4) 「設定」タブを押下する。

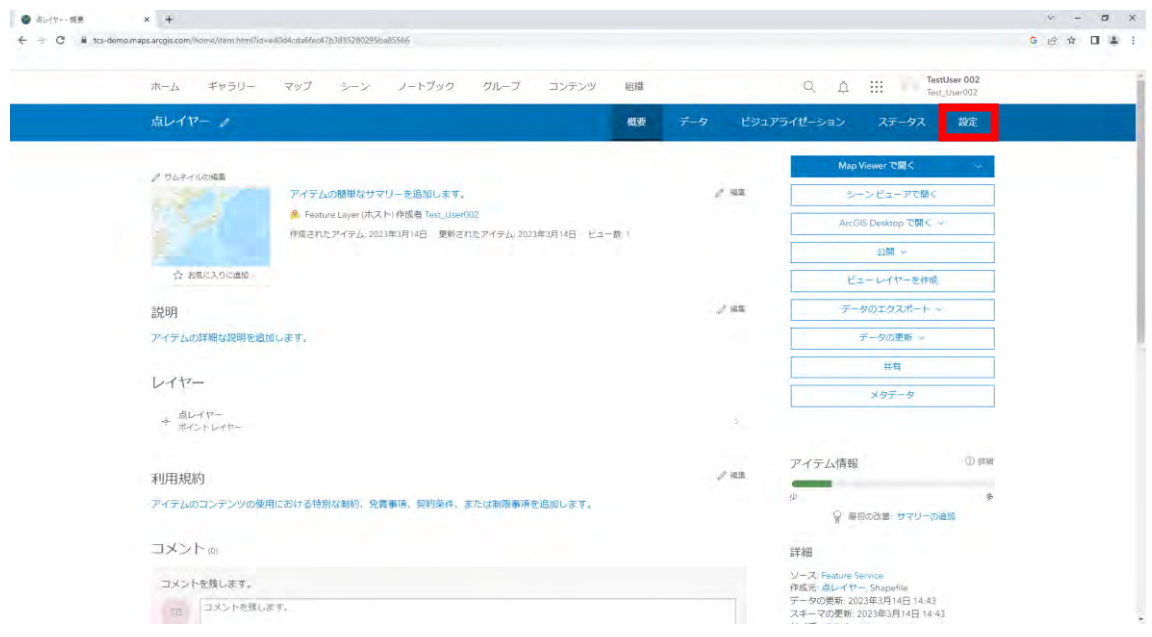

(5) 「アイテムの削除」ボタンを押下する。

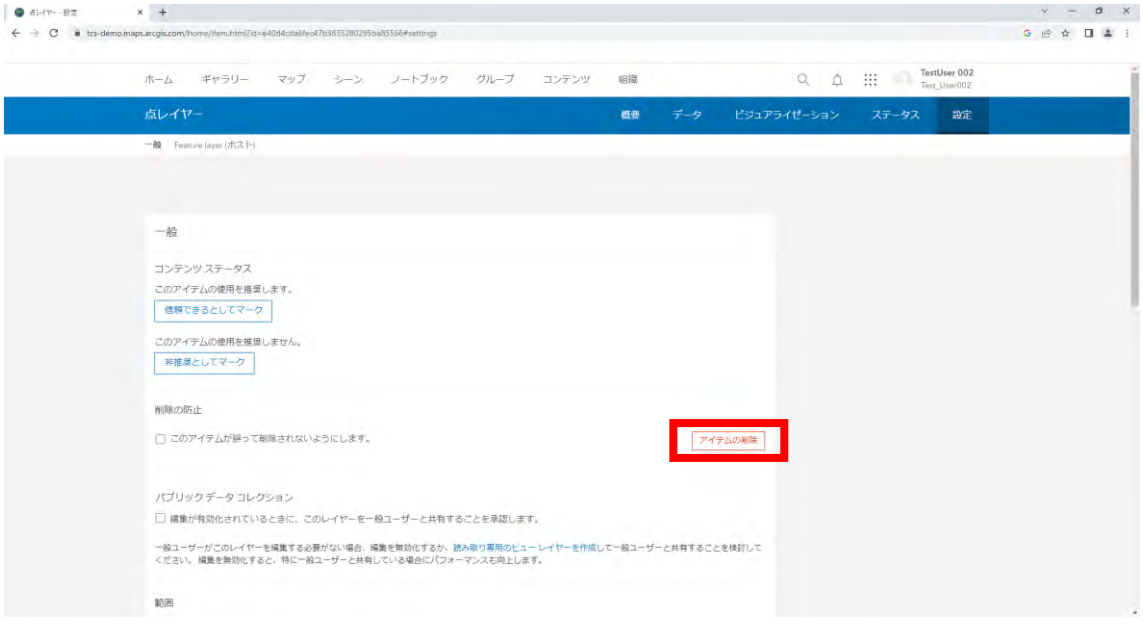

#### (6) 確認メッセージが表示されるので、「削除」ボタンを押下する。

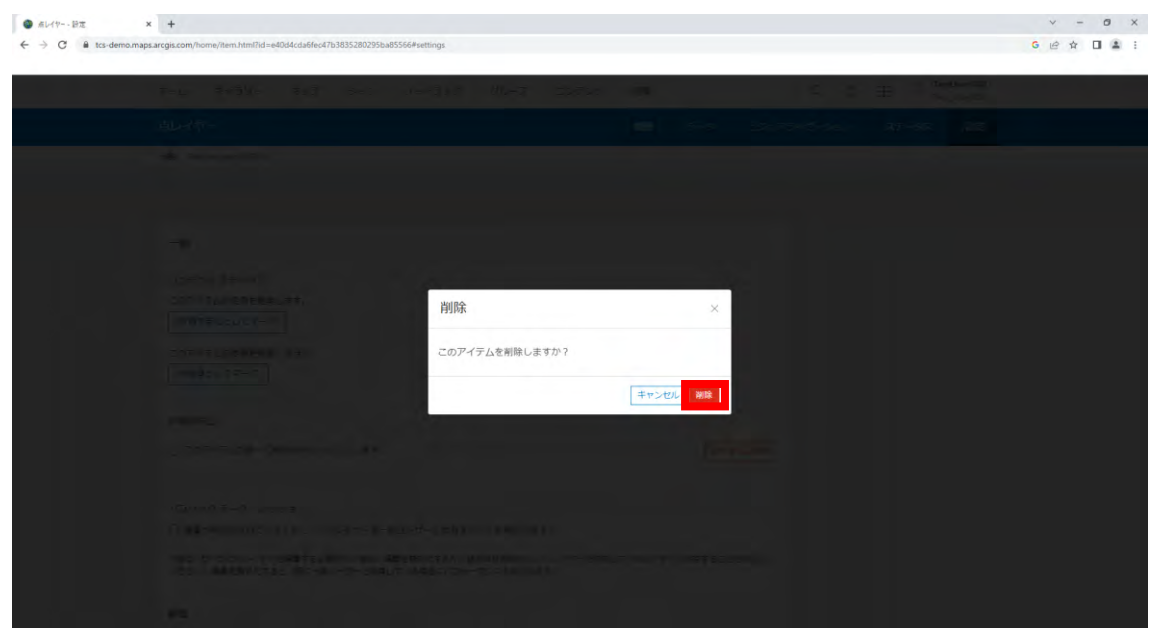

# (7) 「設定」タブを押下する。

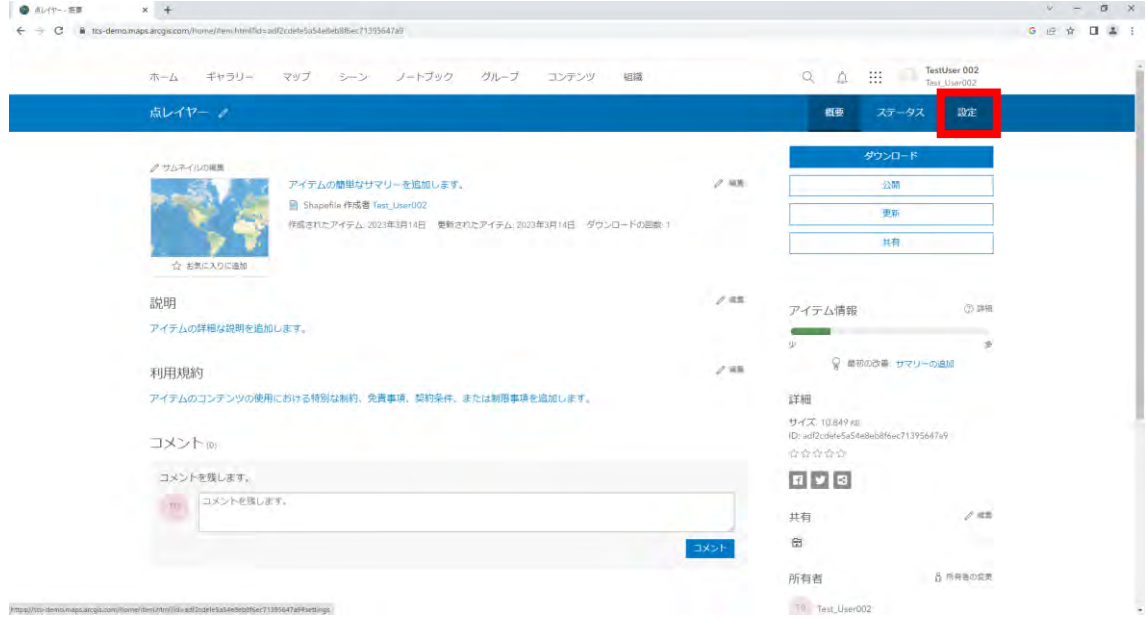

### (8) 「アイテムの削除」ボタンを押下する。

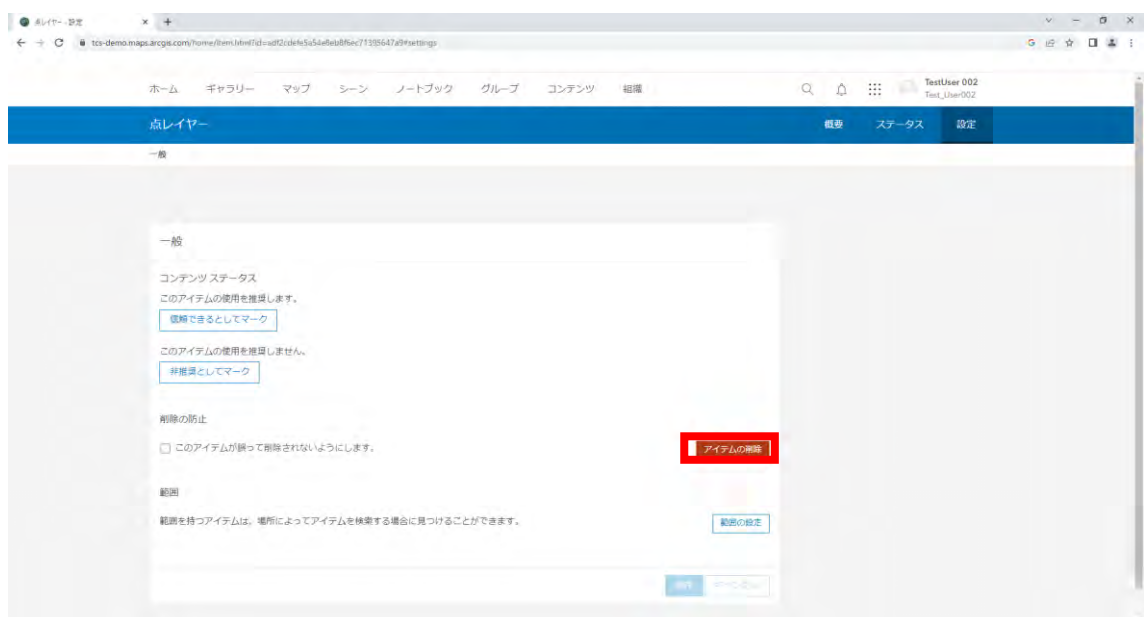

(9) 確認メッセージが表示されるので、「削除」ボタンを押下する。

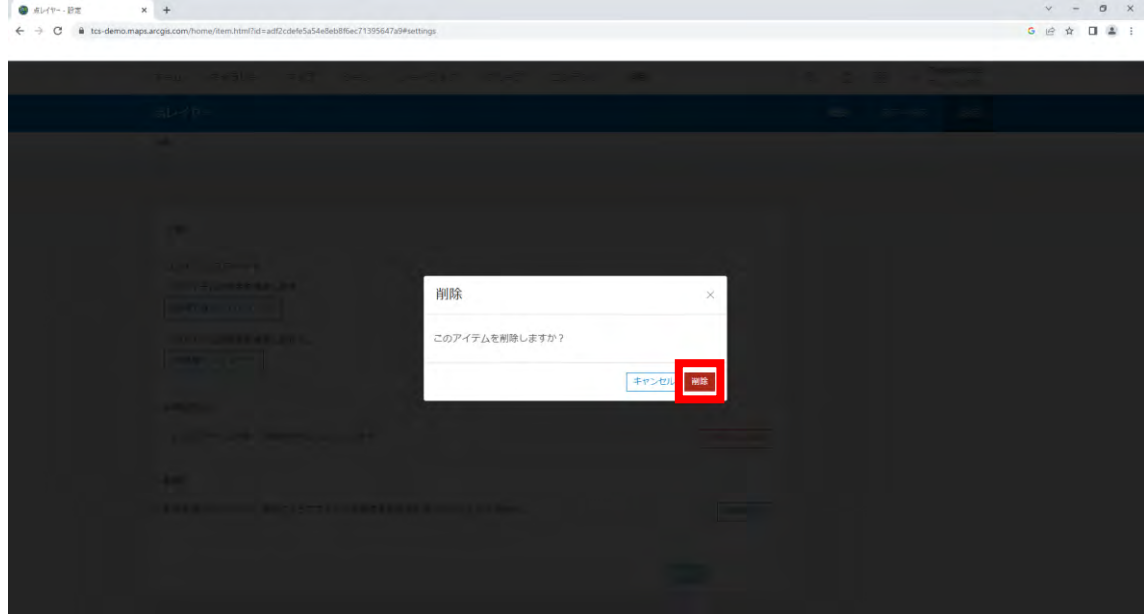

#### (10)「新しいアイテム」ボタンを押下する。

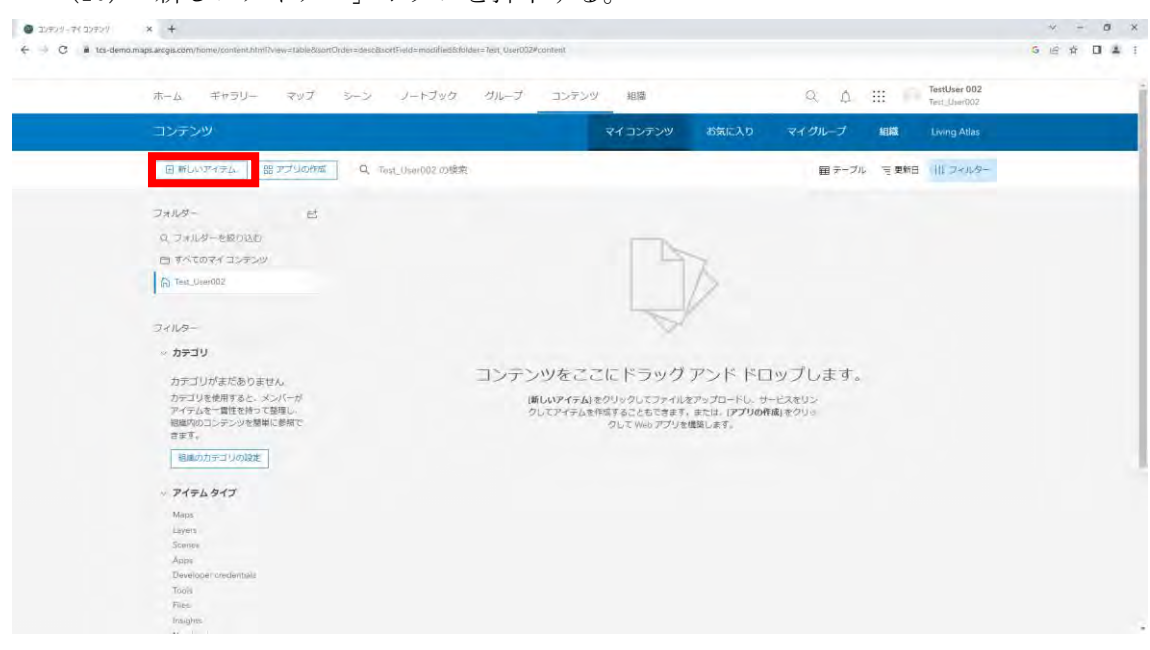

(11) (1)~(2)の手順で zip 形式にしておいた点レイヤー(仮称)のシェープファイルを ドラッグアンドドロップする。

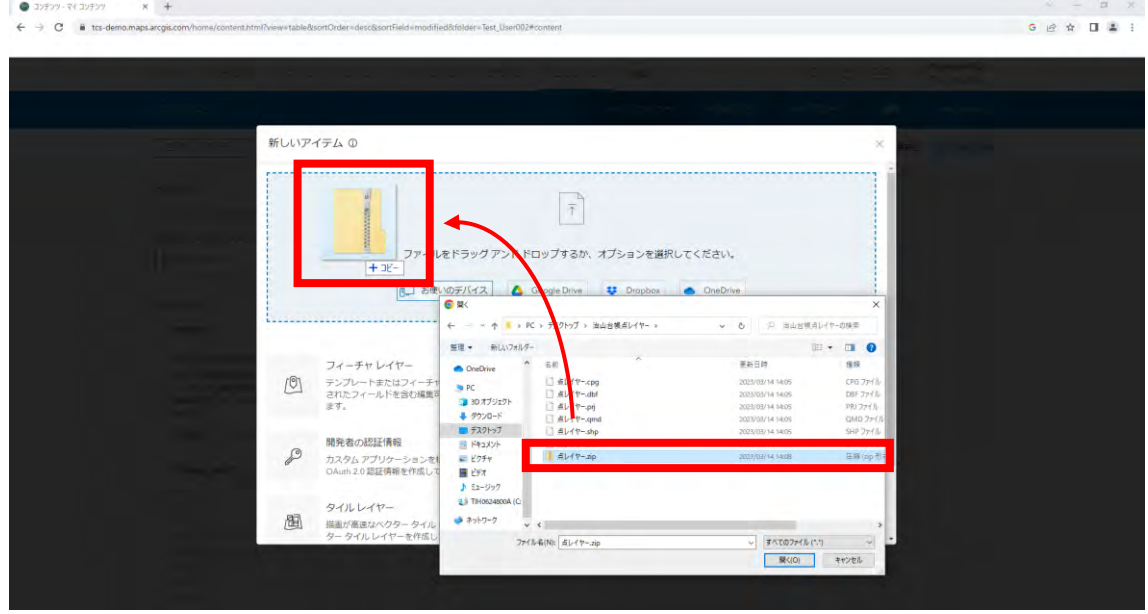

(12)「次へ」ボタンを押下する。

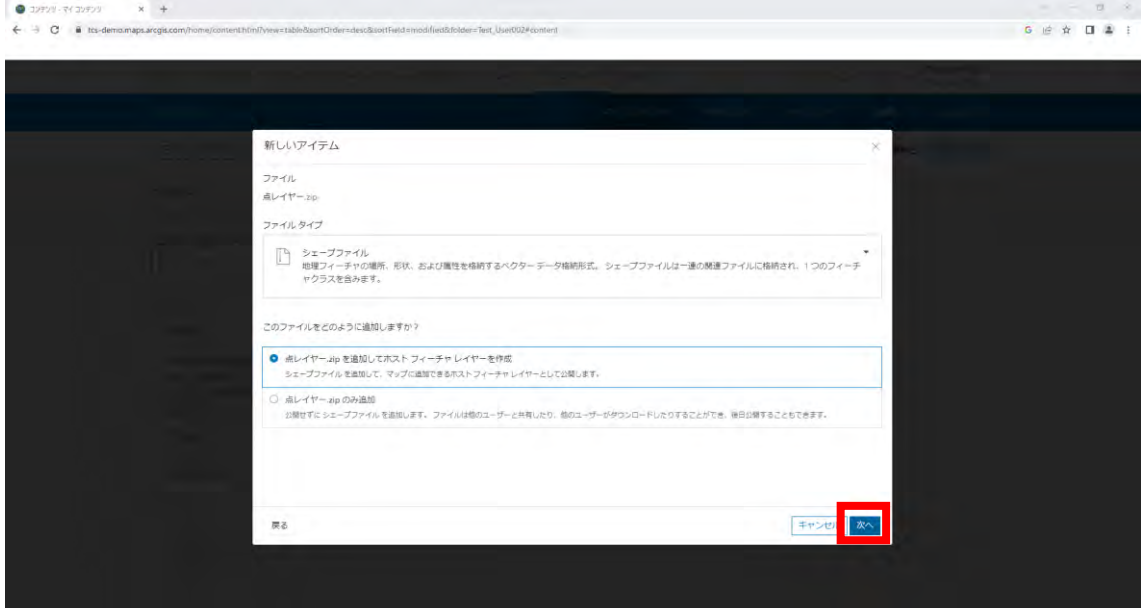

# (13)「保存」ボタンを押下する。

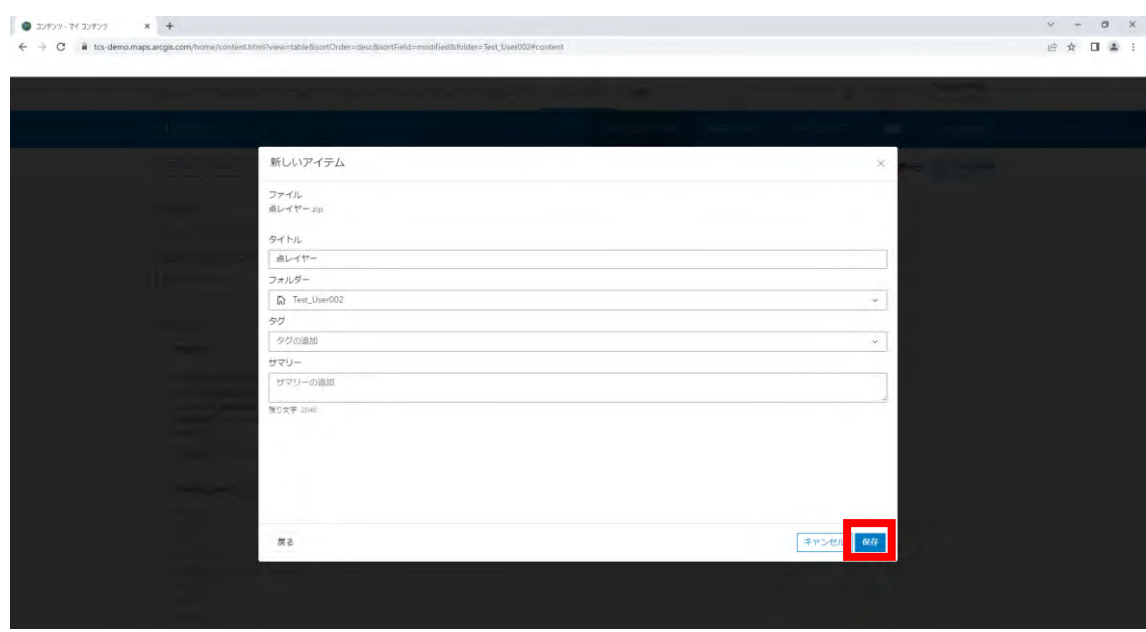

# (14)「データ」タブを押下する。

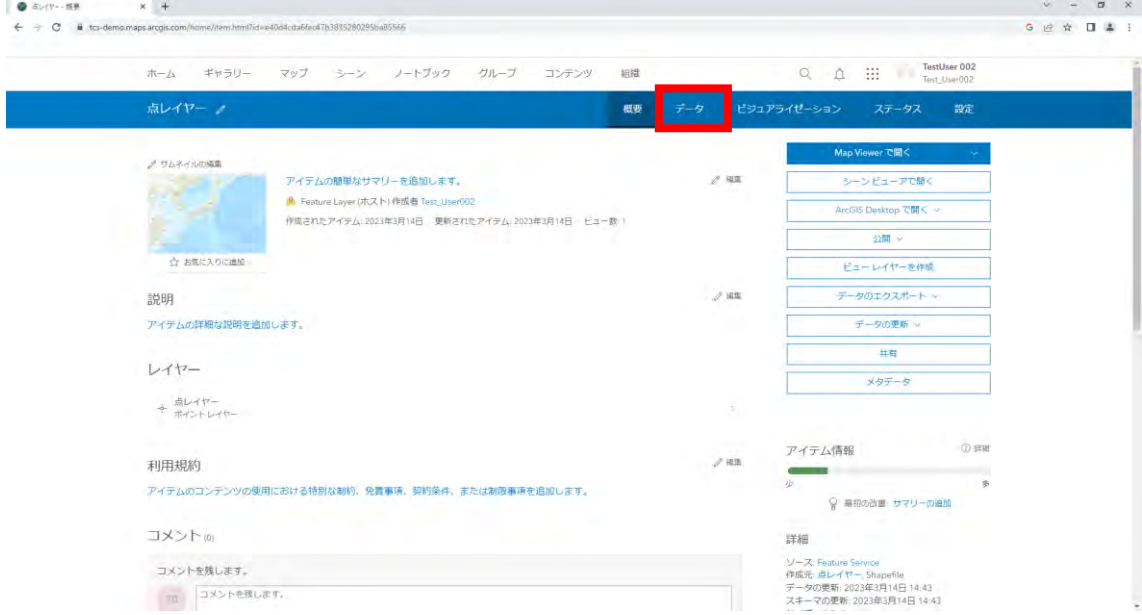

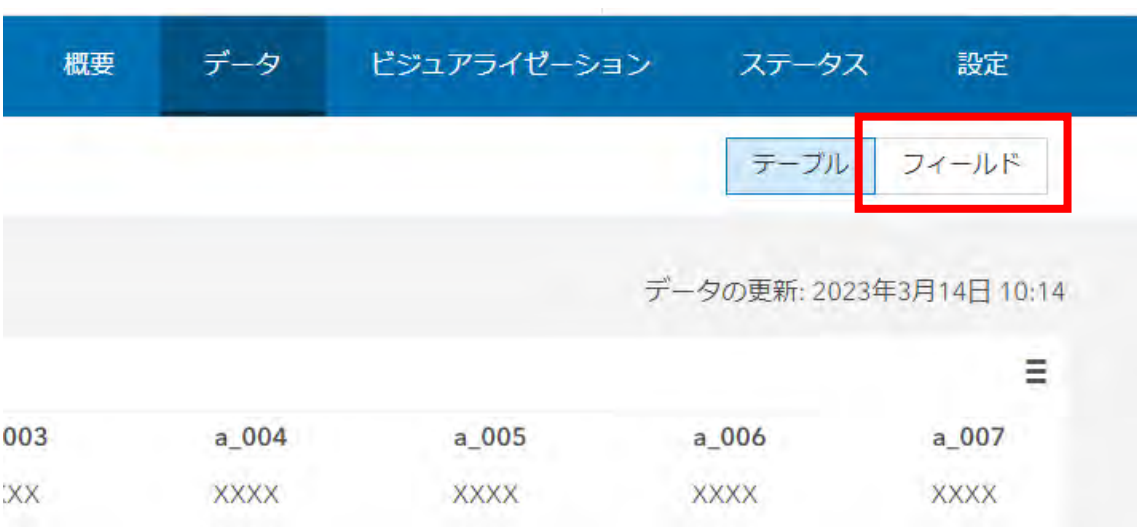

(15)「フィールド」ボタンを押下する。

(16)「Shape\_Area」と「Shape\_Length」にチェックを入れる。

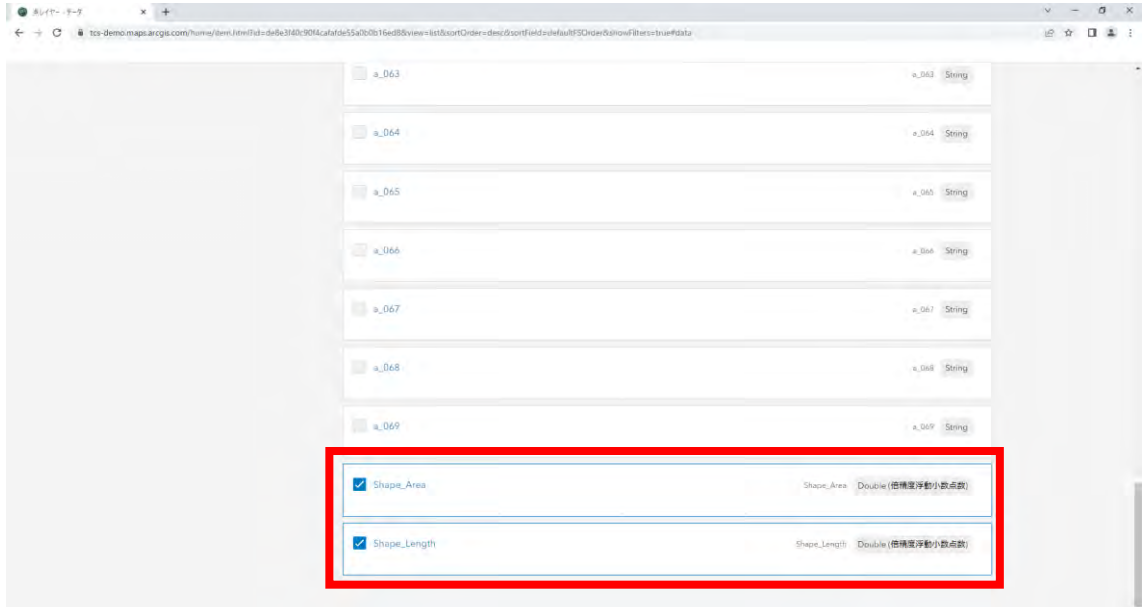

(17)「削除」ボタンを押下し、「設定」タブを押下する。

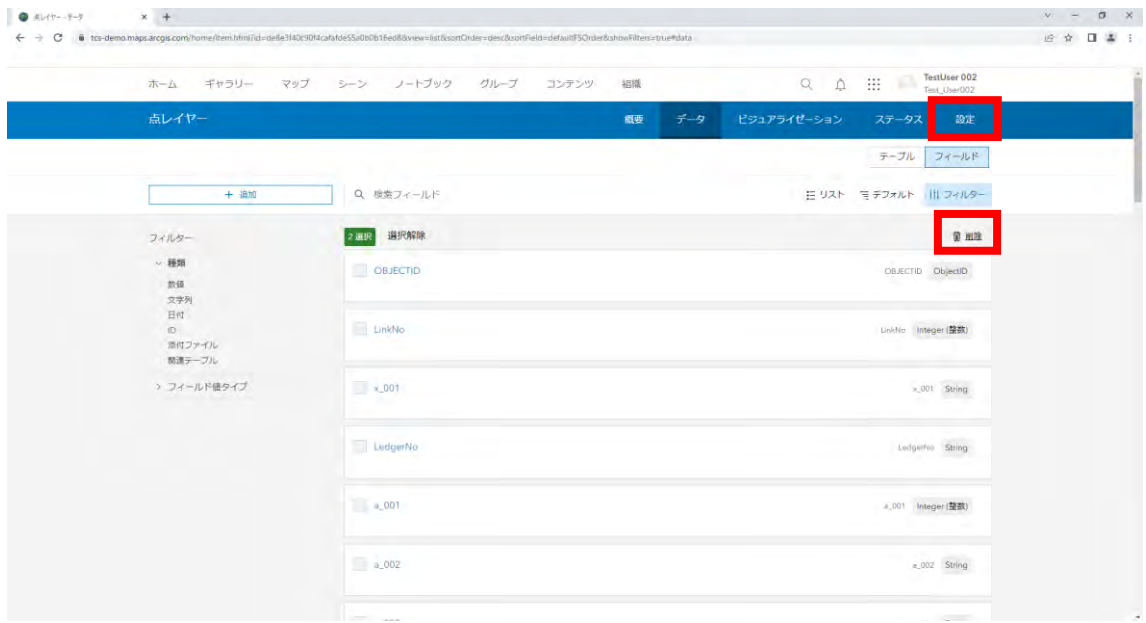

(18)「編集の有効化」にチェックを入れる。

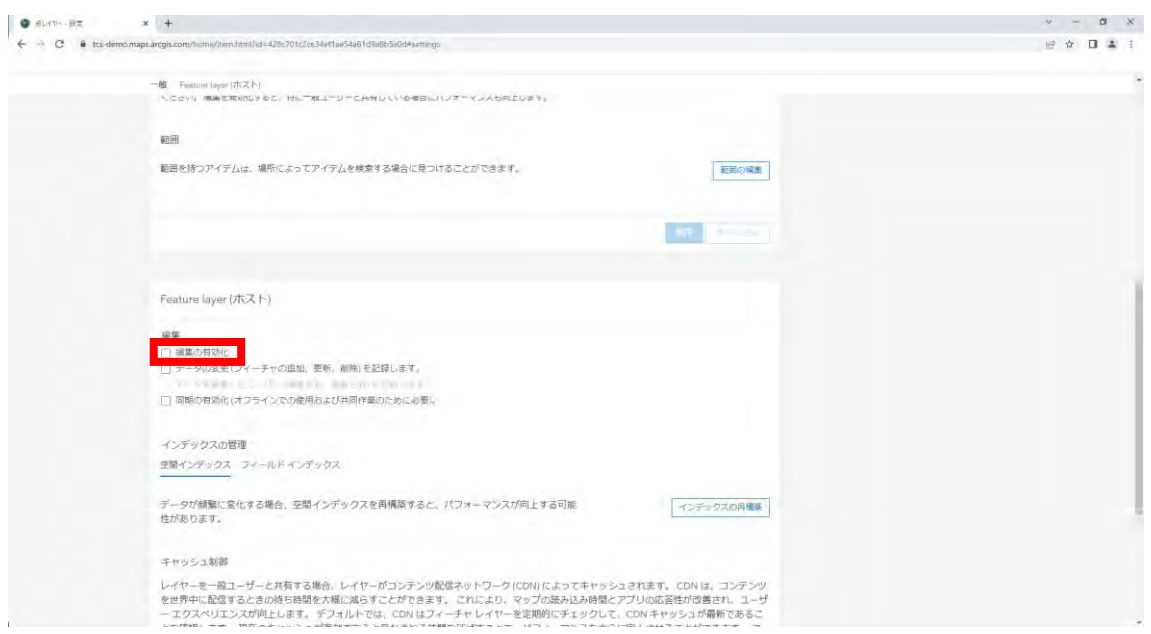

(19)編集が有効になったこと確認し、「保存」ボタンを押下する。

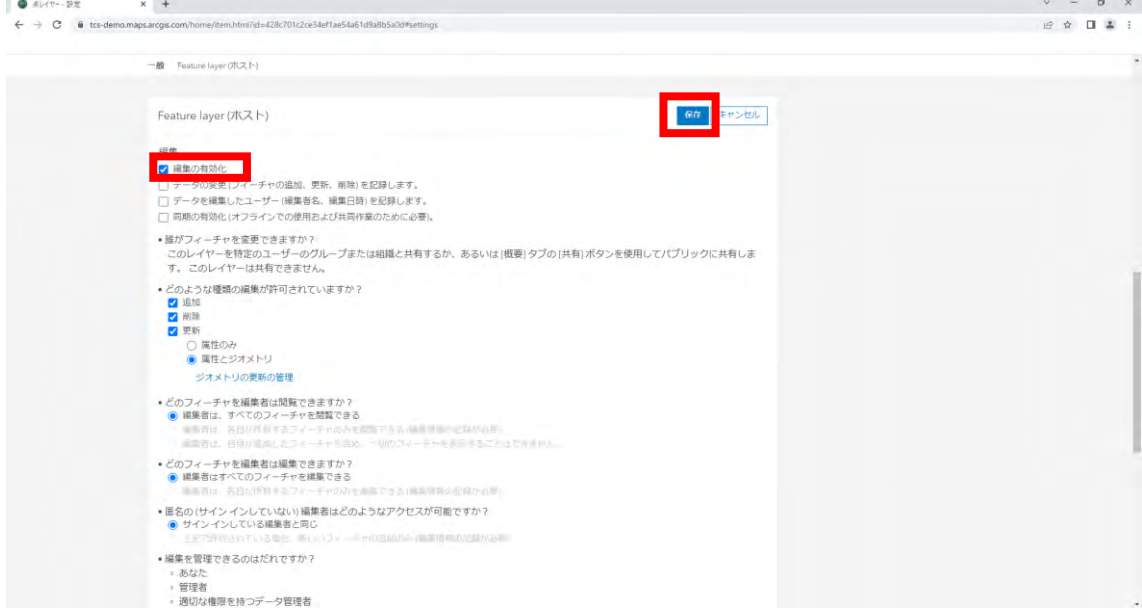

# (20)「コンテンツ」タブを押下する。

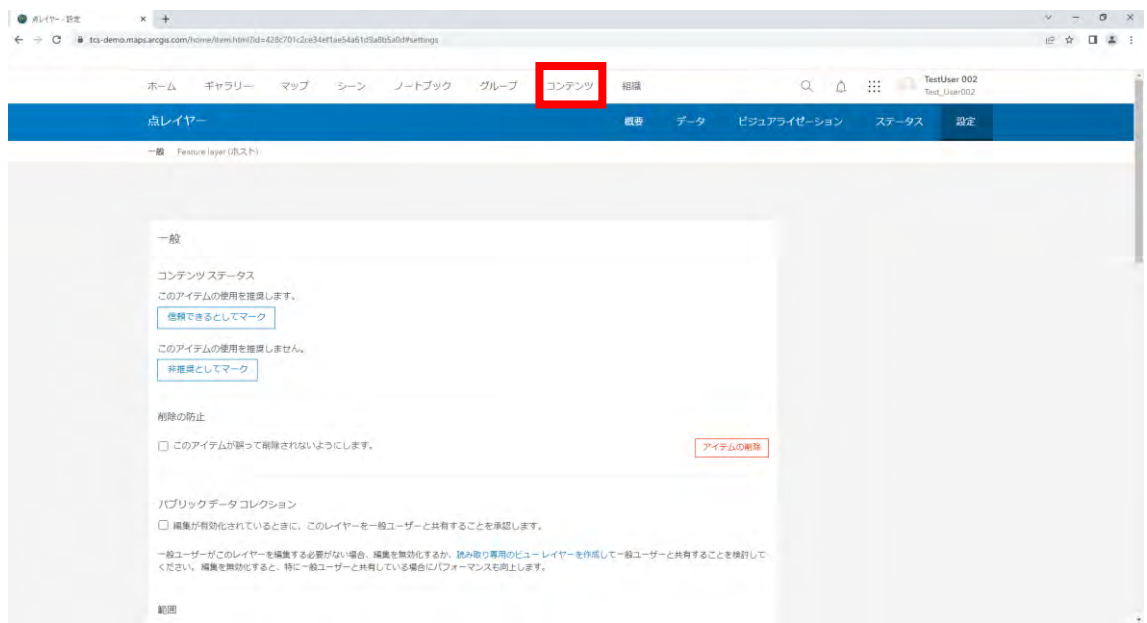

(21)「マイコンテンツ」タブで、ファイルの種類が「Feature Layer」である「点レイ ヤー」(仮称)の「共有の更新,共有レベル」を押下する。

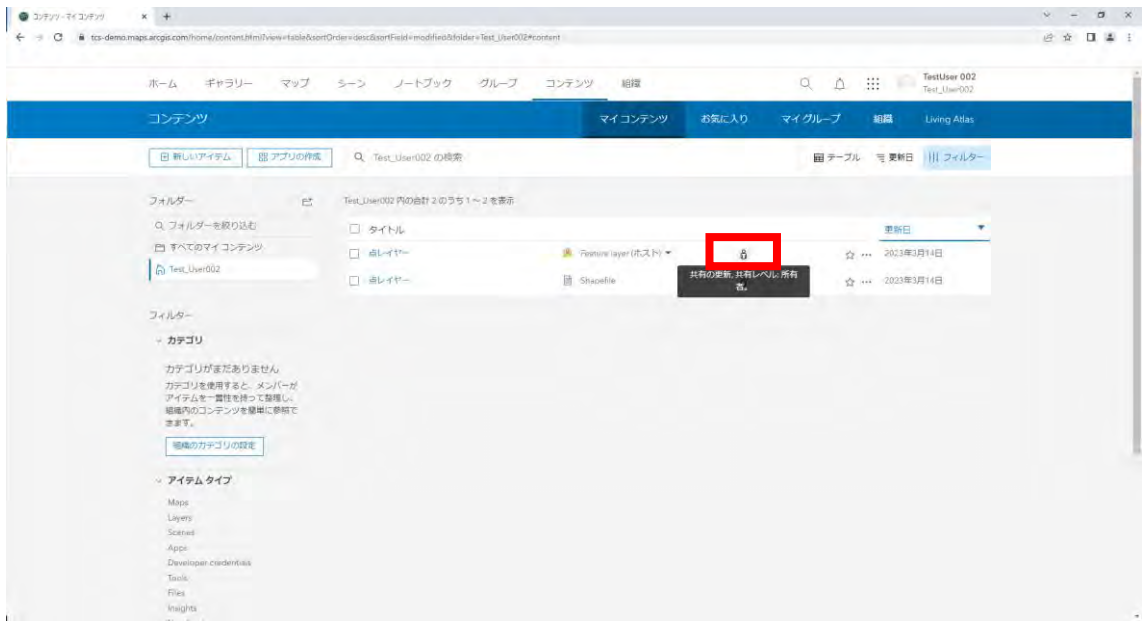

(22)共有画面で「組織」を選択し、「保存」ボタンを押下する。

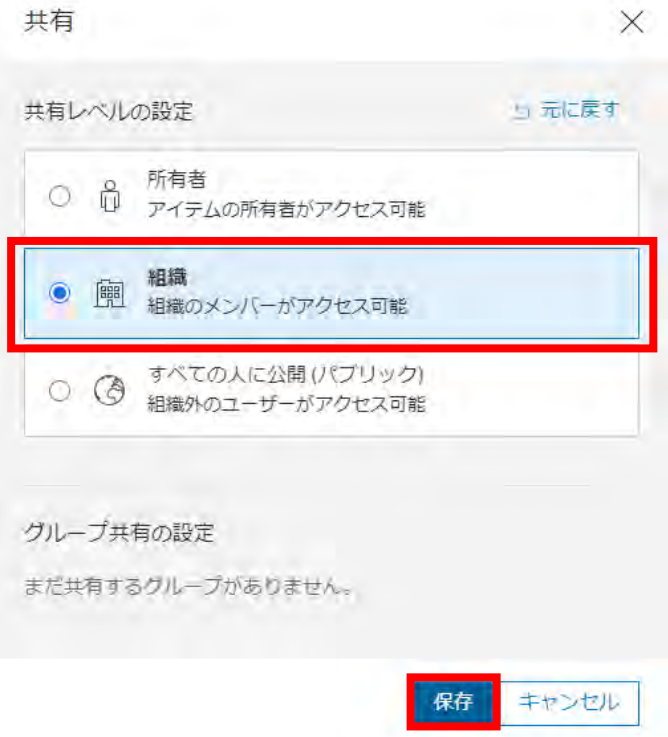

(23)ファイルの種類が「ShapeFile」である「点レイヤー」(仮称)の「共有の更新,共 有レベル」を押下する。

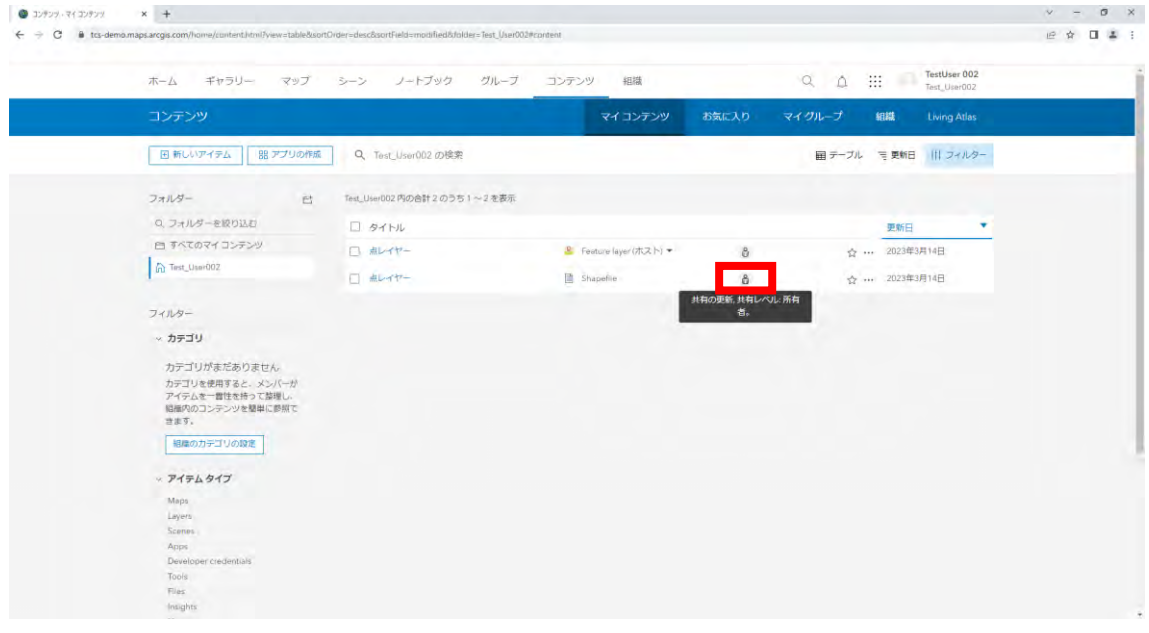

(24)共有画面で「組織」を選択し、「保存」ボタンを押下する。

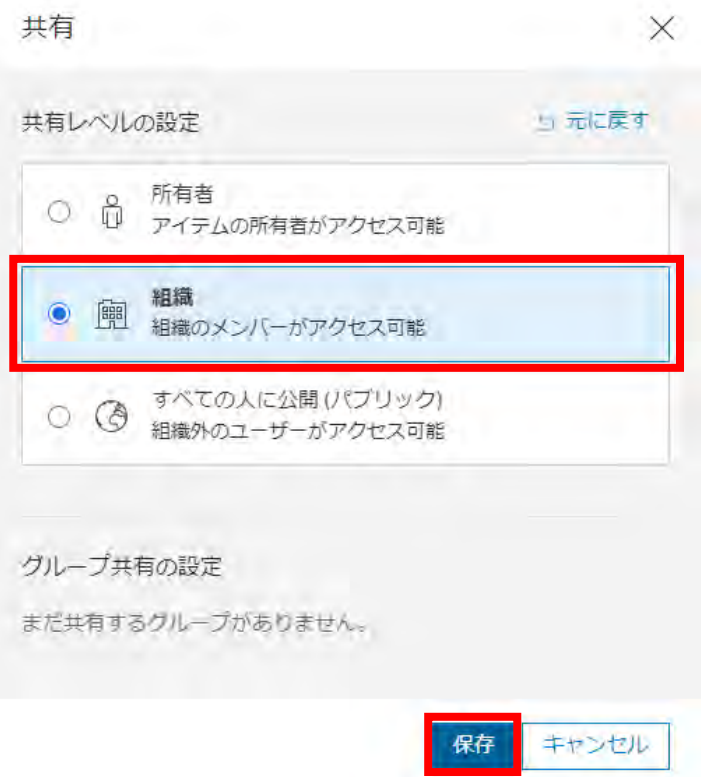
(25)共有レベルが「組織」になっていることを確認する。

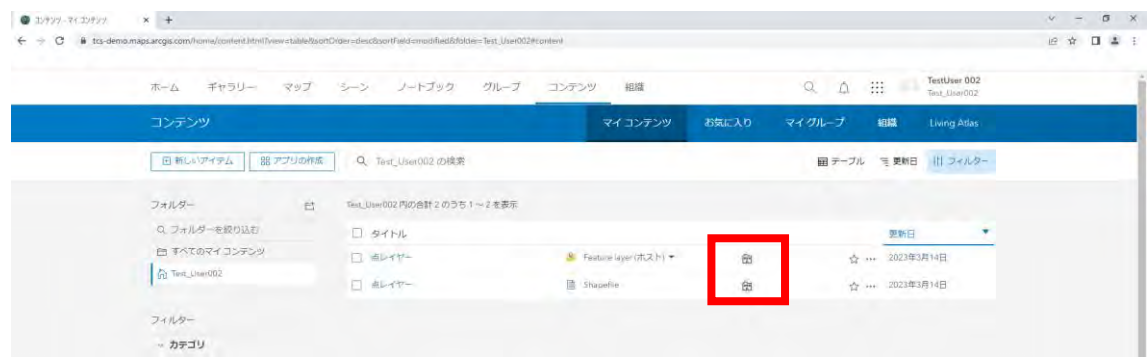

(26) (1)~(25)の手順を繰り返し、「線レイヤー」と「面レイヤー」(仮称)のシェープ ファイルもアップロードする。

以上